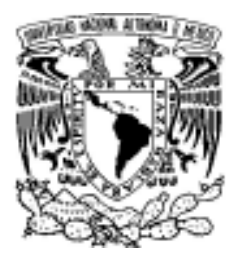

UNIVERSIDAD NACIONAL AUTÓNOMA DE MÉXICO

### FACULTAD DE INGENIERÍA

GESTIÓN DE LAS OPERACIONES DE PRODUCCIÓN UTILIZANDO ERP EN UNA EMPRESA DE BEBIDAS: EL CASO DE LAS NO CARBONATADAS (LECHE, JUGOS Y NÉCTARES)

#### INFORME ESCRITO DE TRABAJO PROFESIONAL

QUE PARA OBTENER EL TÍTULO DE INGENIERA INDUSTRIAL

> PRESENTA: ISIS IRAZOQUE ESTEFAN

DIRECTOR: ING. JOSÉ GONZALO GUERRERO ZEPEDA

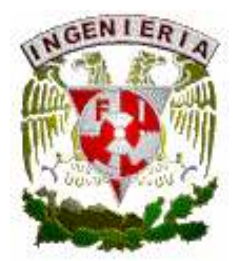

MÉXICO D.F. JUNIO 2007

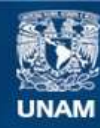

Universidad Nacional Autónoma de México

**UNAM – Dirección General de Bibliotecas Tesis Digitales Restricciones de uso**

#### **DERECHOS RESERVADOS © PROHIBIDA SU REPRODUCCIÓN TOTAL O PARCIAL**

Todo el material contenido en esta tesis esta protegido por la Ley Federal del Derecho de Autor (LFDA) de los Estados Unidos Mexicanos (México).

**Biblioteca Central** 

Dirección General de Bibliotecas de la UNAM

El uso de imágenes, fragmentos de videos, y demás material que sea objeto de protección de los derechos de autor, será exclusivamente para fines educativos e informativos y deberá citar la fuente donde la obtuvo mencionando el autor o autores. Cualquier uso distinto como el lucro, reproducción, edición o modificación, será perseguido y sancionado por el respectivo titular de los Derechos de Autor.

#### Agradecimientos

A mi má, que la adoro. Gracias a ti soy lo que soy y este logro es más tuyo que mío. No se te olvide que te amo! Gracias por aguantarme tanto y sacarme adelante. Siempre estaremos juntas.

A mi pá, me encanta que al fin estés cerca de mi, lo pasado quedó atrás. Soy muy feliz de poder compartir contigo este logro tan importante en mi vida. Ahora que te tengo cerca no te dejaré en paz.

A mis hermanos, a penas los estoy conociendo pero siento un gran amor por ustedes y soy muy feliz de poder compartir con ustedes este momento de mi vida, de ahora en adelante siempre estaremos juntos.

Mi amor, eres el hombre de mi vida. ¡Te amo!. Desde que te vi sabía que íbamos a estar juntos para siempre.

A mis cuates As, Fer, Hernán, Jijos, Martha, Miguelitos, Pao, Renecuás y Sarit los adoros!

A los Estefan, gracias por estar siempre junto a mi, los quiero, también esto es para ustedes. Teto eres mi segunda mamá, te amo. Tía Susana siempre estás en mi corazón, me haces mucha falta.

A los Irazoque, gracias por siempre demostrarme cariño, afecto apoyarme en el momento más difícil de mi vida. Abu te amo, me encantó vivir contigo.

A Gonzalo y Silvina gracias por todo el apoyo que siempre me dieron, los aprecio mucho.

### ÍNDICE

- 1. Marco conceptual y vinculación con la licenciatura.
- 2. Antecedentes.
	- 2.1 Descripción de la empresa.
	- 2.2 Hacia un nuevo mercado.
	- 2.3 Productos y servicios.
	- 2.4 Estructura organizacional.
- 3. Descripción del puesto.
	- 3.1 Descripción genérica. 3.2 Descripción específica.
	- 3.3 Requisitos y habilidades.
- 4. Actividades realizadas.
	- 4.1 Alta de proveedores y maquiladores.
	- 4.2 Realizar contratos.
	- 4.3 Realizar órdenes de compra.
	- 4.4 Entrada de materia prima.
	- 4.5 Correr producción.
	- 4.6 Salida de producto terminado.
	- 4.7 Control de inventarios.
- 5. Conclusiones.
- 6. Bibliografía.
- 7. Anexos.

#### 1. Marco conceptual y vinculación con la licenciatura

Dado que "la ingeniería industrial trata sobre el diseño, mejoramiento e instalación de sistemas integrados de hombres, materiales y equipos. Requiere de conocimiento especializado y habilidades en las ciencias matemáticas, físicas y sociales, junto con los principios y métodos de análisis y diseño de ingeniería, para especificar, predecir y evaluar el resultado que se obtenga de dichos sistemas"<sup>1</sup> , podemos afirmar que el trabajo profesional desempeñado se ubica plenamente dentro de la Ingeniería Industrial.

Coincidimos en que "La ingeniería industrial es como una gran sombrilla que incluye una amplia variedad de tareas establecidas con el propósito de diseñar, establecer y mantener los sistemas administrativos para una eficiente operación"<sup>2</sup>.

El trabajo profesional desempeñado se ubica en la logística, definida esta como el proceso de planificación, implementación y control del eficiente flujo, almacenaje de materias primas y producto terminado así como la generación de información vinculada a la totalidad de la cadena de suministros.

Emerge por su importancia la gestión de la Cadena de Suministros en virtud del modelo de outsourcing adoptado, luego entonces, enfoques y herramientas son utilizadas con el objetivo de integrar eficientemente a proveedores, empresas manufactureras, centros de distribución y locales de venta, de manera tal que los bienes sean producidos y distribuidos en las cantidades y en los tiempos correctos, para minimizar los costos en el sistema global<sup>3</sup>.

La estrategia de producción se definió a partir del principio de outsourcing<sup>4</sup>, esto es, subcontratar maquiladores para fabricar el producto evitando de esta manera una sobre diversificación productiva y funcional, descuidar la estructura operativa y el planteamiento estratégico de la empresa.

Con la puesta en marcha del modelo de outsourcing se transfiere el correspondiente a Control de Calidad, ello significa un problema mayor dada la presencia sectorial de productores no precisamente modernos en la transformación. Estamos ante la evidencia de una alianza con un sector tradicional, no por ello atrasado, donde la presencia de la ingeniería industrial las más de las veces está ausente.

El outsourcing muestra sus bondades al transferir al maquilador la recepción de insumos, inspección, manejo y almacenaje, de esta manera la empresa evita distraer esfuerzos centrales en un proyecto de reciente creación. Se trata de

 $\overline{a}$ 

<sup>1</sup> Maynard: 1.11

 $2$  Maynard: 1.3

<sup>3</sup> http://dimei.fi-b.unam.mx/INDUSTRIALES/catedra.html

<sup>4</sup> Schneider: 31

"una responsabilidad compartida por el cliente y los proveedores externos de servicios<sup>5</sup>" de este compromiso surge una alianza estratégica.

Se confirma entonces, que el outsourcing es una alianza estratégica que permite a las empresas enfocarse a sus áreas de trabajo sustantivas y accedan de forma eficaz a otras especialidades desconocidas para ellas a través de terceros.

Se opta por utilizar esta herramienta de gestión y enfocarse así a las actividades prioritarias del nuevo producto, que son: planeación de la producción, clientes y distribución, evitando desviaciones respecto a sus actividades inherentes.

Pueden observarse dos eventos de singular importancia, por una parte la preeminencia del outsourcing como una herramienta de gestión por excelencia "involucra una reestructuración sustancial de una actividad particular de la empresa, que incluye, frecuentemente, la transferencia de la operación de procesos de central importancia, pero no directamente vinculados con el core business de la empresa, hacia un proveedor especialista"<sup>6</sup> .

Por la otra, la puesta en marcha de un concepto moderno relativo a los negocios, el involucramiento de una empresa con un maquilador que transforma de facto sistemas productivos tradicionales, para dar lugar a nuevas formas de producir, en esto, la capacitación del maquilador desempeña un rol capital y uno de los problemas principales.

Si partimos del principio que "los sistemas de administración de materiales deben adaptarse estrechamente a los sistemas de programación, estos sistemas se conocen comúnmente como sistemas de control de la producción y de los inventarios o sistemas de programación y control de materiales"<sup>7</sup>, aunado a lo anterior sabemos que estas interconexiones se han desarrollado en virtud del correspondiente a los sistemas computarizados orientados a la planeación y control de la producción.

Con la fusión de sistemas (administrativo y de programación), diferentes autores afirman que es el medio por excelencia para reducir costos, mejoras en el control de materiales y operaciones, logrando de esta manera una mayor productividad.

El proyecto de no carbonatados en su conjunto se controla a través de un sistema ERP (Enterprise Resource Planning), el cual vincula todas las áreas de la empresa, reduce las tareas desempeñadas y los tiempos de acceso a la información. Esta permite planear la producción, explosión de materiales, producción, conversión de producto, ventas, pago a proveedores, órdenes de

 $\overline{a}$ 

 $5$  Schneider: 33

 $<sup>6</sup>$  Schneider: 32</sup>

<sup>7</sup> Meredith: 477

compra, entradas a almacén y control de inventarios. Los ERP pueden ser considerados costosos, complicados e incluso se ha detectado que generan modificaciones a nivel de los procesos.

El líder en software de ERP, es Systems Applications Products (SAP), que se integra en cuatro módulos principales: a) Finanzas; b) Recursos Humanos; c) Manufactura y logística y; d) Ventas y distribución. Diseñado para su operación mediante tres servidores uno de los cuales crea, otro modifica y el tercero consulta. El software utilizado es SAP/R3.

#### 2. Antecedentes

#### 2.1 Historia de la empresa

 Una vez concluida la revolución armada de 1910 y en plena época de recuperación económica, Coca Cola se instala en México en 1926, año en que la Compañía otorga la primera concesión de embotellado en México, de la cual se desprenden Embotelladora Arca y Grupo Tampico.

Se embotellaban en aquellos años 10 botellas por minuto, en la actualidad se embotellan más de 100,000 botellas por minuto, todo esto producto de los avances tecnológicos. Un año más tarde se funda Grupo Fomento Queretano y se instala en 1929 en la ciudad de México a través del Grupo Mundet, que en la actualidad se conoce como Coca Cola FEMSA y en el mismo año en Guadalajara por medio de la embotelladora La Favorita, hoy Grupo Continental.

En 1931 se crea Grupo Peninsular en la ciudad de Mérida Yucatán, para de esa manera consolidar el producto en el sureste mexicano. La demanda creciente aunado a la complejidad de las operaciones, da pie a la creación de una oficina matriz de enlace entre oficinas centrales en Atlanta Georgia y los embotelladores mexicanos (1938).

Cuernavaca Morelos y Colima se crean en 1945 apareciendo los grupos Coordinación Industrial Mexicana, S.A. (CIMSA) y, la embotelladora de Colima respectivamente. Así, se contaba ya con 28 plantas embotelladoras. La década de los 40´s señala el momento de creación de la primera planta de concentrados fuera de Estados Unidos. Cabe señalar que se crea también en Pachuca Hidalgo Grupo Rica embotelladora que inicia operaciones en 1943.

Hacia el fin de la década de los 50´s, la empresa concede a los embotelladores el derecho a que ellos nombraran distribuidores dentro de sus respectivas regiones, permitiendo así un mayor crecimiento en cada una de sus zonas. Se multiplica la capacidad de distribución de las plantas y se instalan bodegas en las ciudades más importantes, se contaba ya con 53 plantas embotelladoras considerando la aparición de Embotelladora del Nayar y Bebidas refrescantes de Nogales.

Los años 60 y 70 dan cuenta de la puesta en operación de 10 plantas más, así como la introducción de nuevos productos carbonatados (Fanta y Sprite). Los sistemas productivos se modifican al instalarse líneas embotelladoras de "tipo doble", es decir, con dos válvulas de llenado; adelanto tecnológico que generó un mayor volumen de producción. Aparecen también los recipientes no retornables y de medio litro.

A finales de 1985, aparecen dos nuevos embotelladores. Uno de ellos Cadena Jordán en la ciudad Cuauhtémoc, Chihuahua, y en los Mochis, Sinaloa y lo que actualmente se conoce como Grupo Yoli con sede en Acapulco, Guerrero, dando un total de 85 plantas en operación.

Brevemente, en la actualidad Coca Cola México es un gran sistema conformado por 13 grupos embotelladores, con 408 centros de distribución, con más de 23,600 vehículos de distribución para cubrir cerca de 10,000 rutas entre los más importantes.

Por lo que al consumo se refiere, México es el mayor consumidor per cápita de refrescos de cola, con 112 litros al año (2006). En los últimos 20 años la tendencia en el consumo de refrescos ha aumentado 25%, se consumen alrededor de 300 millones de refrescos diarios<sup>1</sup>.

En fin, el grado de penetración de Coca Cola en México ha sido tal, que incluso se substituye a la leche por este producto, los médicos han alertado a la población sobre los problemas de obesidad que su ingesta excesiva conlleva, se trata de una empresa cuyo impacto ha sido brutal en el curso de los últimos 80 años.

l.

<sup>&</sup>lt;sup>1</sup> http://foros.fox.presidencia.gob.mx/

#### 2.2 El sector refresquero en México

De reciente aparición en México la producción y comercialización de los productos no carbonatados por parte de empresas refresqueras escapa a las estadísticas oficiales<sup>2</sup>, Coca Cola decide incursionar en este mercado. Las iniciativas registradas en la producción de productos lácteos se refieren a empresas tales como Alpura, Lala, Nestlé, entre otras. Por lo que respecta a las principales productoras de jugos se tiene a Jumex, Del Valle, Pascual, etc.

Por ello, no se proporcionan las cifras del primer año de comercialización de los no carbonatados de la empresa Coca Cola. Debemos insistir sin embargo, en el hecho de que la producción de lácteos data de la presente década, mientras que en el caso de los jugos se detecta una mayor tradición a nivel nacional.

Si consideramos, solo para contextualizar a la empresa Coca Cola, las cifras oficiales del sector manufacturero (rama 313050 Elaboración de refrescos y otras bebidas no alcohólicas) tenemos que la desviación estándar durante los años considerados es igual a 2,580 lo que muestra el equilibro del sector en cuanto al personal ocupado.

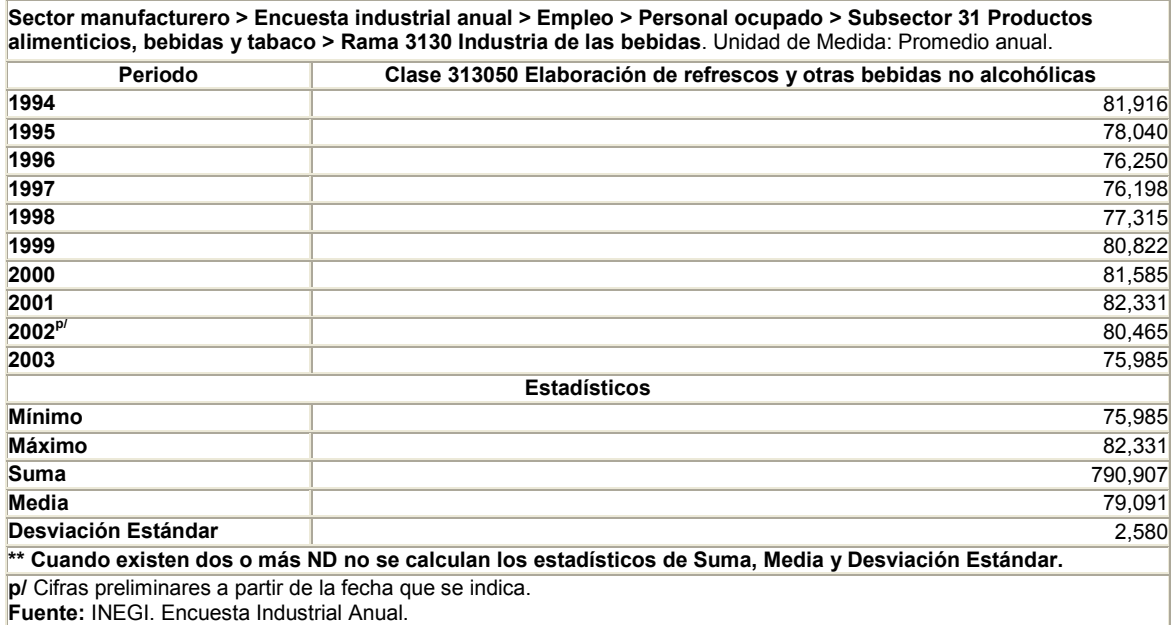

#### Cuadro 1 Personal Ocupado

El liderazgo de Coca Cola en el sector no ha sido cuestionado, por ello que el Sistema Coca-Cola en México junto con los embotelladores emplean alrededor

 $\overline{a}$ 

 $^{2}$  Según el INEGI la última cifra se refiere al 2003. www.inegi.gob.mx

de cincuenta mil empleos directos y más de quinientos mil indirectos, no es arriesgado suponer que es la empresa que genera el mayor número de empleos en México en dicho sector.

La gráfica siguiente demuestra que el número de establecimientos ha decrecido en el periodo de 1994 a 2003, fenómeno que encuentra su explicación en virtud de que las grandes empresas adquieren marcas y fábricas y las integran a su portafolio.

A manera de ejemplo, baste citar la reciente adquisición de Jugos del Valle por la empresa Coca Cola Company; la compañía Minute Maid a su vez fue adquirida por Coca Cola hace 60 años.

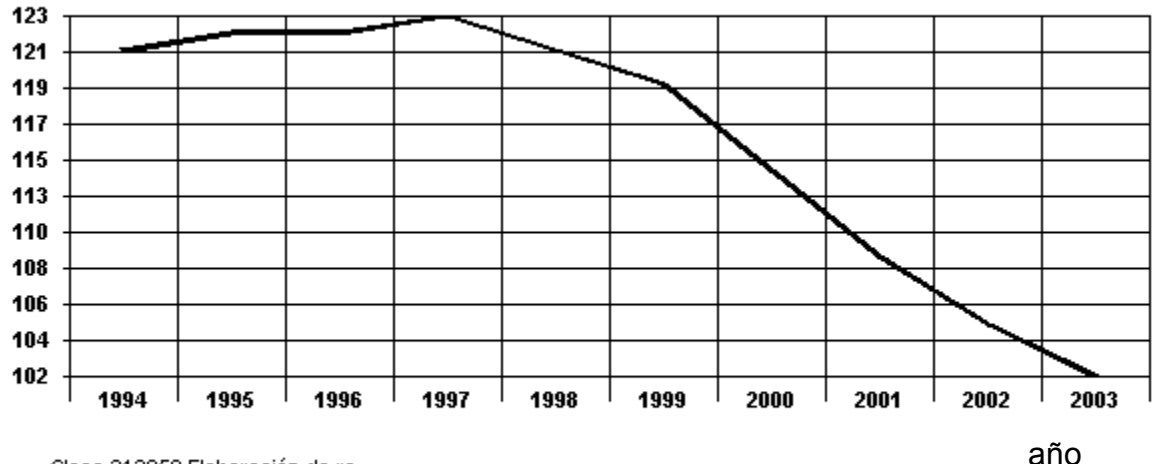

#### Gráfica 1

Sector manufacturero - Encuesta industrial anual - Establecimientos - Subsector 31 Productos alimenticios,

- Clase 313050 Elaboración de re

Unidades: Número de establecimientos Fuente: INEGI. Encuesta Industrial Anual.

bebidas y tabaco - Rama 3130 Industria de las bebidas

El cuadro 2 da cuenta de la importancia de las ventas de esta rama industrial, puede notarse que el comportamiento general es ascendente durante el período considerado. Ahora bien, si se toman en cuenta los resultados de la rama 3130 y se comparan con la clase objeto de estudio podemos notar la importancia que tiene este sector sobre la rama en su conjunto integrada por 8 clases manufactureras<sup>3</sup>, ya que representa en promedio el 54%.

#### Cuadro 2 Ventas totales Cifras en miles de pesos a precios corrientes

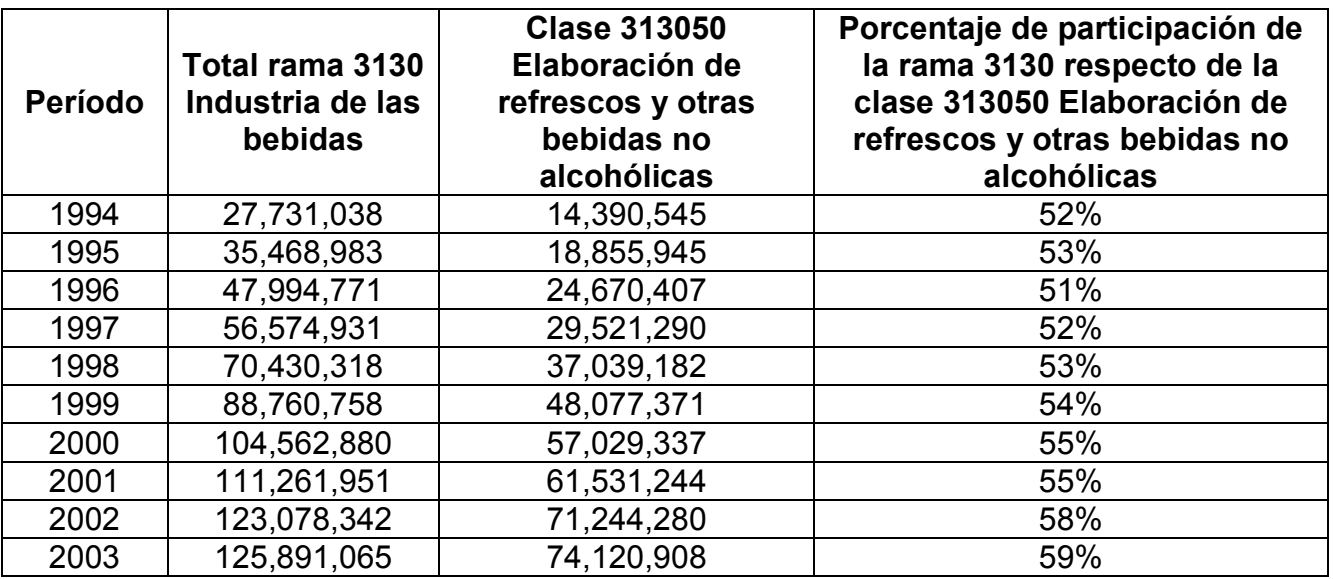

Fuente: Elaboración propia, utilizando los datos del INEGI. www.inegi.gob.mx

La gráfica 2 muestra la comparación existente entre las 8 clases de la rama versus la clase en específico de la elaboración de refrescos y bebidas no alcohólicas, con esto podemos concluir sobre la importancia del sector refresquero sobre las otras clases.

 $\overline{a}$ 

 $3$  Elaboración de bebidas destiladas de agaves, Elaboración de bebidas destiladas de caña, Elaboración de bebidas destiladas de uva, Elaboración de otras bebidas alcohólicas destiladas, Vinificación, Elaboración de malta, Elaboración de cerveza y Elaboración de refrescos y otras bebidas no alcohólicas.

Gráfica 2 Producción bruta total Cifras en miles de pesos a precios corrientes

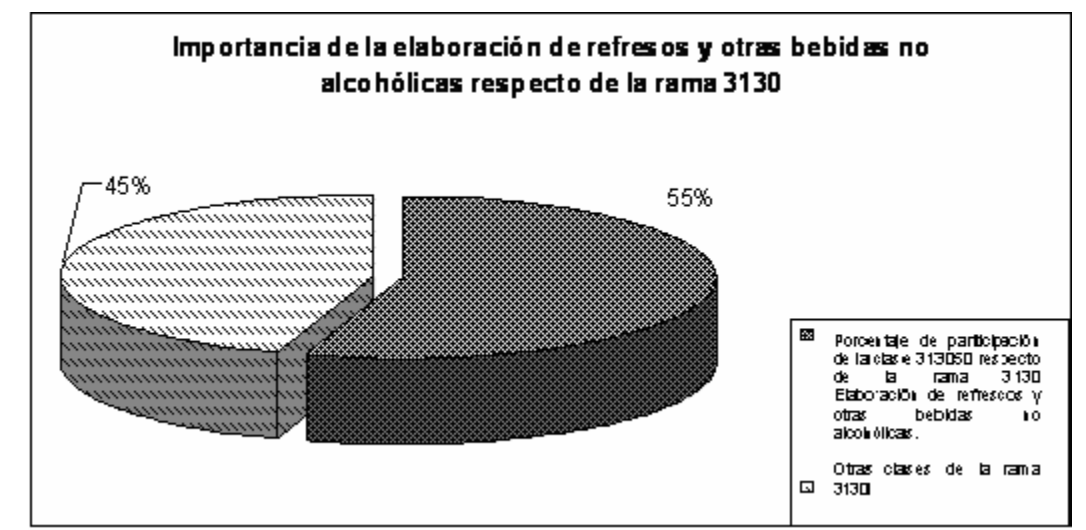

Fuente: Elaboración propia, utilizando los datos del INEGI. www.inegi.gob.mx

La importancia de la información presentada si bien es cierto se refiere a bebidas carbonatadas, proporciona datos suficientes para sustentar que la iniciativa del proyecto de los no carbonatados, cuenta con una base sólida de funcionamiento en aspectos tales como producción, distribución y comercialización.

El que una empresa líder incursione en nuevos productos, como los no carbonatados, beneficia en gran medida el éxito de los mismos.

#### 2.3 Descripción de la empresa

#### Nombre

The Coca-Cola Export Corporation Sucursal México.

#### Dirección

Rubén Darío 115, Colonia Bosque de Chapultepec, Código Postal 11589, México, Distrito Federal.

#### Misión

- Refrescar al mundo en mente, cuerpo y alma.
- Inspirar momentos de optimismo a través de nuestras marcas y acciones.
- Crear valor y hacer la diferencia en cada uno de los lugares en los que operamos.

#### Visión

- 1. Utilidades: Maximizar el retorno de los accionistas, sin perder de vista la totalidad de nuestras responsabilidades.
- 2. Gente: Ser un excelente lugar para trabajar, en donde la gente se inspire para dar lo mejor de sí.
- 3. Cartera de productos: Ofrecer al mundo una cartera de productos que se anticipan y satisfacen los deseos y necesidades de la gente.
- 4. Socios: Formar una red de socios exitosa y crear lealtad mutua.
- 5. Planeta: Ser un ciudadano global responsable que hace la diferencia.

#### Valores

- Liderazgo. "El valor de proyectar un futuro mejor"
- Pasión. "Comprometidos con el corazón y la mente"
- Integridad. "Ser auténticos"
- Responsabilidad. "Responder ante las acciones emprendidas"
- Colaboración. "Hacer uso del talento colectivo"
- Innovación. "Buscar, imaginar, crear y disfrutar"
- Calidad. "Lo que hacemos, lo hacemos bien"

#### 2.4 Hacia un nuevo mercado

En el año de 1960 Coca Cola Company compra The Minute Maid Company<sup>4</sup>. En el 2005 Coca Cola Company trae la marca Minute Maid a México, así, se inicia tanto el proceso de producción de no carbonatados como su participación en un mercado relativamente virgen y mantenerse a la vanguardia de este nuevo segmento de mercado.

El eje central de desarrollo de la nueva iniciativa es la nutrición, con esto se incorpora a una corriente mundial dominada por la importancia de cuidar la alimentación, la salud y la calidad de vida.

Para Minute Maid Leche el mercado objetivo está representado por los niños de 7 a 9 años, utilizando leche 100% de vaca, esto representa un reto tecnológico para la empresa en virtud de que por primera vez incursiona en el manejo de lácteos.

Por lo que se refiere a Minute Maid Forte (Jugos y Néctares) se detectó una demanda significativa por bebidas nutritivas, en virtud de los beneficios funcionales tales como el sabor (cercano a la fruta) y que se trata de productos naturales. Este nuevo producto ofrece una fuente de calcio además de la predominancia de ingredientes naturales y del fortalecimiento de las defensas del cuerpo.

La ingeniería del producto adquiere relevancia por el diseño de empaque y su carácter ergonómico, seguro, higiénico y adecuado al momento del consumo.

El proyecto de ingeniería para la nueva línea en el mercado nacional, se inicia en 2005 con la producción de Minute Maid Leche, siguiendo el modelo de outsourcing y utilizando el Enterprise Resource Planning (ERP). Un año después se inicia la producción de jugos y néctares fortificados bajo el mismo modelo de ingeniería.

La acogida de los diferentes productos ha sido tal, que Coca Cola ha empezado a adquirir empresas competidoras y sus respectivas marcas y patentes, tal es el caso de Jugos del Valle<sup>5</sup>.

l.

<sup>&</sup>lt;sup>4</sup> La idea original de Minute Maid consistía en fabricar un jugo de naranja lo más parecido al jugo natural recién exprimido, véase www.minutemaid.com<br>5 Segundo productor moxicono do jugos, néctores v b

Segundo productor mexicano de jugos, néctares y bebidas a base de fruta.

#### 2.5 Productos y servicios

Coca-Cola provee a los embotelladores el concentrado para elaborar los refrescos y pone a disposición de los mismos su vasta experiencia en control de calidad, mercadotecnia, publicidad, ingeniería, financiamiento y capacitación de personal.

Las marcas de Coca-Cola son las siguientes:

- Coca Cola
- Coca Cola Light
- **Fresca toronja**
- **Manzana Lift**
- Fanta naranja
- **Fresca toronja rosa**
- **Kin Light**
- Ciel
- Power Rade
- Beat
- Coca Cola Vainilla
- **Senzao Guarana**
- Ciel mineralizada
- **Sprite**
- Manzana Lift manzana verde
- **Sprite Cero límites**
- **Disney Avenuras**
- **Delaware Punch**
- Nestea Té Helado

Bebidas no carbonatadas

- Minute Maid Leche sabor Chocolate
- Minute Maid Leche sabor Chocoplátano
- Minute Maid Leche sabor Fresa
- Minute Maid Forte Manzana
- Minute Maid Forte Naranja
- Minute Maid Forte Mango
- Minute Maid Forte Durazno
- Minute Maid Forte Fibramix
- Minute Maid Forte Defensas

#### 2.6 Estructura organizacional

La estructura organizacional de la empresa está conformada de la siguiente manera:

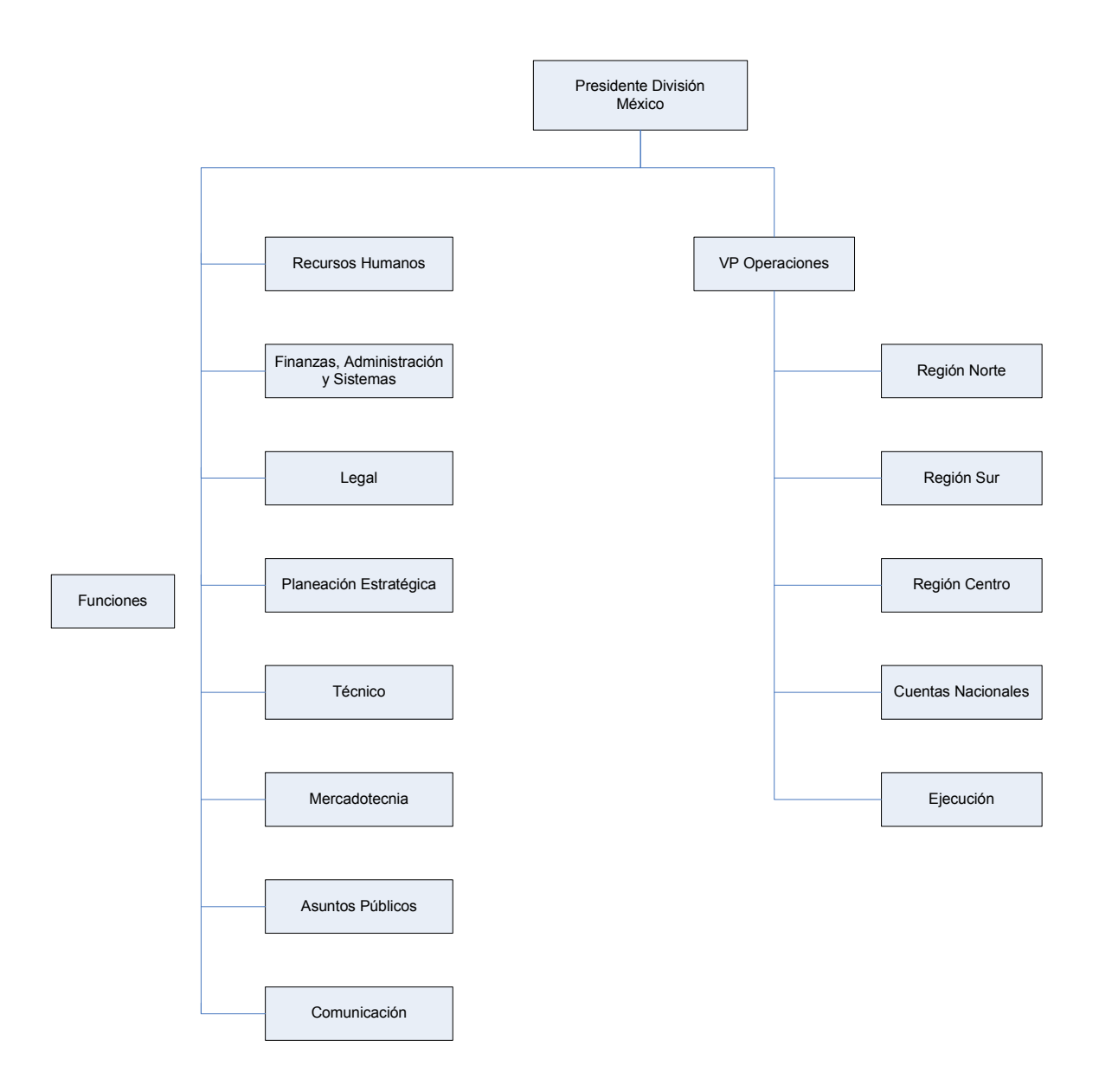

El área técnica es la responsable de desarrollar el proyecto Minute Maid en todas sus categorías, a saber: a) Lácteos y b) Jugos y Néctares, su organización se presenta en el siguiente diagrama:

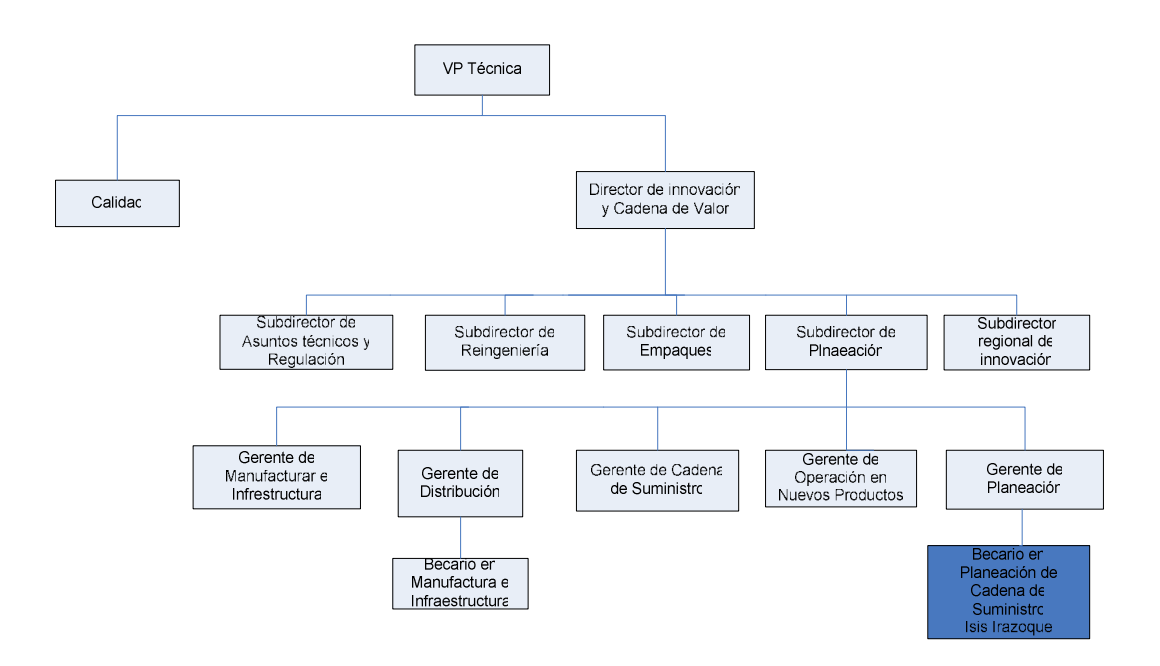

Cabe señalar que el área técnica no limita sus funciones al proyecto Minute Maid, en ésta, cobran vida los proyectos de ingeniería relativos al empaque, calidad, innovación, reingeniería, desarrollo de proveedores entre otras de similar importancia.

#### 3. Descripción del puesto desempeñado

- Nombre del puesto: Becario Planeación Cadena de Suministro. Nivel Jerárquico: Entrenamiento. Departamento: Servicios Técnicos.
- Unidad de Adscripción: Vicepresidencia técnica.
- El puesto es: De confianza.
- Tipo de puesto: Programa de becarios.
- Número de empleados en el puesto: 1.
- Jornada de trabajo: a)Días: de Lunes a Viernes. b) Horas: 5 horas de trabajo y 1 hora de comida.
- Puestos inmediatos inferiores: Ninguno.
- Puesto del Jefe Supervisor: Gerente de Planeación.

#### 3.1 Descripción genérica

• Descripción General:

Desarrollar y apoyar a los integrantes del área de cadena de suministro en tareas específicas.

• Objetivo General:

Desarrollar y apoyar a los integrantes del área de cadena de suministro en tareas específicas tales como análisis de información referente a infraestructura, distribución, abastecimiento y servicio a cliente; análisis de costos y tiempos de ciclo en la cadena de suministro del Sistema Coca-Cola y la administración y control de documentos del Sistema de Calidad.

#### 3.2 Descripción específica

Actividades diarias:

- Análisis de información en Infraestructura de Distribución y Abastecimiento del Sistema Coca-Cola.
- Análisis y desarrollo de iniciativas en temas relacionados a Cadena de Suministro enfocados a crear una ventaja competitiva para la Compañía.
- Interacción con otras áreas de la compañía relacionadas con el área.

Actividades periódicas:

- Desarrollo de proyectos en Sistemas de Distribución y Sistemas de Reposición de Inventarios en cadena de suministro.
- Análisis y actualización de la información obtenida de los productos terminados hechos por la Compañía y vendidos a los embotelladotes.

Actividades esporádicas:

• Administración y actualización de software y hardware utilizado en el análisis de sistemas de distribución, planeación y operación.

#### 3.3 Requisitos y habilidades

- Escolaridad: Estudiante del 4º ó 5º Semestre (máximo) de Ingeniería Industrial o carrera a fin.
- Experiencia: Ninguna.
- Iniciativa, seguridad, creatividad y facilidad para desarrollarse y comunicarse, así como el trabajo en equipo.
- Conocimientos especiales: Excelente Manejo de Excel, PowerPoint, Word, Bases de Datos, elaboración de macros, Visual Basic, uso de simuladores. Conocimiento deseable en Investigación de operaciones y análisis de costos.
- Estado Civil: Soltero.
- Sexo: Indistinto.
- Idioma: Inglés 80% o más de 500 puntos en el TOEFL.
- Nacionalidad: Indistinta.

Las manera de apoyar a los integrantes del área de cadena de suministro consistió en alimentar el sistema SAP/R3 del proyecto Minute Maid, tanto en la categoría de leche como la de jugos y néctares. Las actividades se describen en el capítulo 8.

#### 4. Actividades realizadas

#### 4.1 Alta de proveedores y maquiladores

Después del proceso de selección de proveedores y maquiladores, se desarrollan éstos con el objeto de transformarlos en productores asociados, acordar calidad, modelo general de trabajo, políticas de precios, etc. Se solicita al maquilador y al proveedor que envíe información administrativa y financiera para que el departamento de finanzas proceda a darlo de alta (ver anexo 1).

#### 4.2 Realizar contratos

Sobre la base de los pronósticos de ventas y las capacidades de los maquiladores, se hace el programa de producción y la explosión correspondiente de materiales.

Se determina el horizonte de planeación (tres meses) que supone necesariamente la creación de contratos a nivel sistema. A este contrato (no formal) se integran las diferentes cotizaciones para avalar la elección del proveedor. En seguida, se somete a una ruta de aprobación, la cual consiste en un filtro con dos objetivos; uno diseñado a controlar los niveles de producción y otro orientado a detectar posibles errores al momento de la captura; ambos objetivos se contextualizan en el control de la producción.

### 4.3 Realizar órdenes de compra

El primer paso lo representan las Órdenes de Compra cuya función al interior del sistema no es otra que detonarlo en su conjunto. De esta manera son éstas y su proceso computarizado el punto de partida de los compromisos que el outsourcing implica para ambas partes. Se generan órdenes de compra por proveedor de insumos y se notifica vía sistema al maquilador, para que éste cuente con los elementos necesarios para recibir la materia prima y dar inicio a la producción.

### 4.4 Entrada de materia prima

Esta fase es capital, en virtud de que se inicia el control de calidad de insumos al momento de recibirlos para ingresar al sistema las especificidades de los mismos. Entiéndase, cantidades, calidad, rechazos, etc. que se consignan en una nota de remisión y simultáneamente generar las acciones correctivas pertinentes.

### 4.5 Correr producción

En base al programa de producción, el maquilador inicia la misma y notifica diariamente el avance, esto con el fin de mantener un control permanente de inventarios. Los avances de producción se ingresan al sistema para mantener actualizado el inventario y hacer la programación financiera correspondiente.

Desde una perspectiva conceptual, la producción se inicia bajo dos supuestos: a) tener las materias primas necesarias a nivel sistema y; b) transferirlas al maquilador vía sistema conforme avances reales de producción. Se corre la producción y ésta va descontando la materia prima necesaria y así se actualiza el inventario de producto terminado. Los inventarios de materias primas se obtienen en función de las estructuras de producto que son las fórmulas para cada uno de ellos.

#### 4.6 Salida de producto terminado

Una vez concluida la producción y la cuarentena, se distribuye el producto bajo las siguientes modalidades: a) Directamente a un intermediario que se encarga de la distribución al canal de venta de consumo futuro (supermercados) y; b) Se envía la producción con otro maquilador para que realice la conversión de producto (presentaciones), para posteriormente enviarlo a un segundo canal de ventas representado por los embotelladores.

Cabe mencionar que tanto el intermediario como el embotellador generan un pedido en el sistema. En el caso del canal de ventas de consumo futuro, en el momento en que recibe su pedido, notifican a la empresa para que se genere la baja de producto en el sistema y se facture. Por otro lado, en el segundo canal de venta (embotelladores), se genera una orden de compra para el maquilador y se convierte el producto vía sistema. En el momento que se le entrega al embotellador se realiza la baja de producto y se procede a su facturación.

El proceso de distribución a clientes, es también objeto de *outsourcing* y es un transportista especializado el responsable de hacer llegar el producto a los clientes a nivel nacional.

#### 4.7 Control de inventarios.

Mensualmente se realiza un cierre de inventarios, para éste es necesario que una persona de la compañía del área de finanzas, se presente con el maquilador para realizar un inventario físico. Dicho inventario se compara con el inventario del sistema, de este modo se obtienen las diferencias que existen entre éstos. Esto sirve para detectar la merma y deficientes manejos de materia prima y producto terminado, de este modo se mejoran los procesos y se optimizan rendimientos.

La siguiente figura ilustra el proceso descrito anteriormente.

Entradas

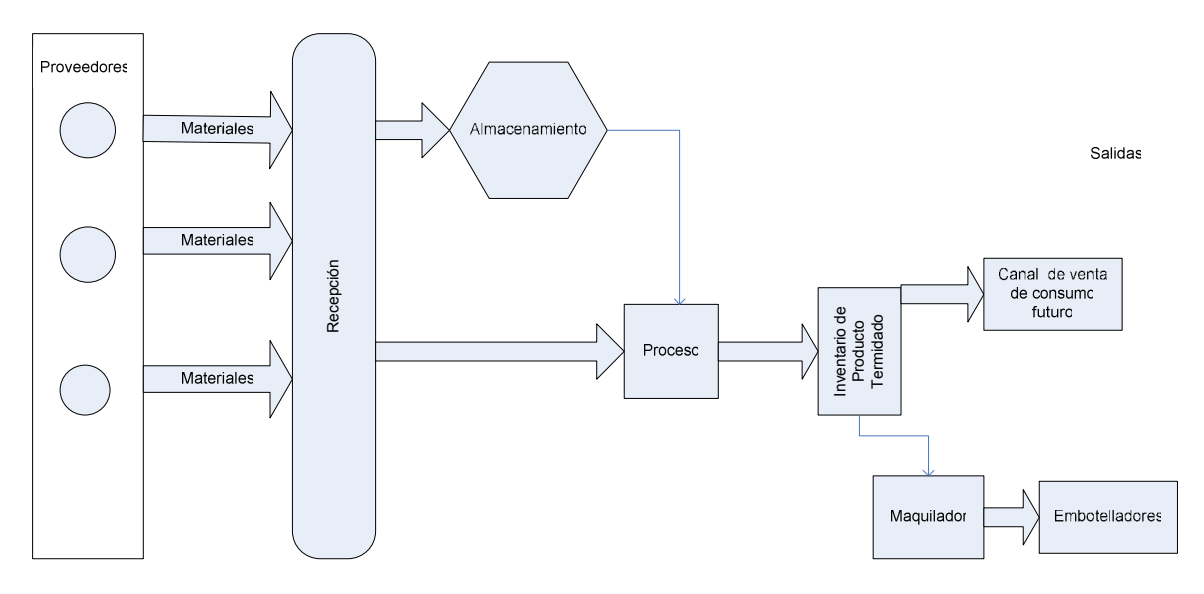

Otra de mis actividades fue realizar un Manual de procedimientos que conjunta las actividades realizadas anteriormente descritas (Anexo 2). Este manual lo realicé paralelamente al realizar mis actividades, ya que, consideré de suma importancia documentar el manejo del módulo de producto terminado en SAP/R3. Anteriormente el manejo de este sistema se transmitía de becario a becario y esto no es lo más conveniente para la empresa.

#### 5. Conclusiones

• El ERP es una herramienta que facilita los procesos, el análisis e interpretación de los resultados. Con el paso del tiempo se perfecciona la operación e incluso se vuelve monótona, podríamos afirmar que es trabajo de "capturista"; no lo es el trabajo del ingeniero, que se encarga justamente de estudiar y proponer alternativas científicas para mejorar los procesos de producción siempre perfectibles.

De ello se desprende que las actividades realizadas en Coca Cola consistieron en la comprensión y manejo operativo del ERP, con esto los conocimientos adquiridos en la carrera se consolidaron. Aunado a lo anterior, la experiencia práctica me permitió inferir sobre posibles mejoras al manejo del mismo, entre ellas destacan: 1) En materia de mermas, es necesario incluir la merma autorizada y relacionarla con la real obteniendo de esta manera un mejor control de la operación del outsourcing; 2) La actualización del sistema demanda necesariamente la activa participación del maquilador, por ello, se diseñaron archivos en Excel para que éstos enviaran información sobre entradas y producto terminado, de esta manera se logró un control oportuno y fehaciente del proceso productivo.

• La capacitación es una pieza fundamental en el desarrollo empresarial puesto que el ser humano constituye su principal activo. La formalización de esta así como la documentación del modo a través del cual operar los sistemas bajo la forma de manuales de procedimiento, es la única manera de superar vicios e informalidad.

Por ello diseñé un Manual de Operación del Módulo de Producto Terminado el cual contempla a nivel de detalle todos y cada uno de los pasos a seguir para la correcta alimentación del sistema.

• Para una eficiente operación del modelo outsourcing es indispensable que se construya una alianza estratégica real puesto que no se da de manera contractual. Así, la operación adecuada y total del ERP constituye el principio de la alianza, esto es, sobre la base de los reportes se instrumentan los diferentes programas de desarrollo de proveedores.

De esta manera la responsabilidad de coordinar el suministro de materiales y su pago, formaba parte de mis actividades. Cabe señalar que la importancia de una relación profesional con el conjunto de proveedores es vital para el correcto funcionamiento del proceso.

# ANEXO 2

# Alta de proveedores y maquiladores

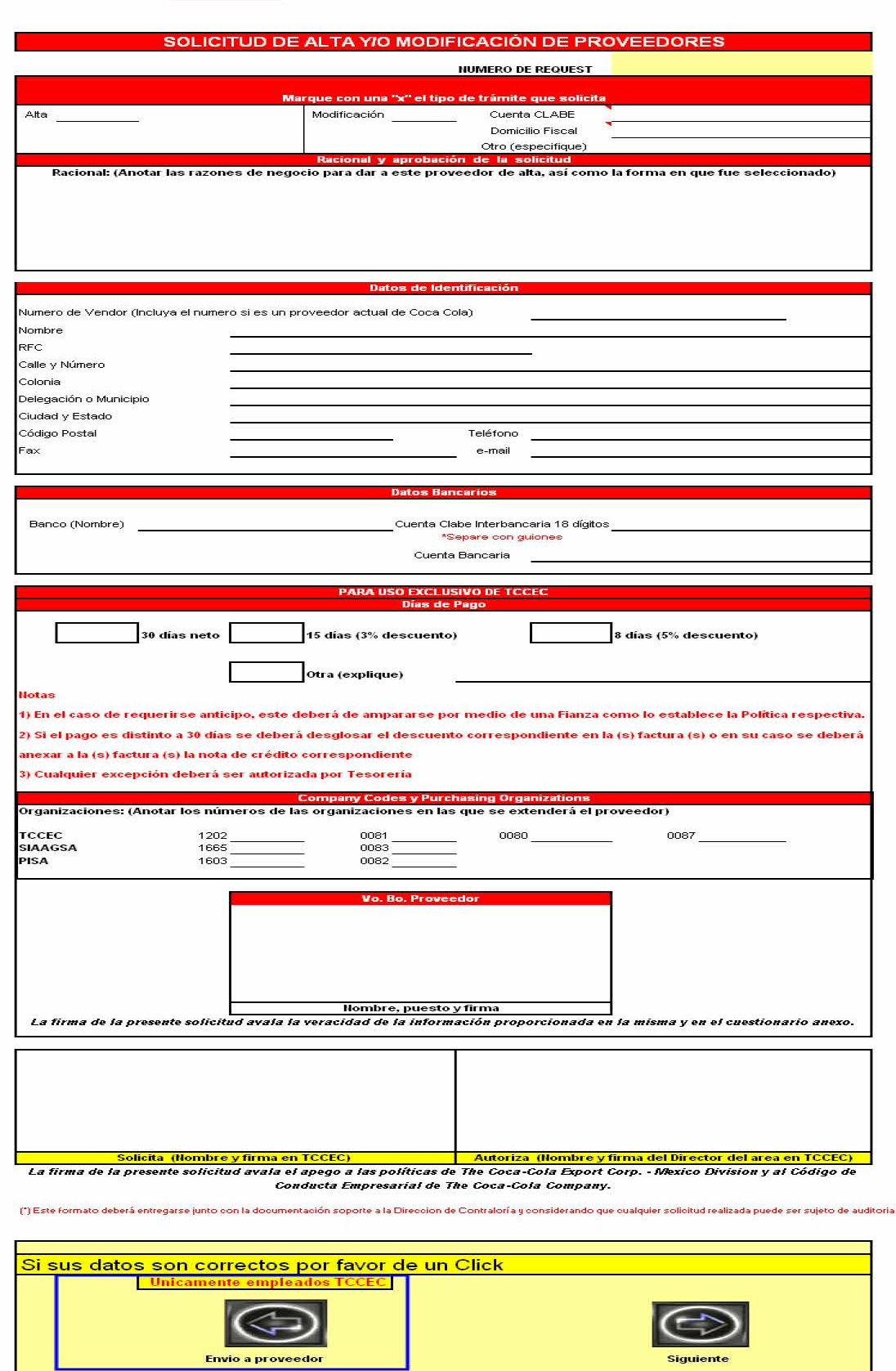

Siguiente

#### Cuestionario Legal y Comercial (cuando se trate de un alta de proveedor) The Coca-Cola Export Corporation - Sucursal en México

#### Sección I

#### Datos Generales del Proveedor

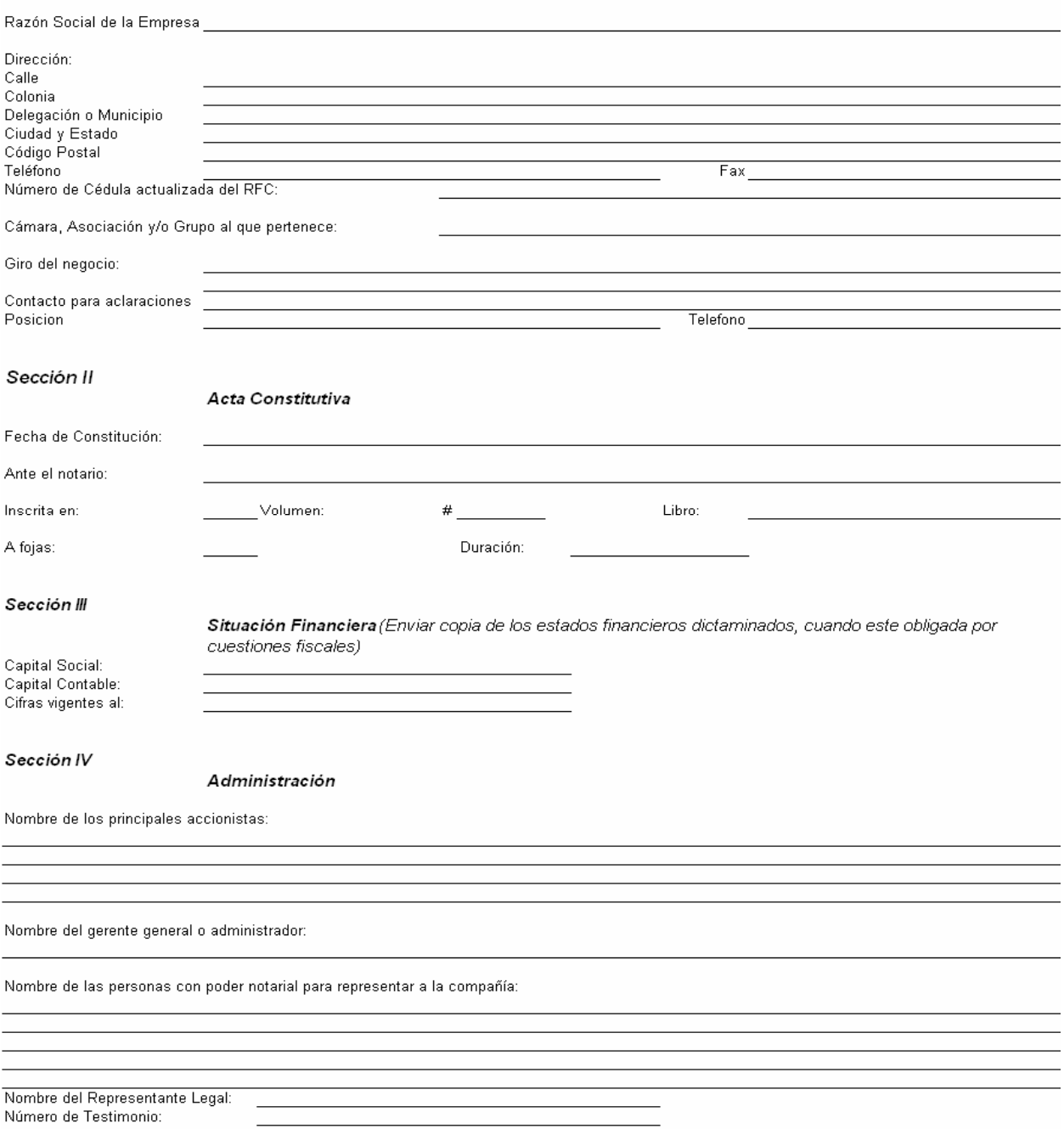

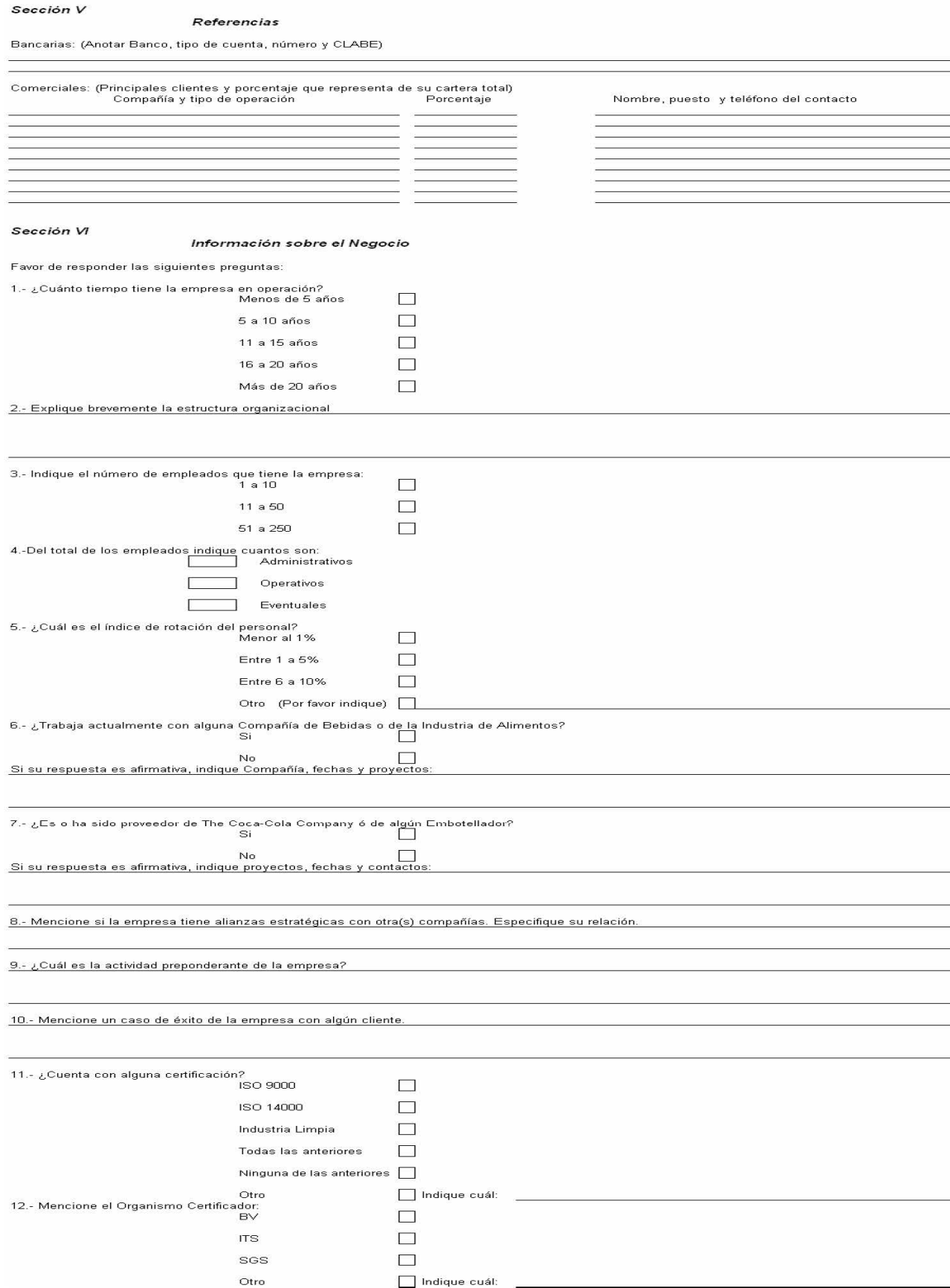

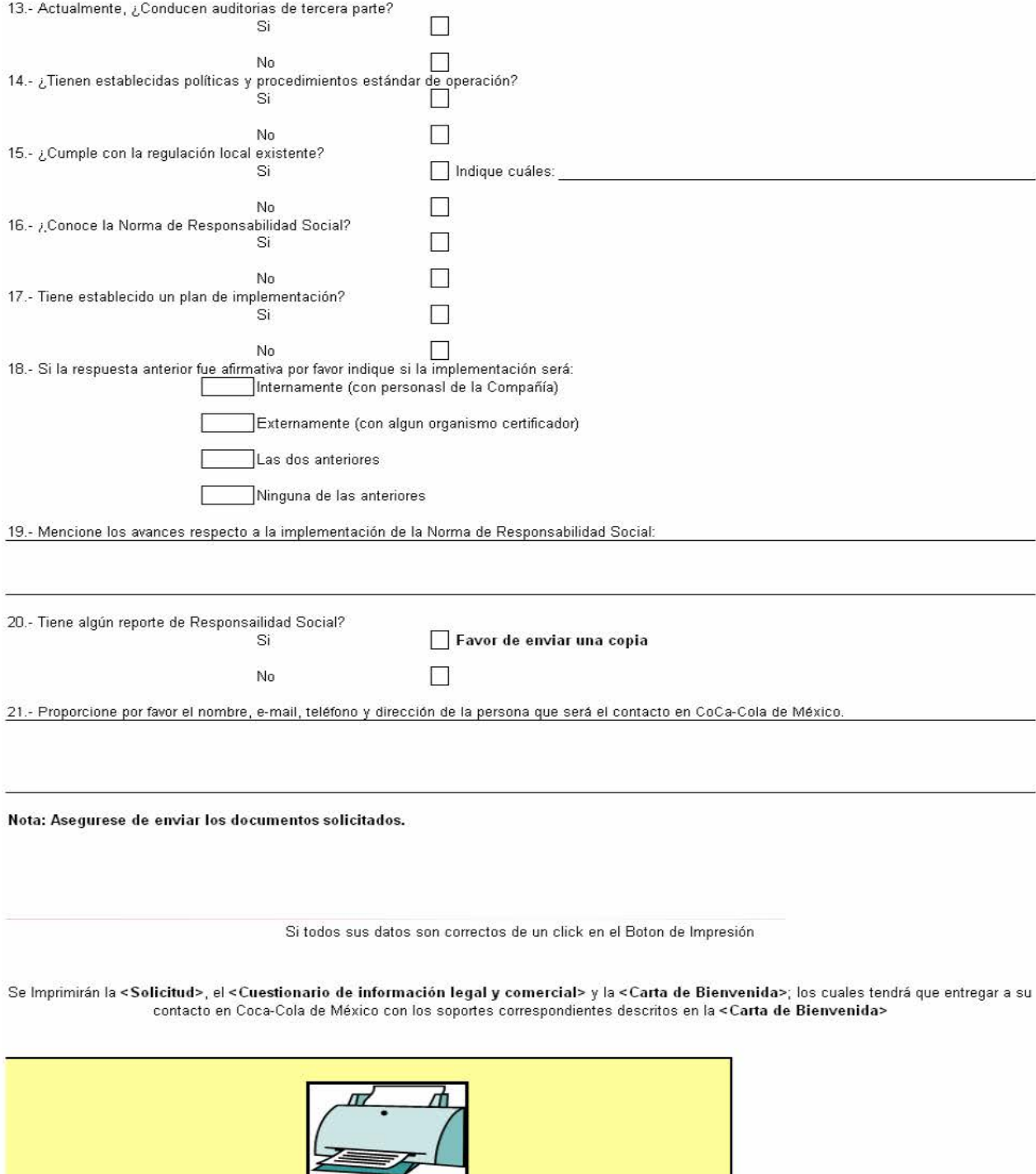

## ANEXO 2

## Manual de Procedimiento de SAP

### Módulo de Producto Terminado

## Empresa: Coca Cola Company

### **CONTRATO**

Esto se realiza para la todas las materias primas.

- Se debe realizar un contrato, el T-Code es ME31K, éstos se hacen por 3 meses.
- Enter.

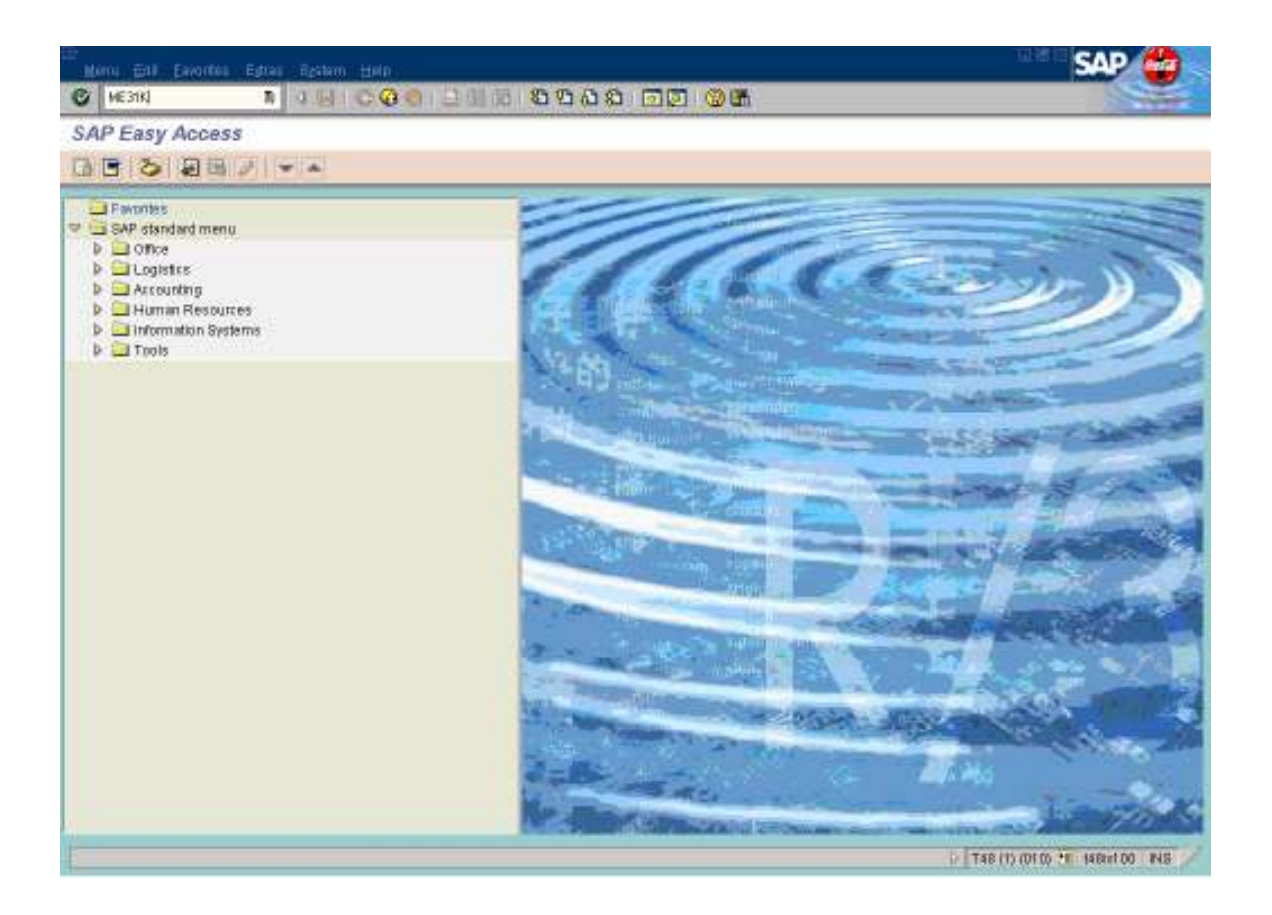

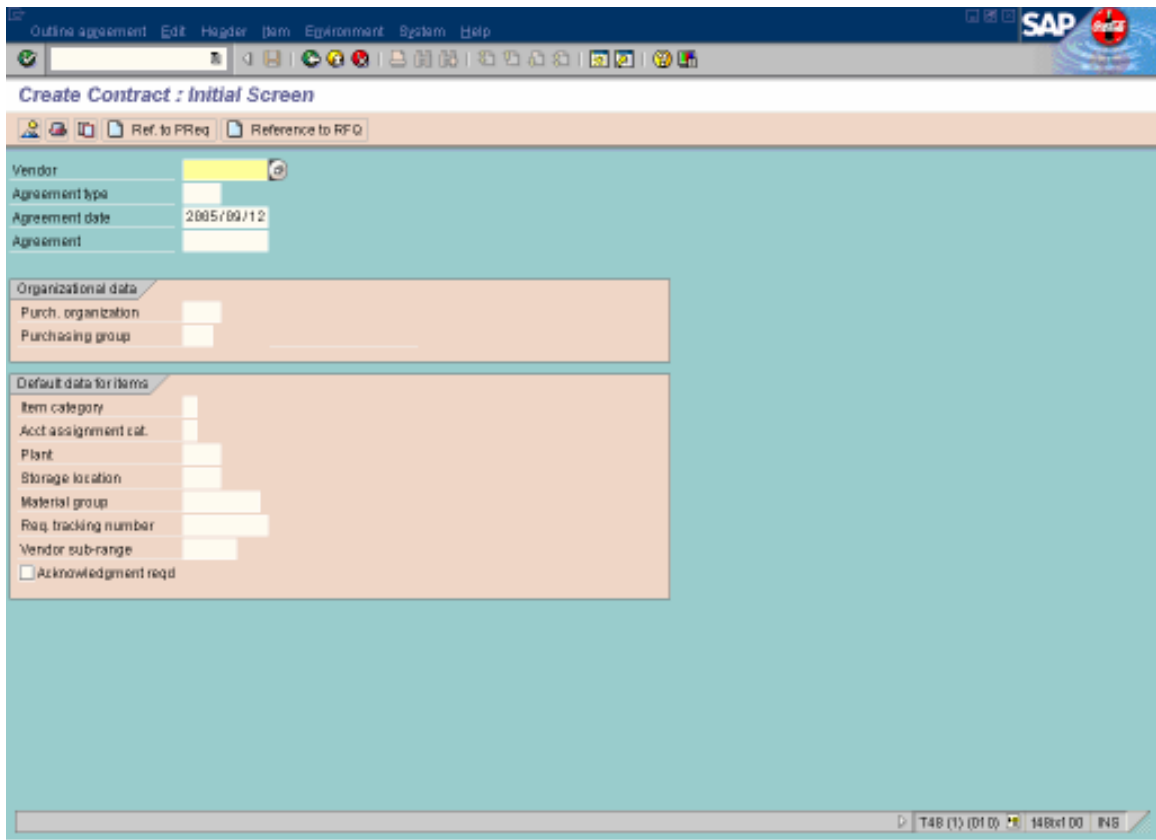

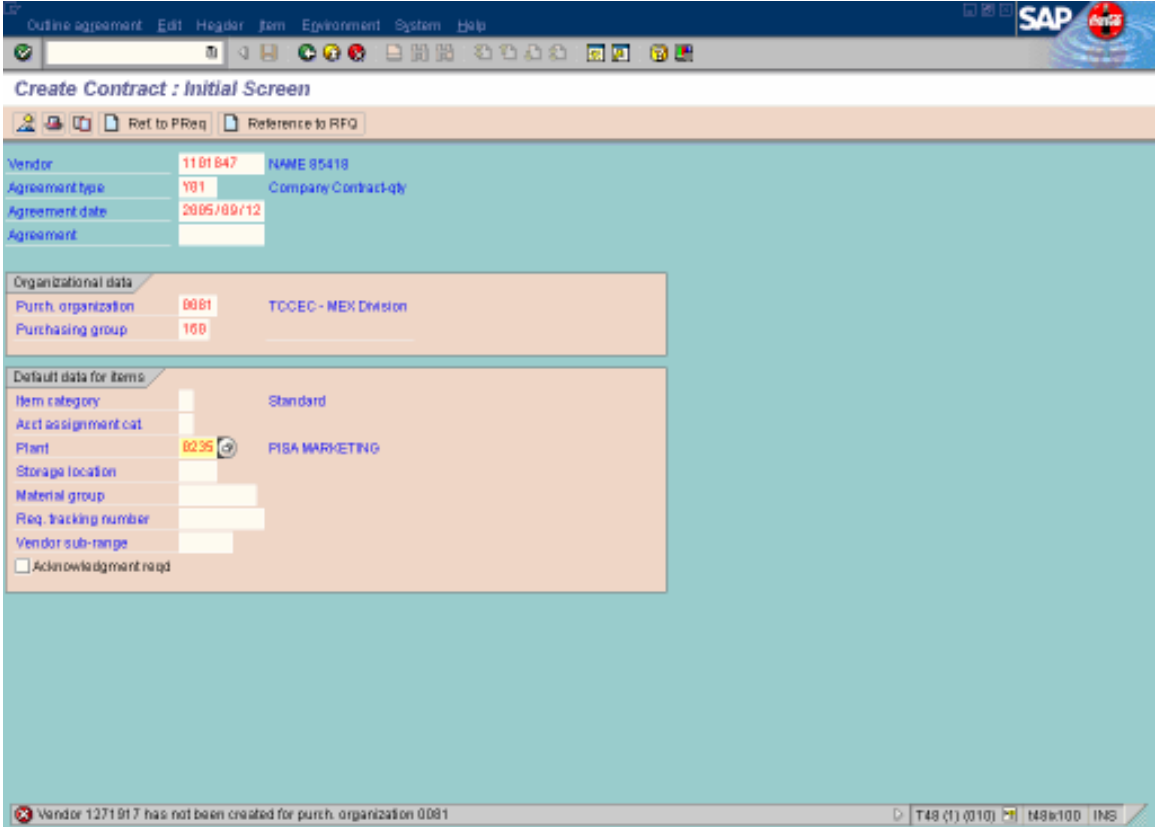

- Vendor: Número de proveedor.
- Agreement type: Siempre será Y01.
- Agreement date: fecha en la que lo realizas.
- Purch. Organization: Siempre 0081.
- Purchasing group: Siempre 160.
- Plant: Siempre 0235.
- Enter

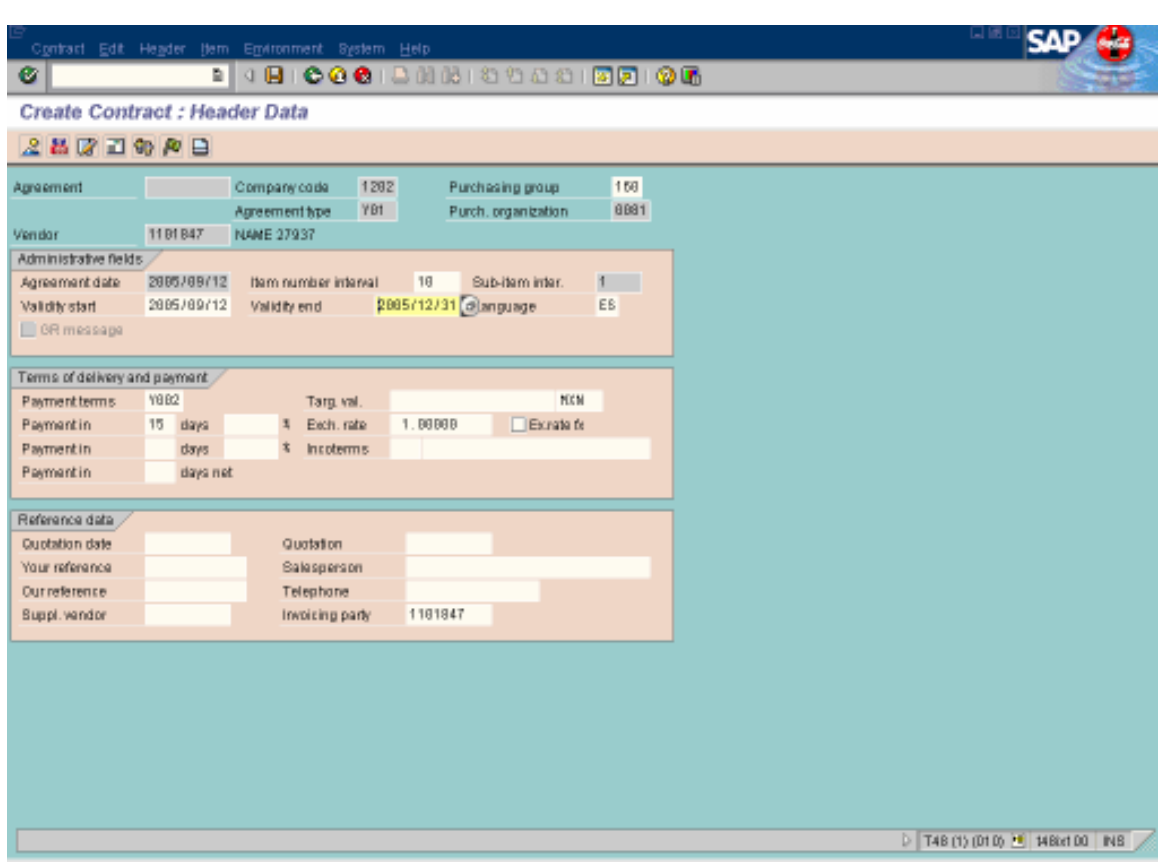

- Validity end: Fecha contando 3 meses y te vas al último día.
- Enter

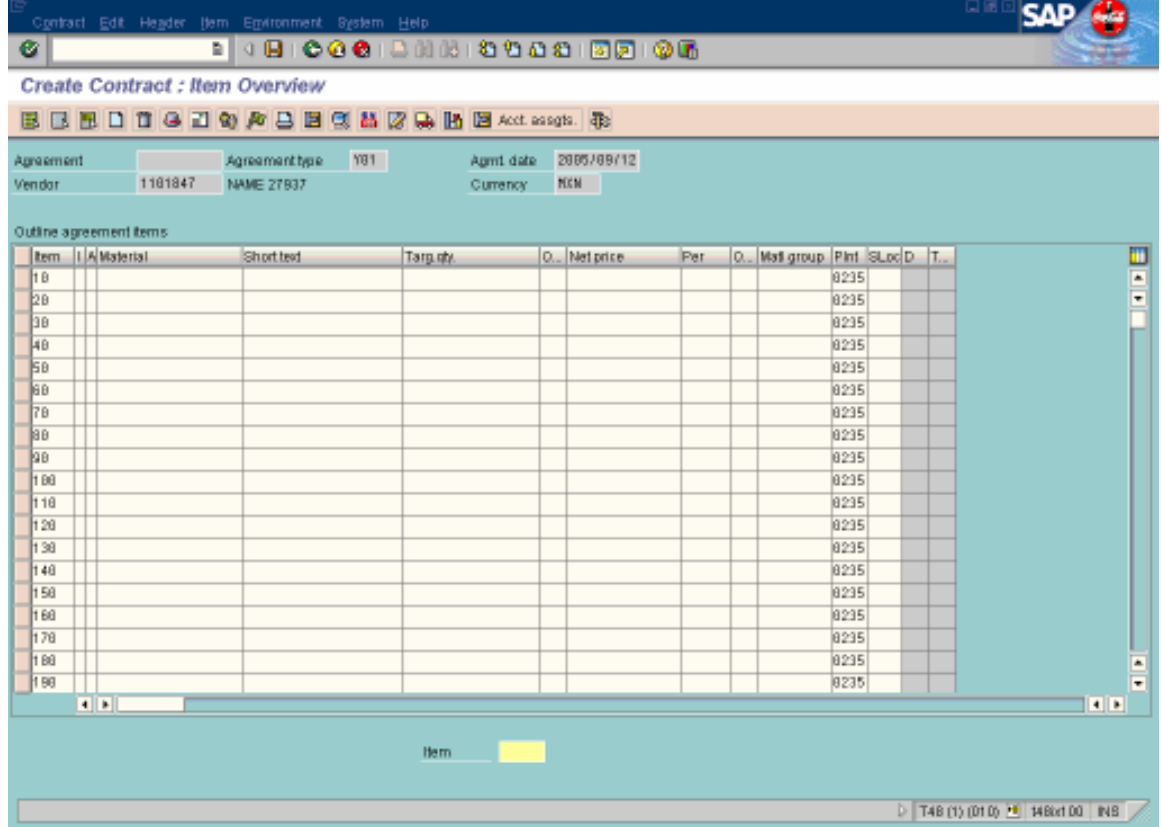
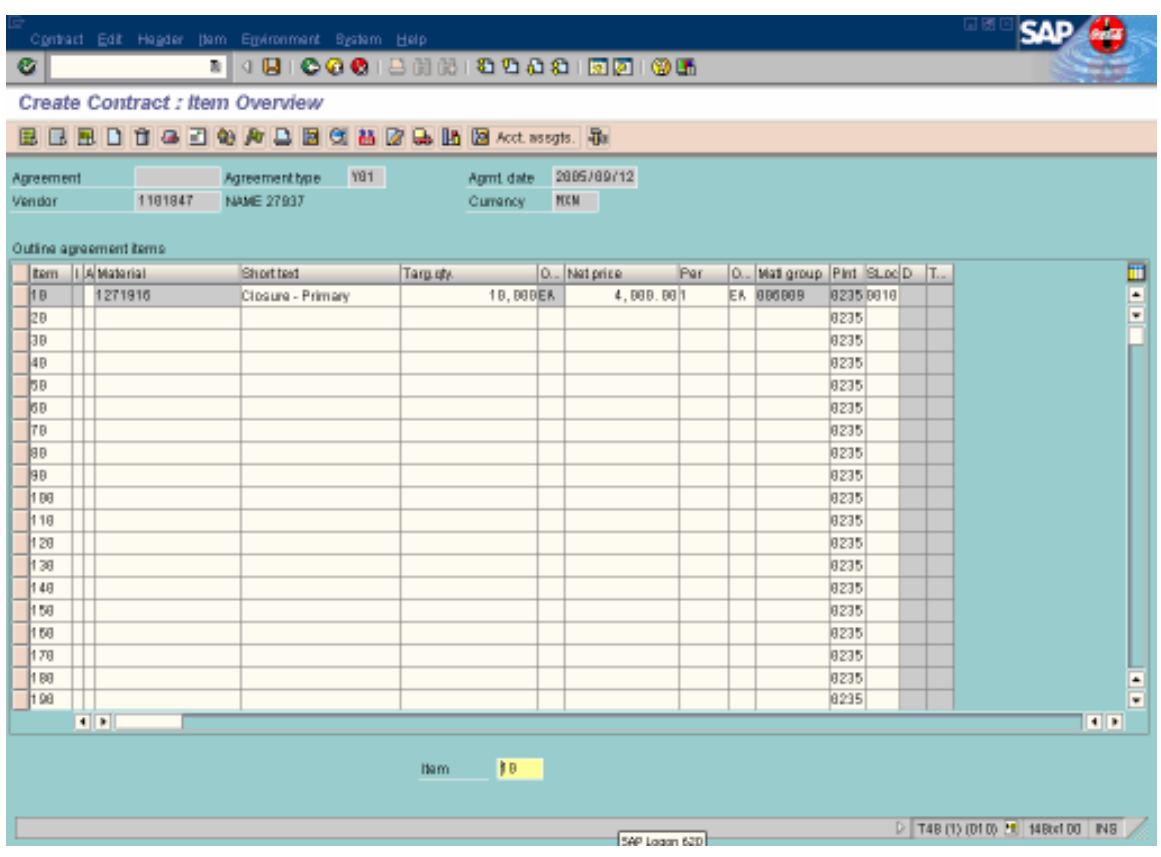

- Material: El número del material.
- Targ. Qty: La cantidad a pedir durante esos 3 meses.
- O…: EA
- Net Price: El precio.
- Per: 1
- O…: EA
- Plant: 0235
- SLoc: al que corresponda
- Si el contrato es de producción tienes que poner en la segunda columna (I) la letra L que es subcontracting.

#### NOTA: El Per se utiliza para cuando los precios tienen decimales.

• Doble clic al Item.

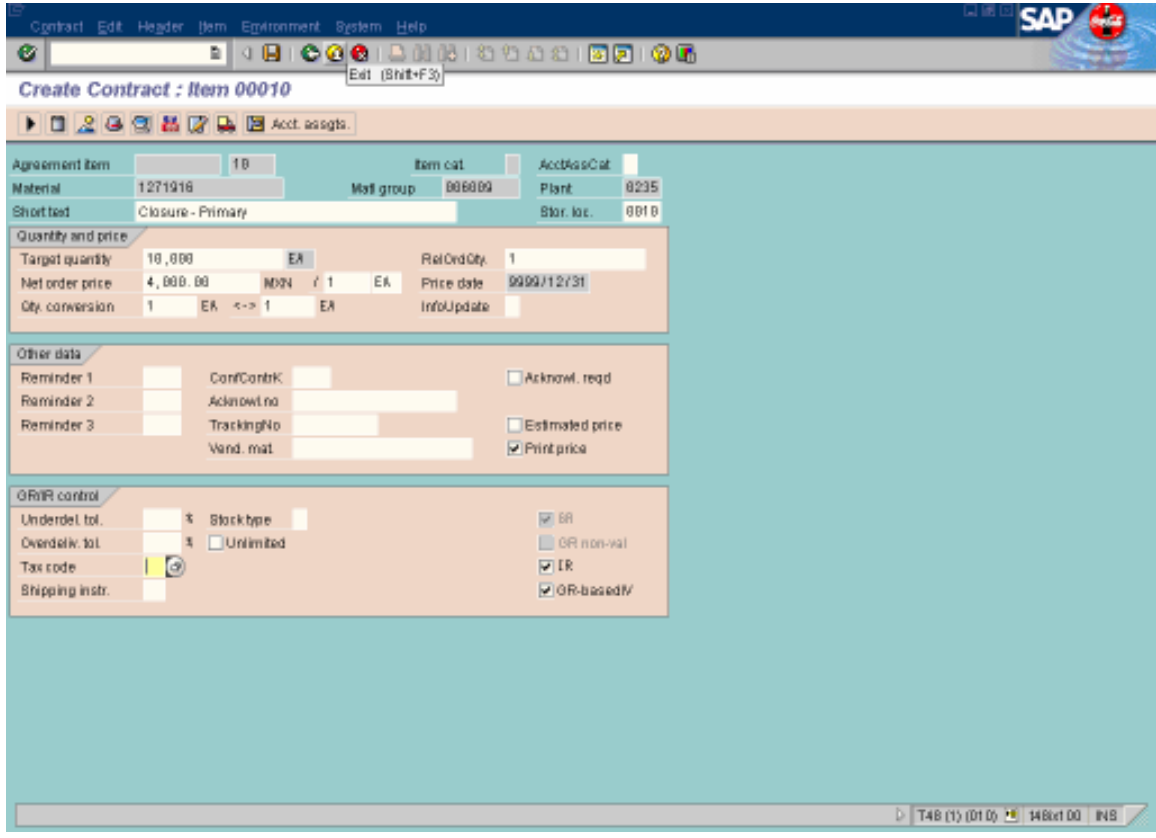

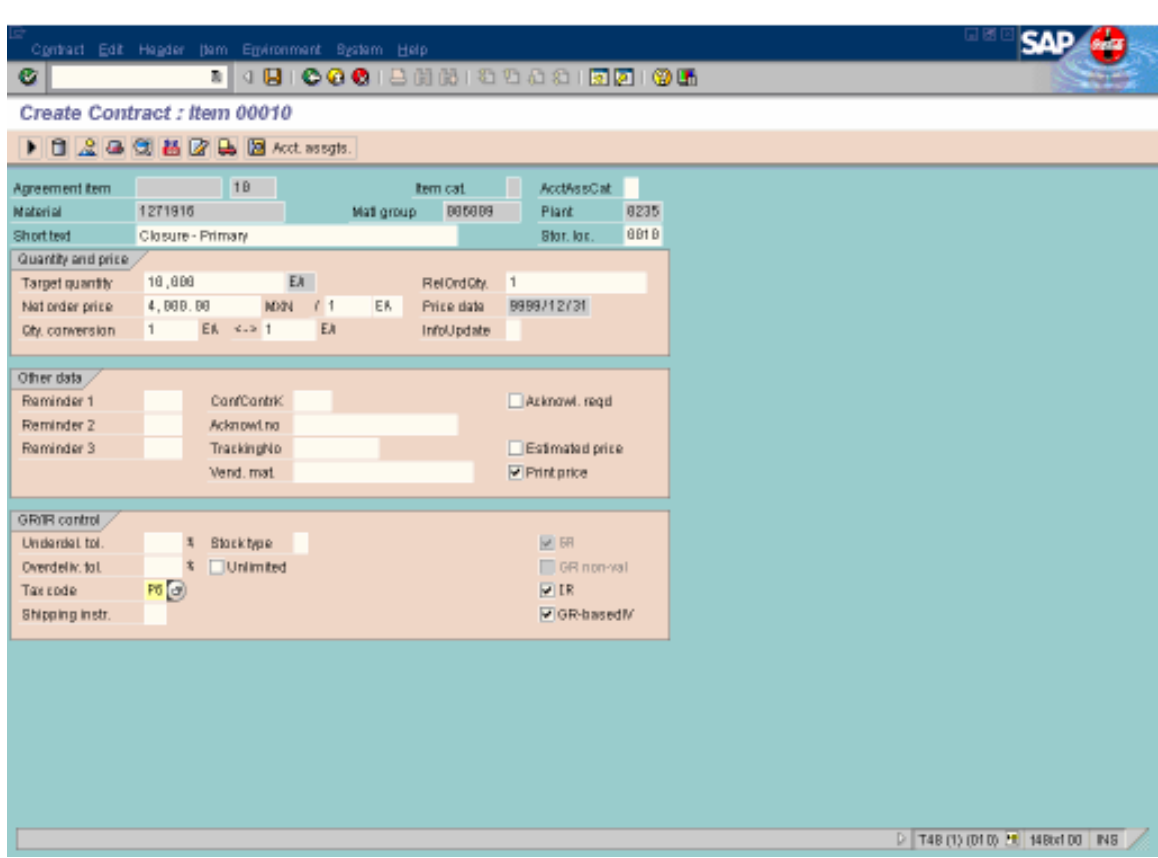

- Verificas que tanto el precio como la cantidad sean las correctas.
- Tax Code: P6 (el azúcar no tiene IVA) o P8 cuando tienen IVA.
- Enter

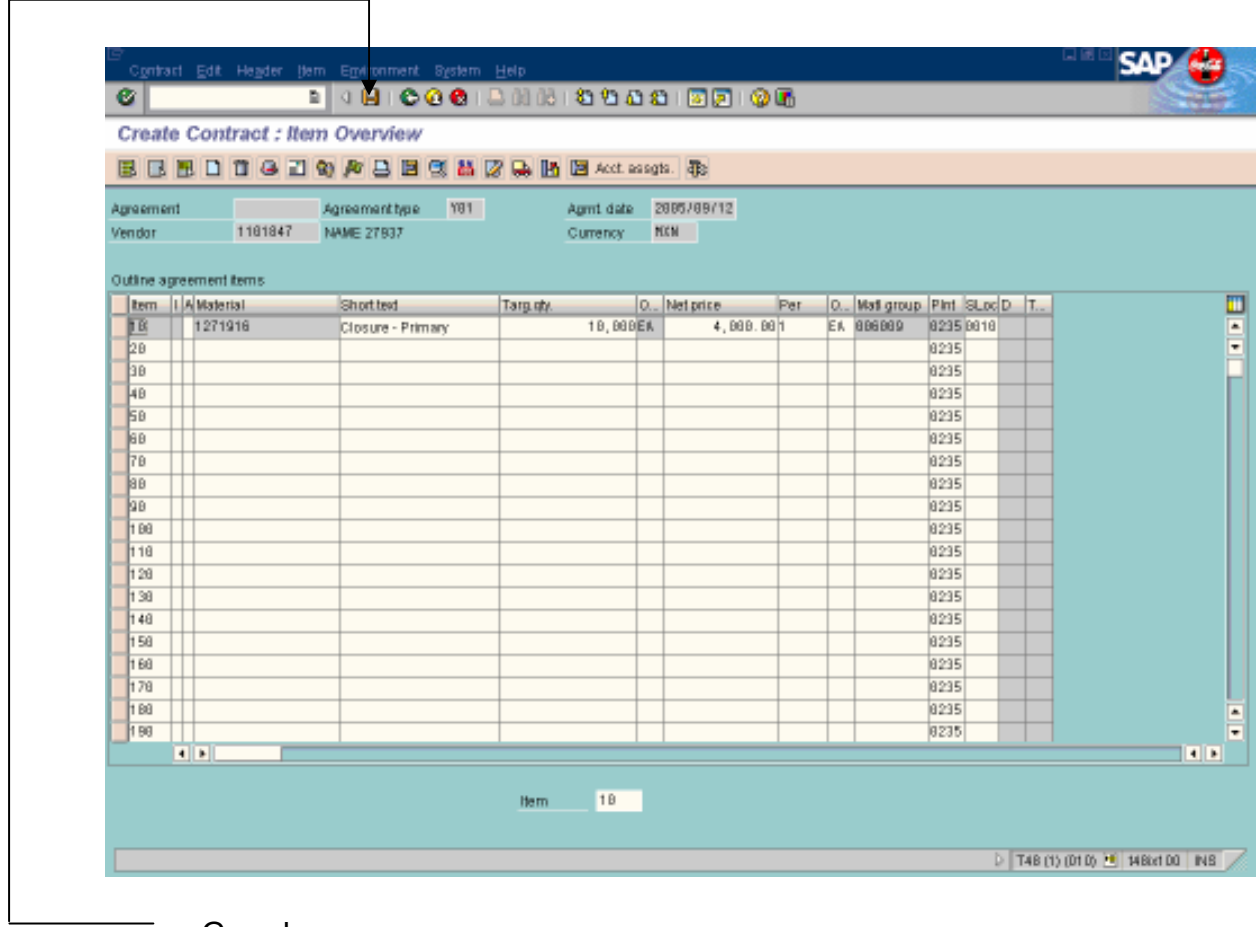

• Guardas

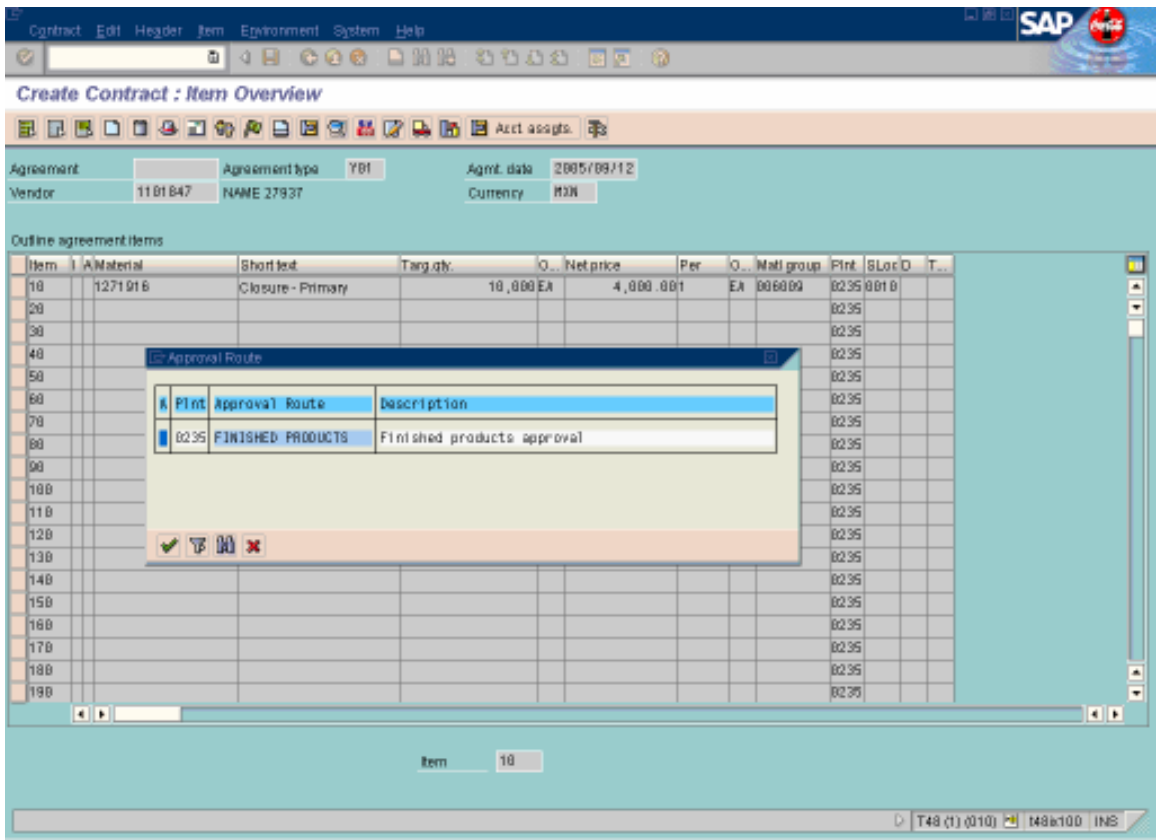

- Ruta de aprobación del contrato.
- Palomita
- Enter

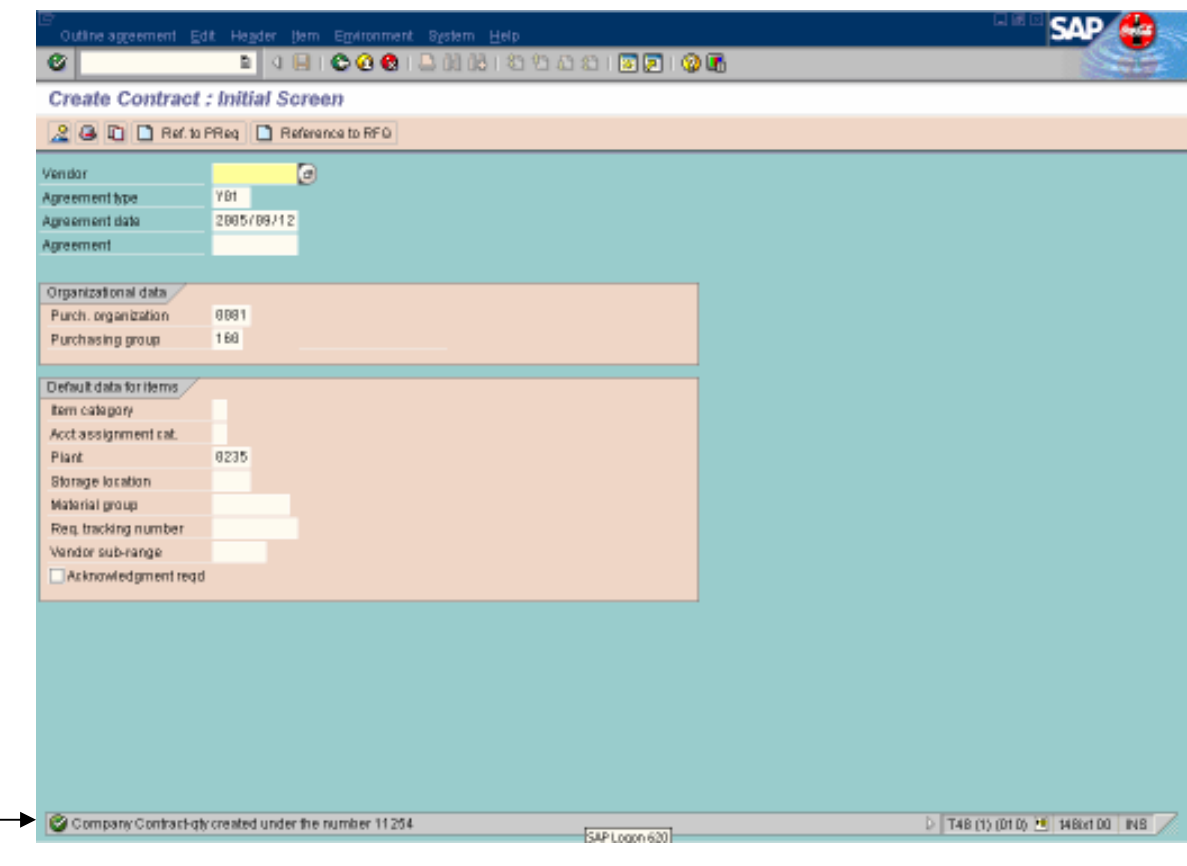

• Anotas el número de contrato que aparece en la parte de abajo en color verde.

## **CREACION DE PO'S A PARTIR DEL CONTRATO**

- Entras al T-Code ME21  $\bullet$
- Enter  $\bullet$

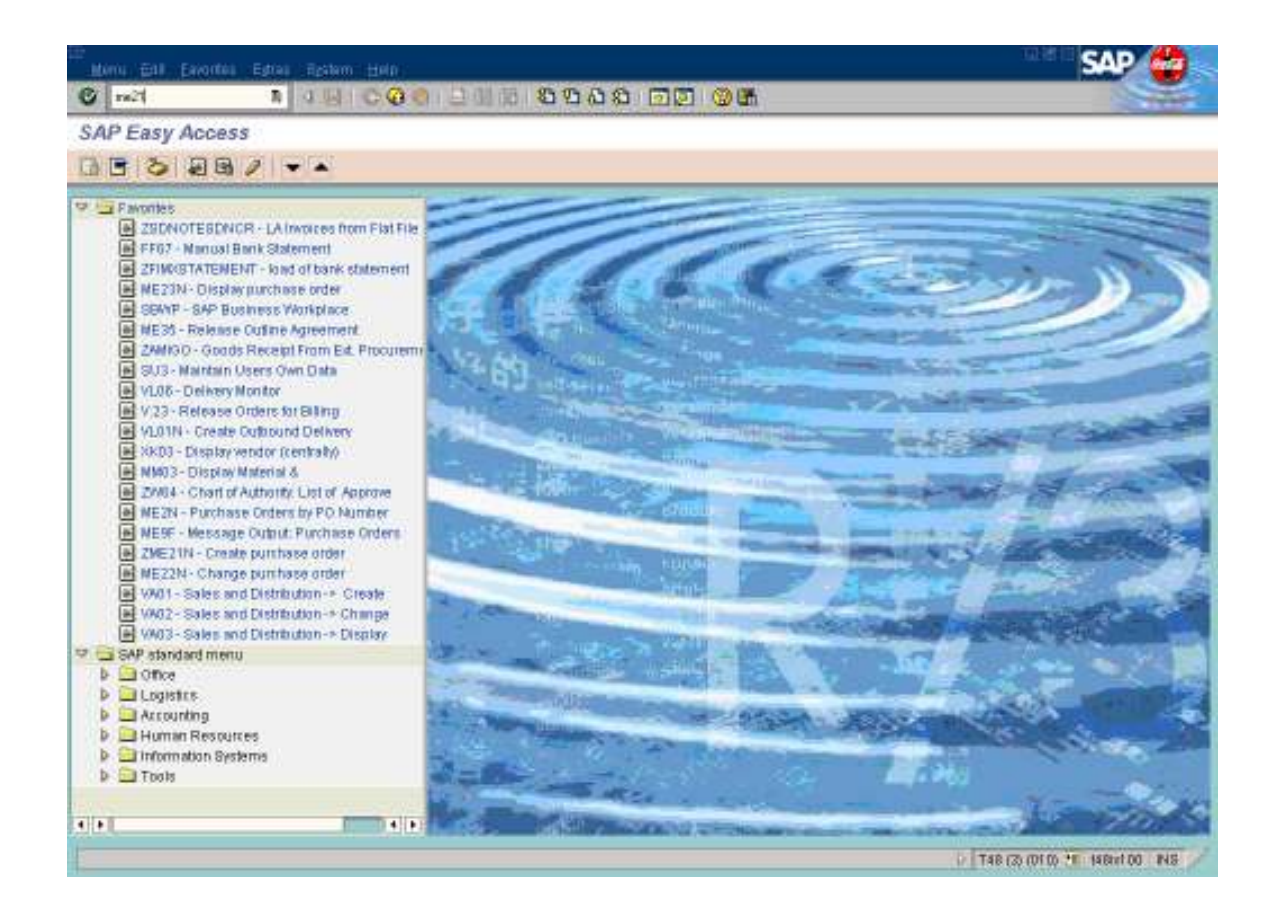

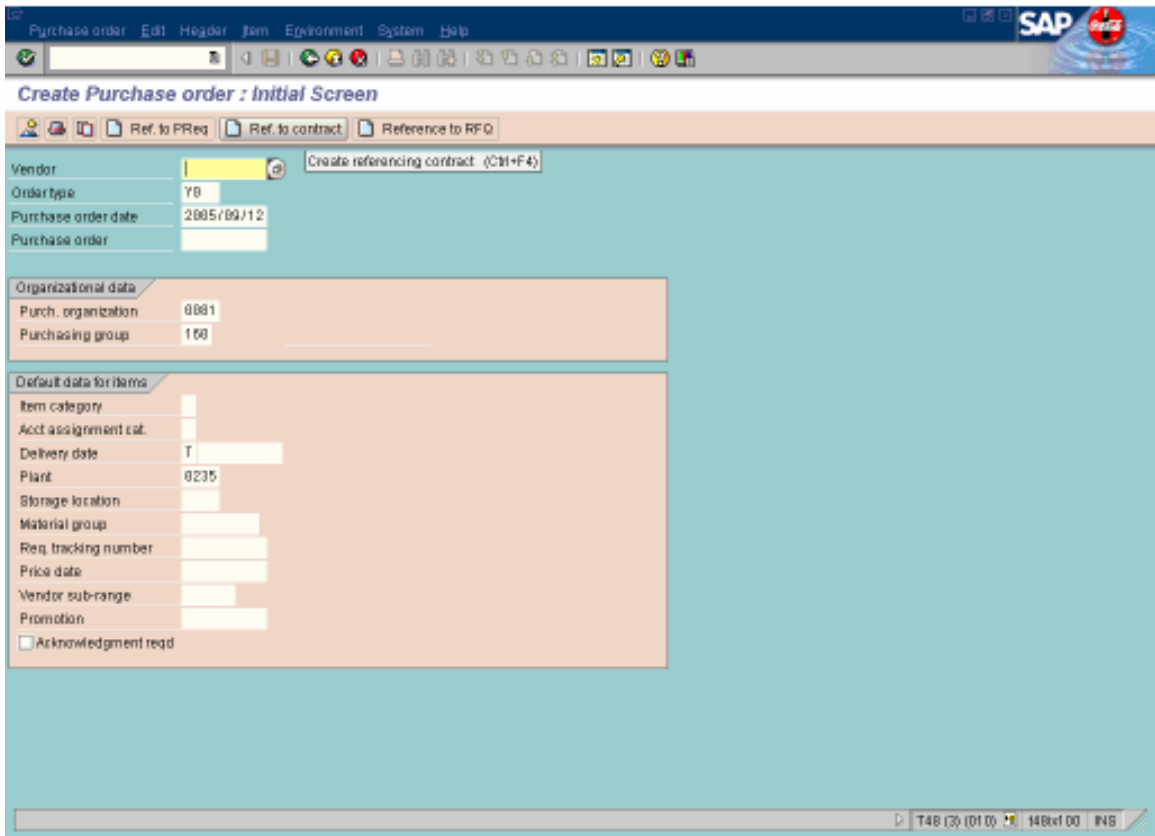

• Click en Ref. to contract

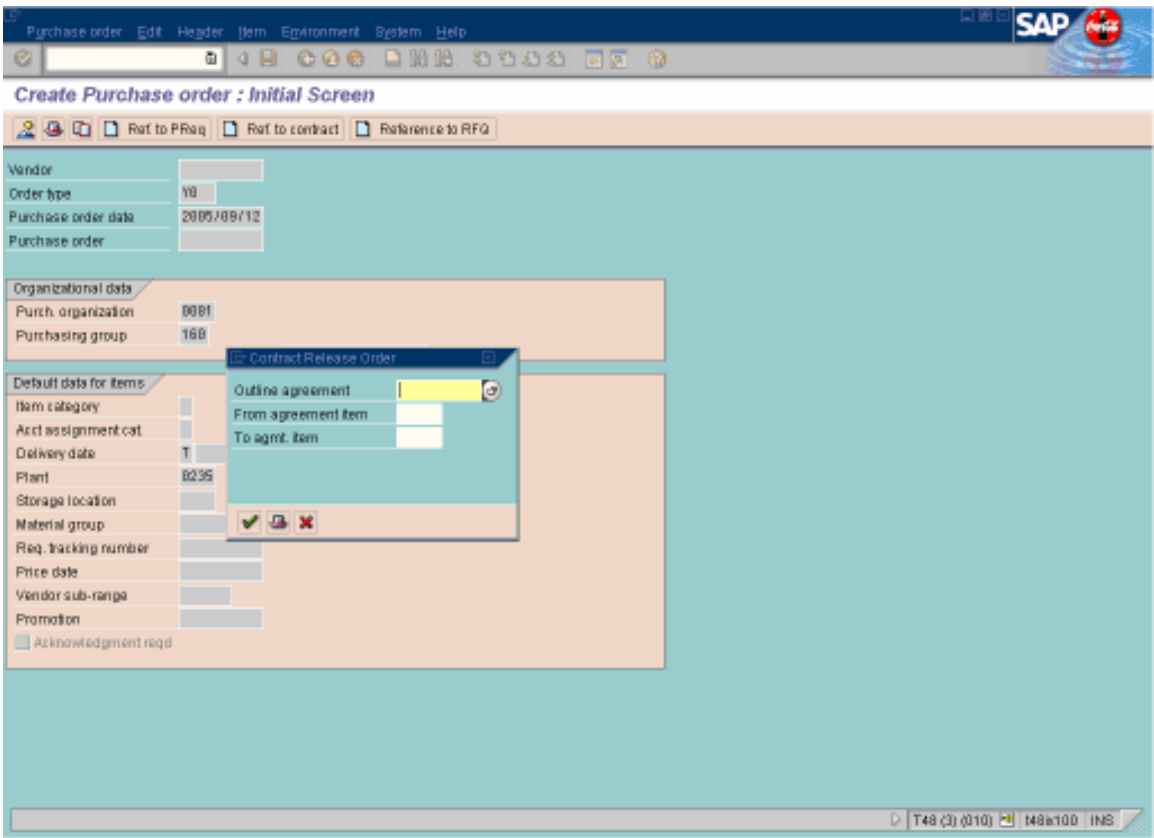

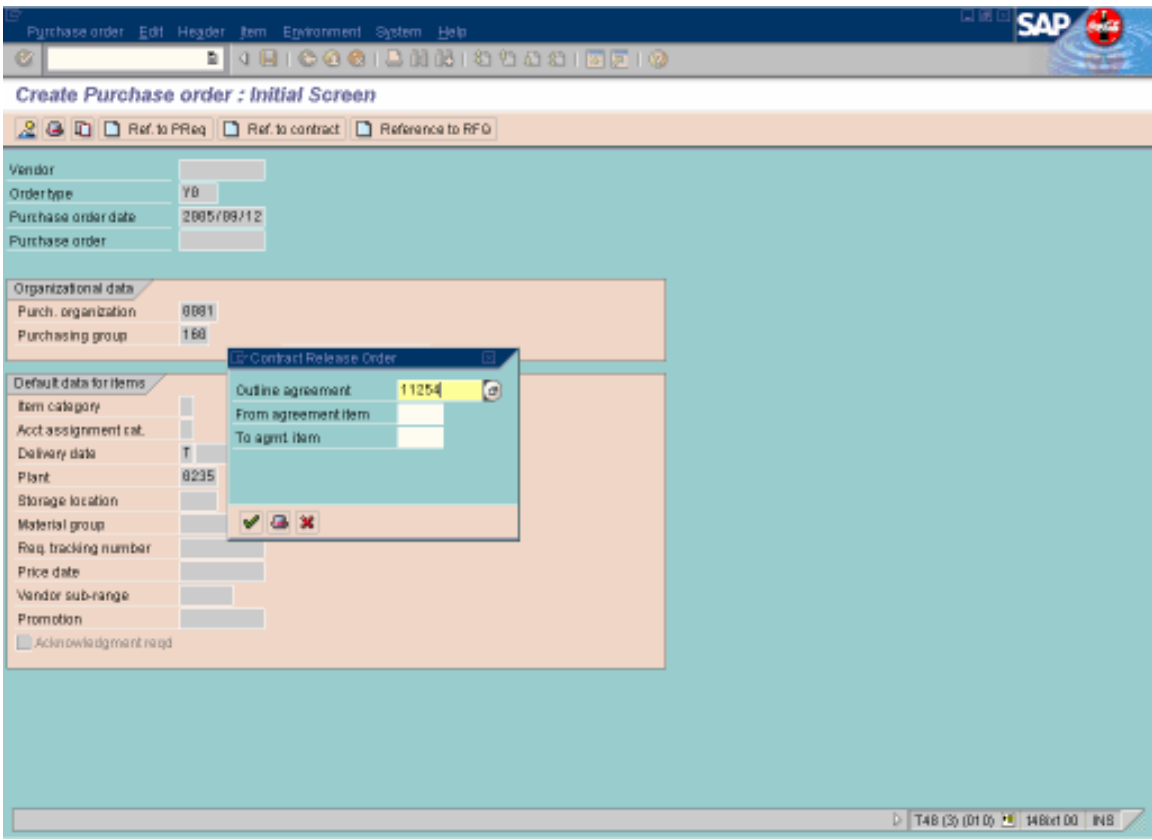

- Escribes el número de contrato.
- Palomita

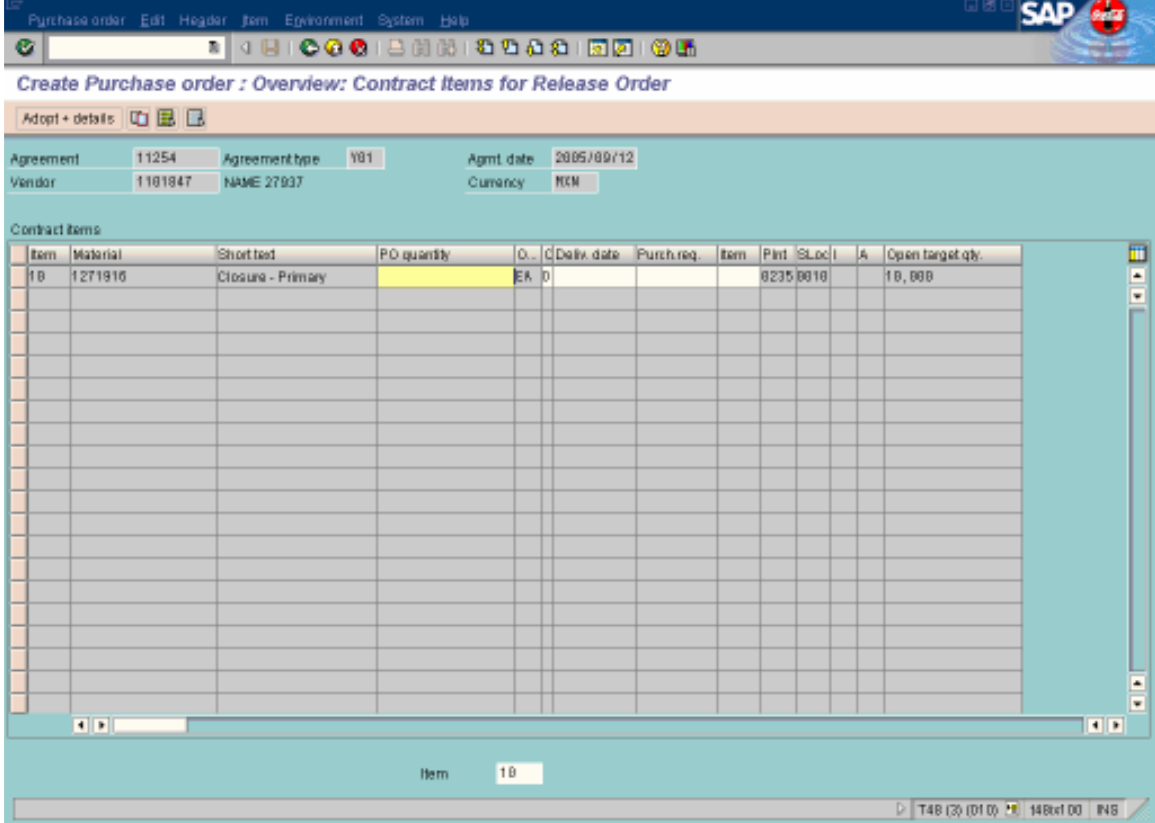

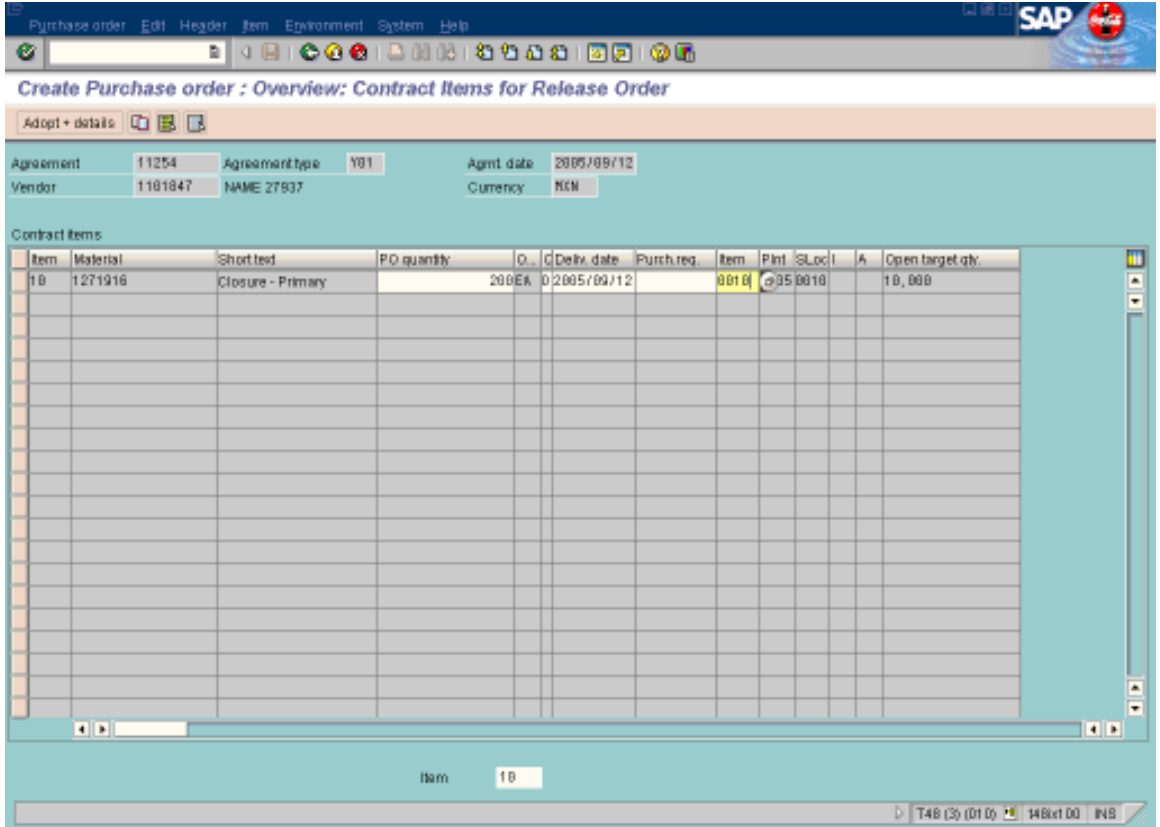

- PO quantity: pones la cantidad por la que vas a hacer la orden de compra.
- Deliv. Date: la fecha del día en que la estas haciendo.
- Click en Adopt + details

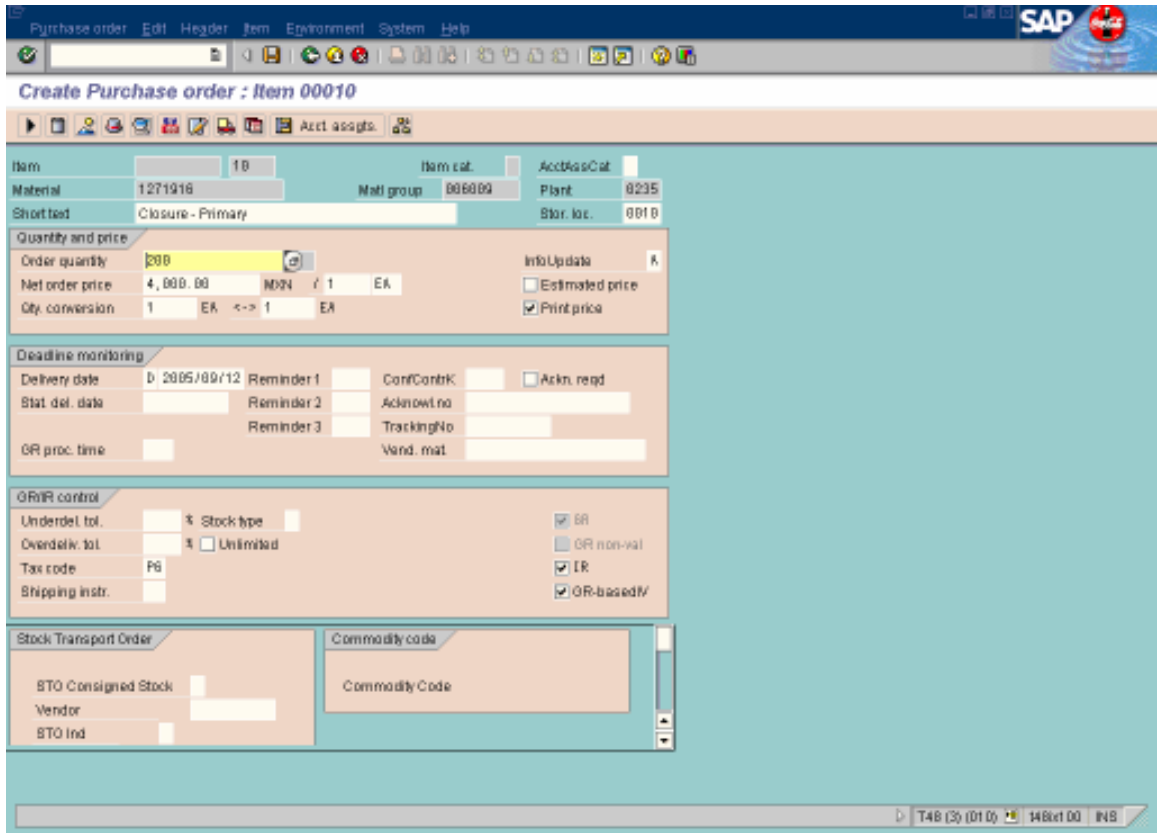

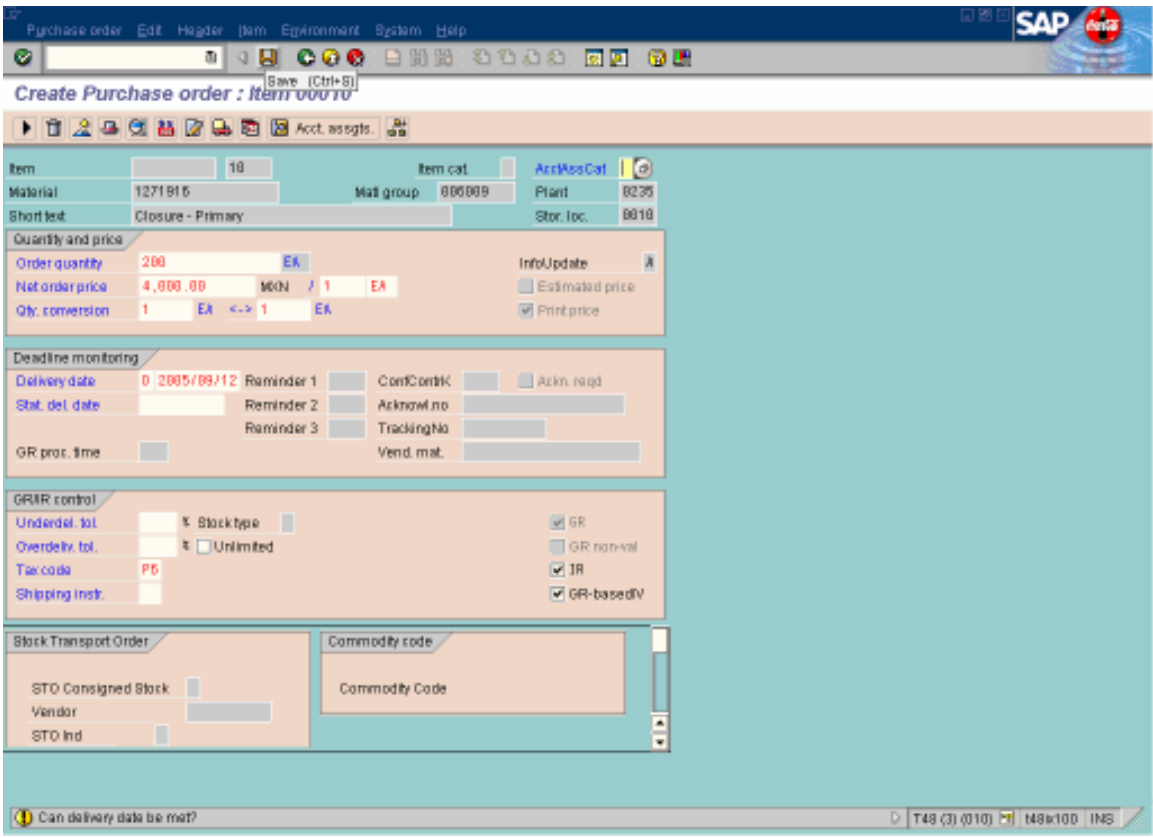

- Verificar que estén bien los datos
- Checar el Tax Code
- Enter

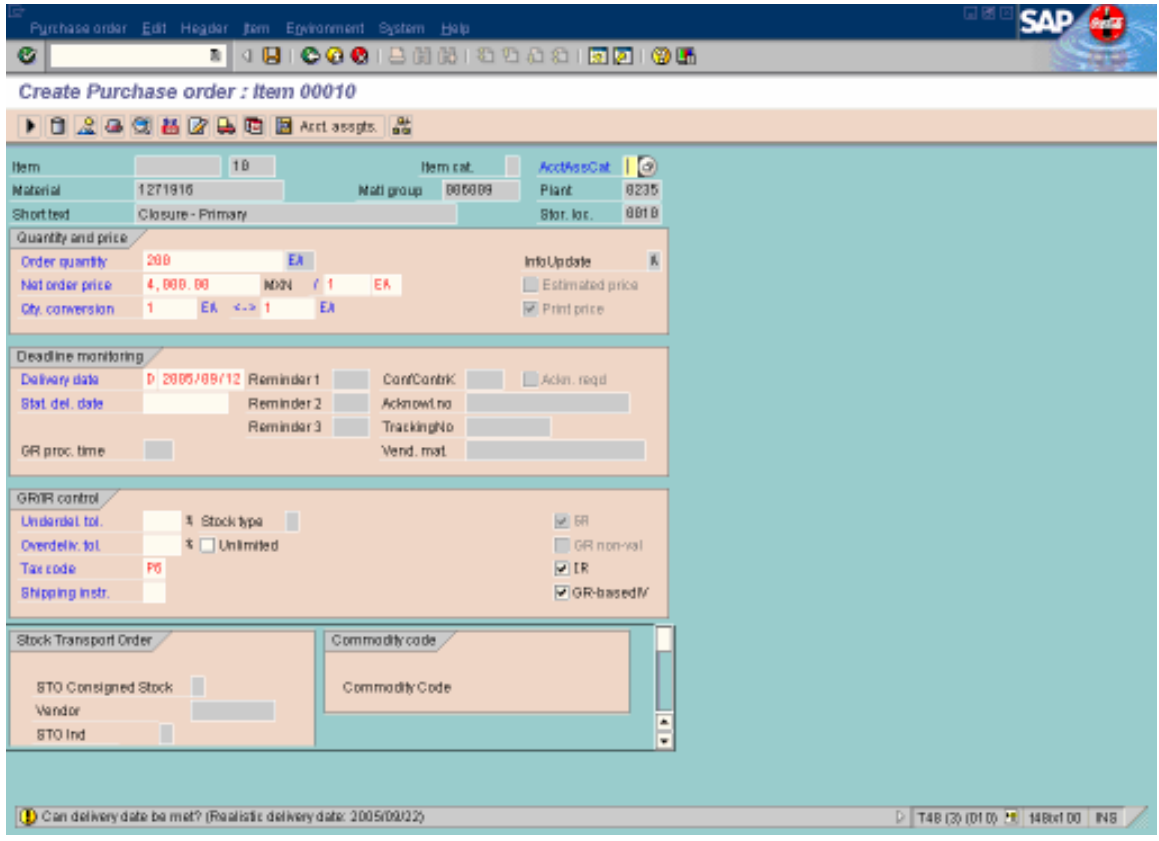

 $\bullet$  Enter

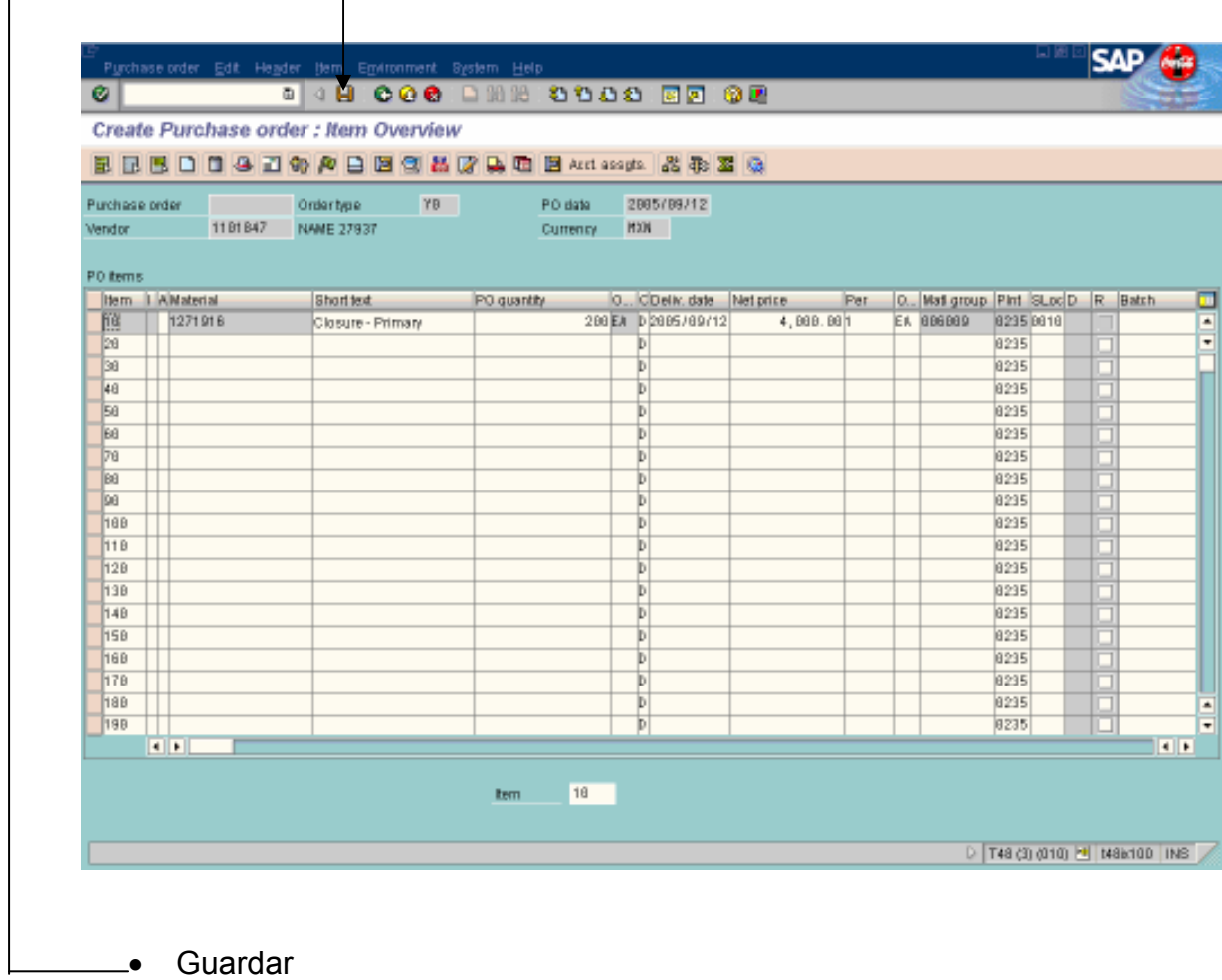

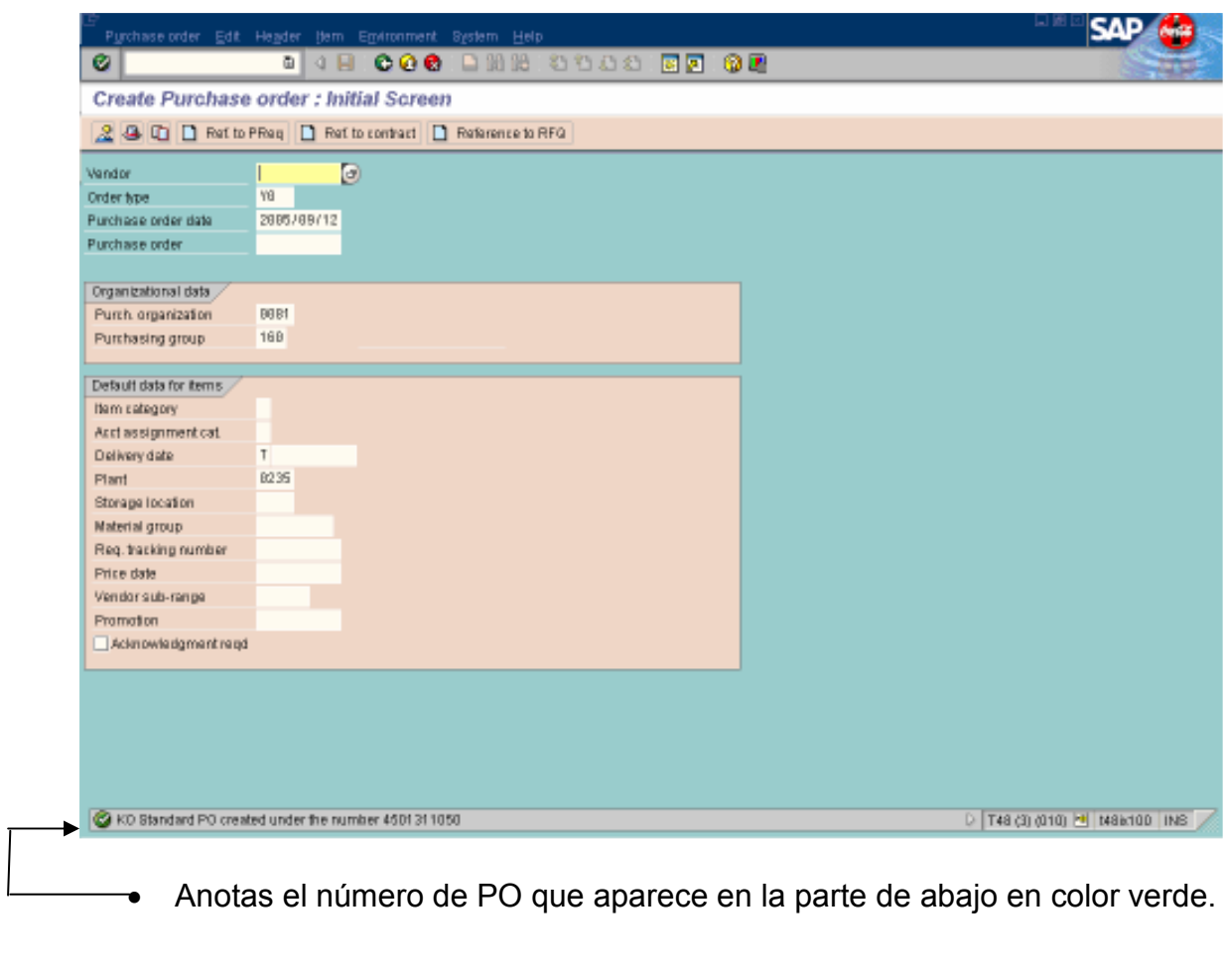

### GOOD RECEIPTS

- El T-Code que utilizas es el MB01
- Enter

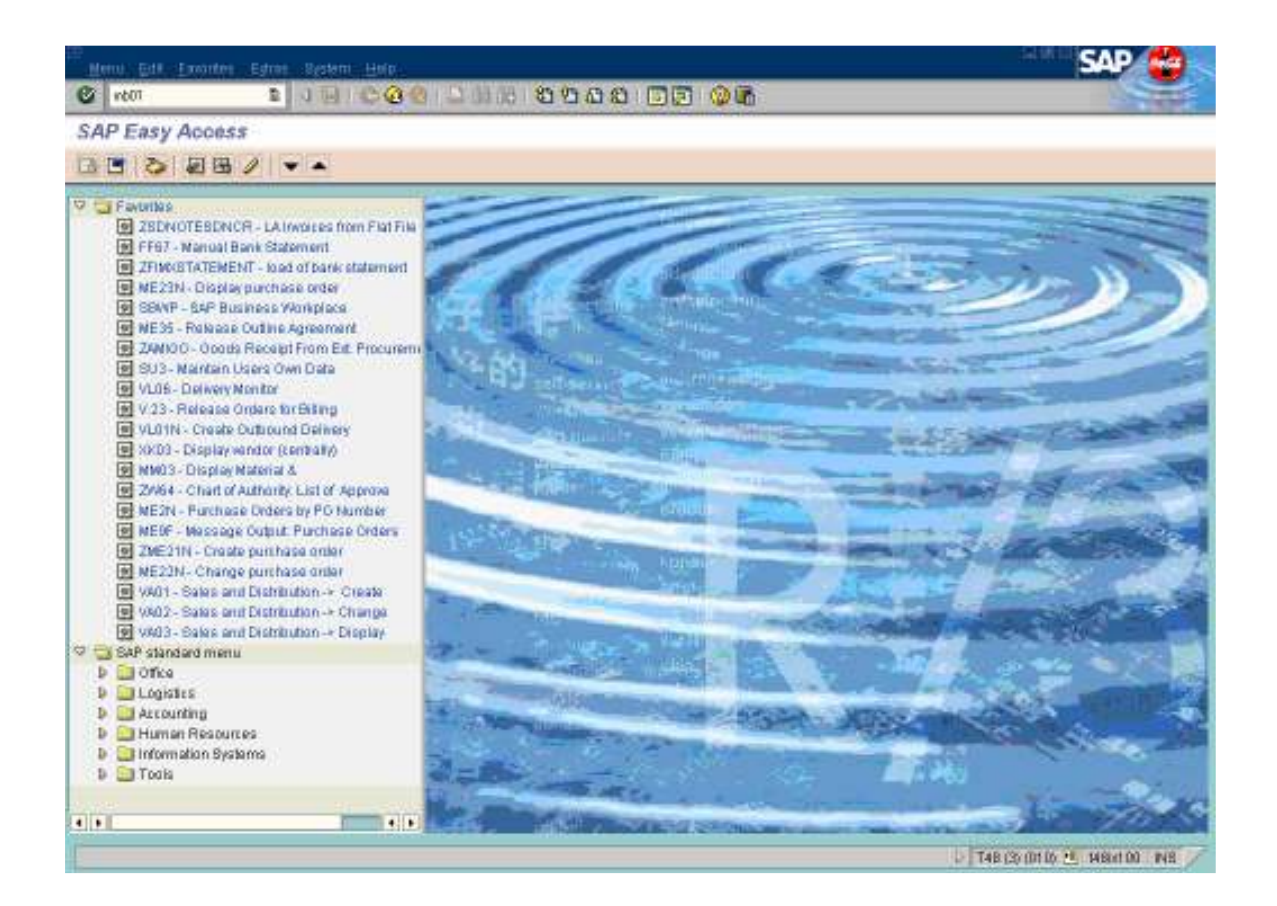

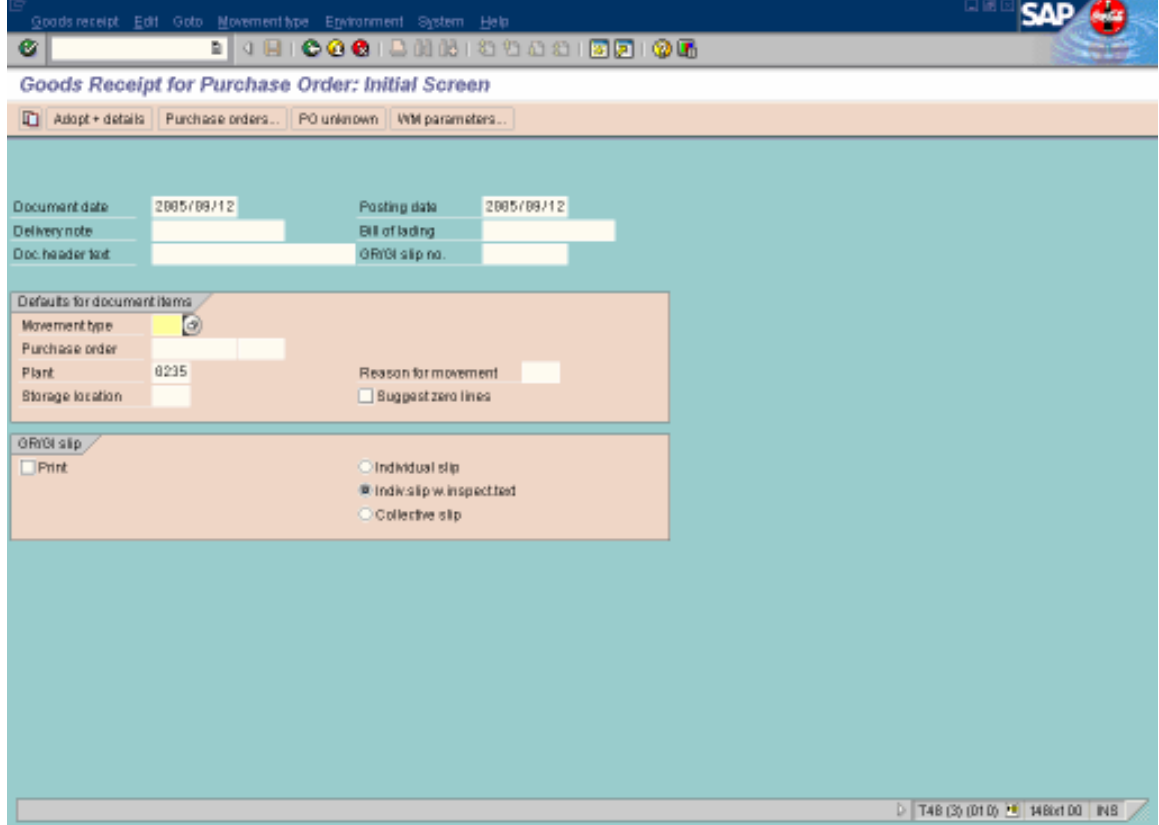

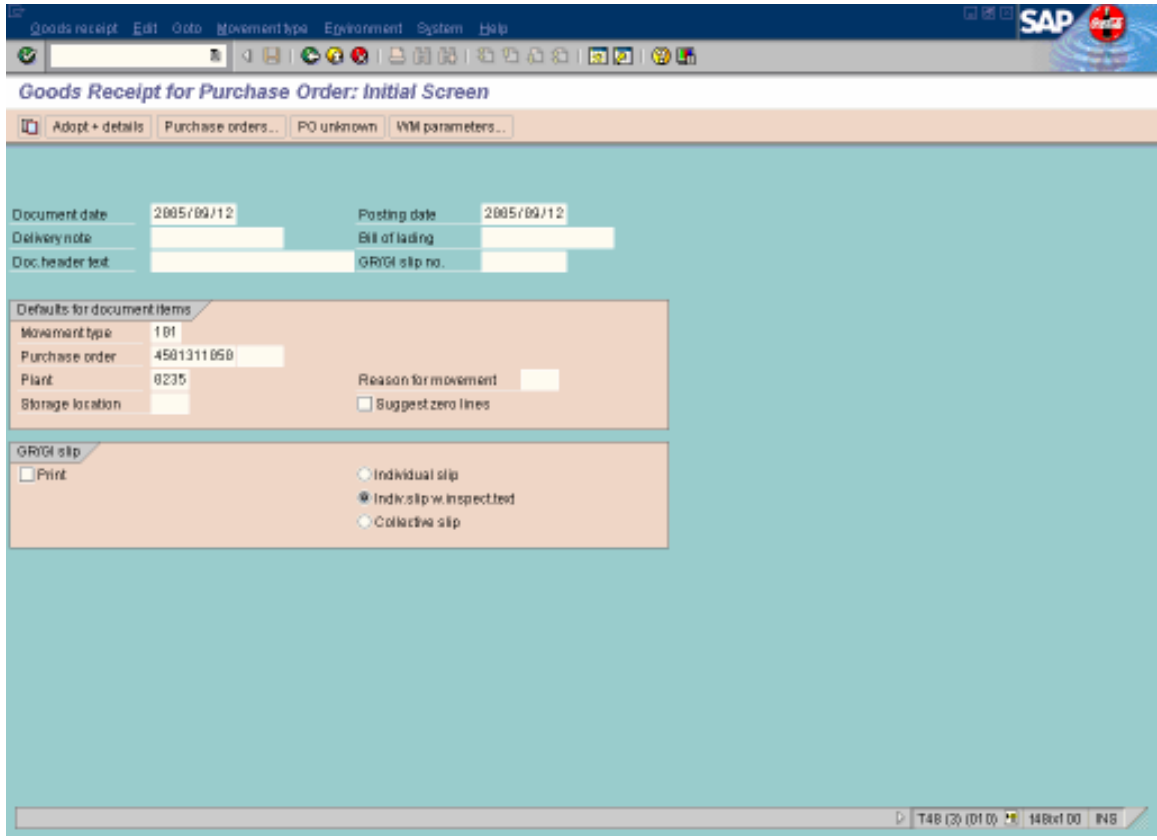

- Movement type: Siempre 101
- Purchase order: el número de la PO
- Plant: 0235
- Enter

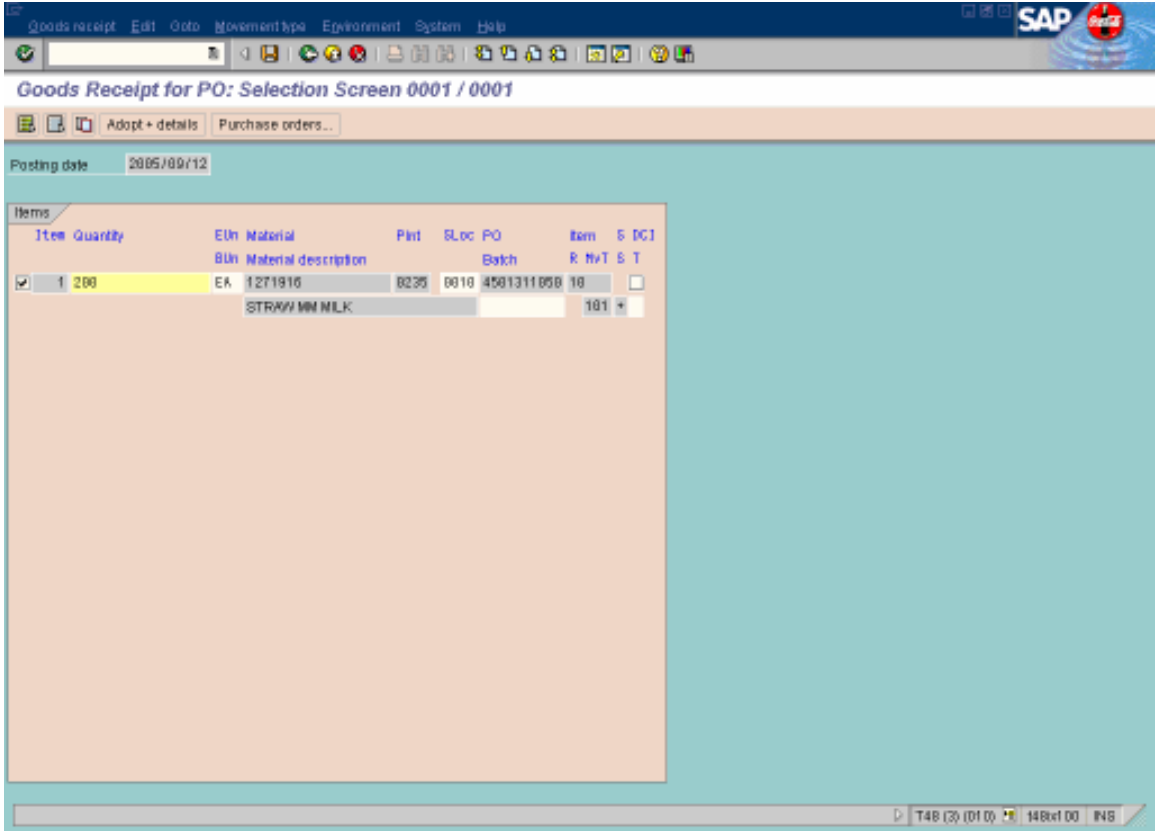

• Clic en Adopt + details

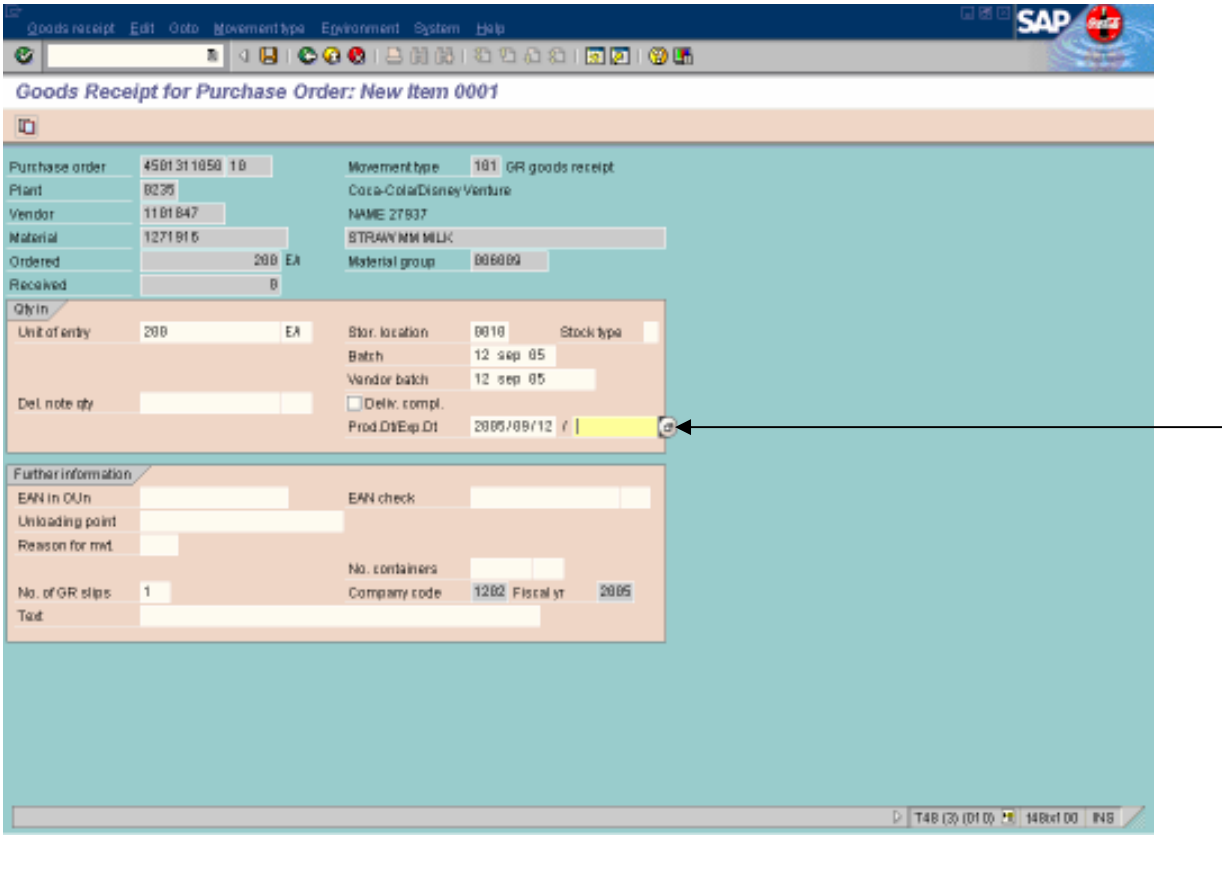

- Batch: fecha de factura o de lote de producción
- Vendor batch: la misma fecha de Batch
- Prod.Dt/Exp.Dt: la misma fecha de Batch
- Colocas el mouse y das enter

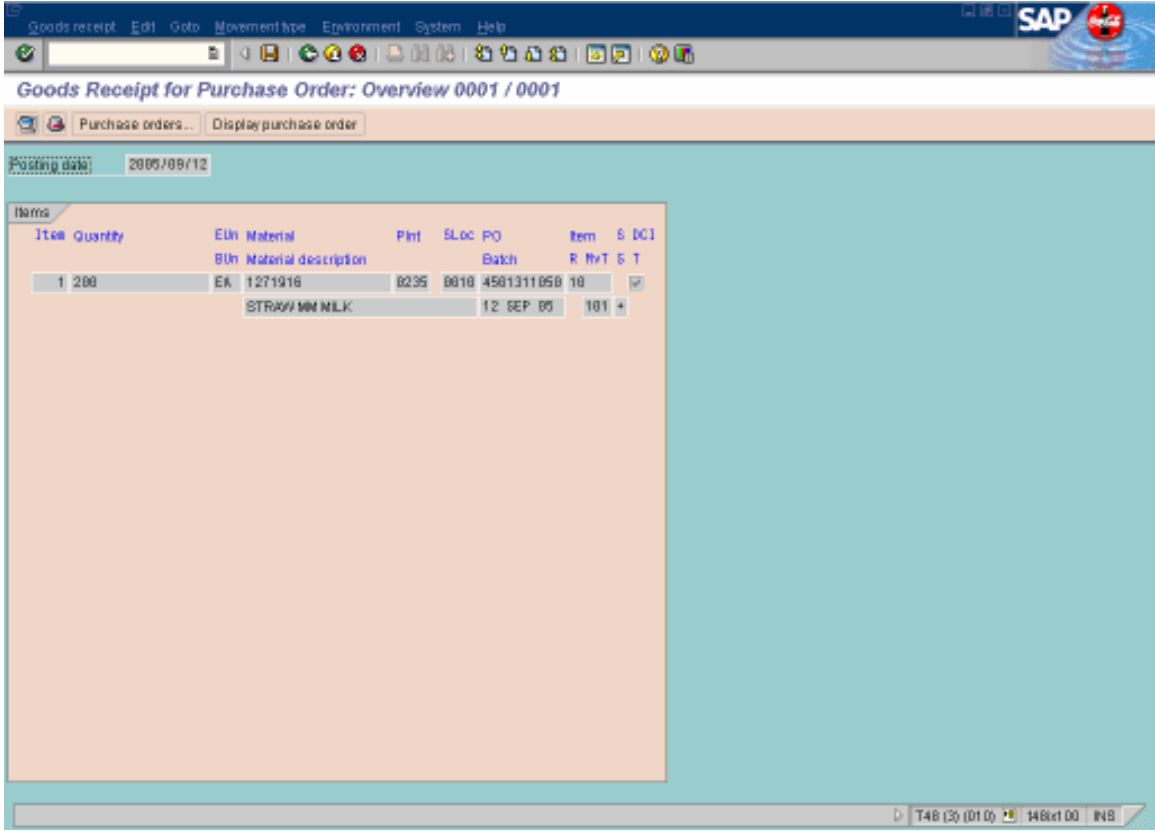

• Guardar

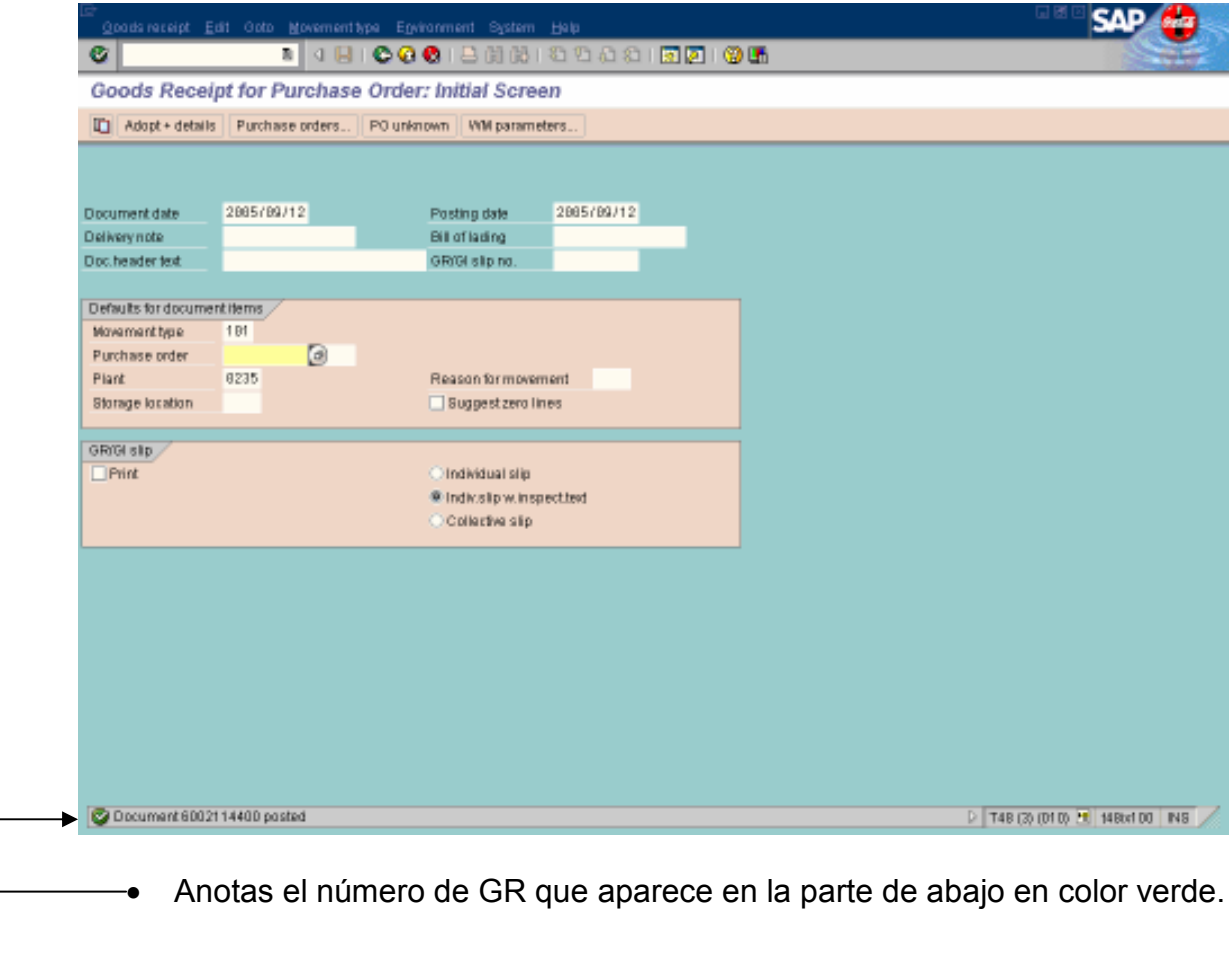

# PARA CORRER LA PRODUCCIÓN

- T-Code MB01
- Enter

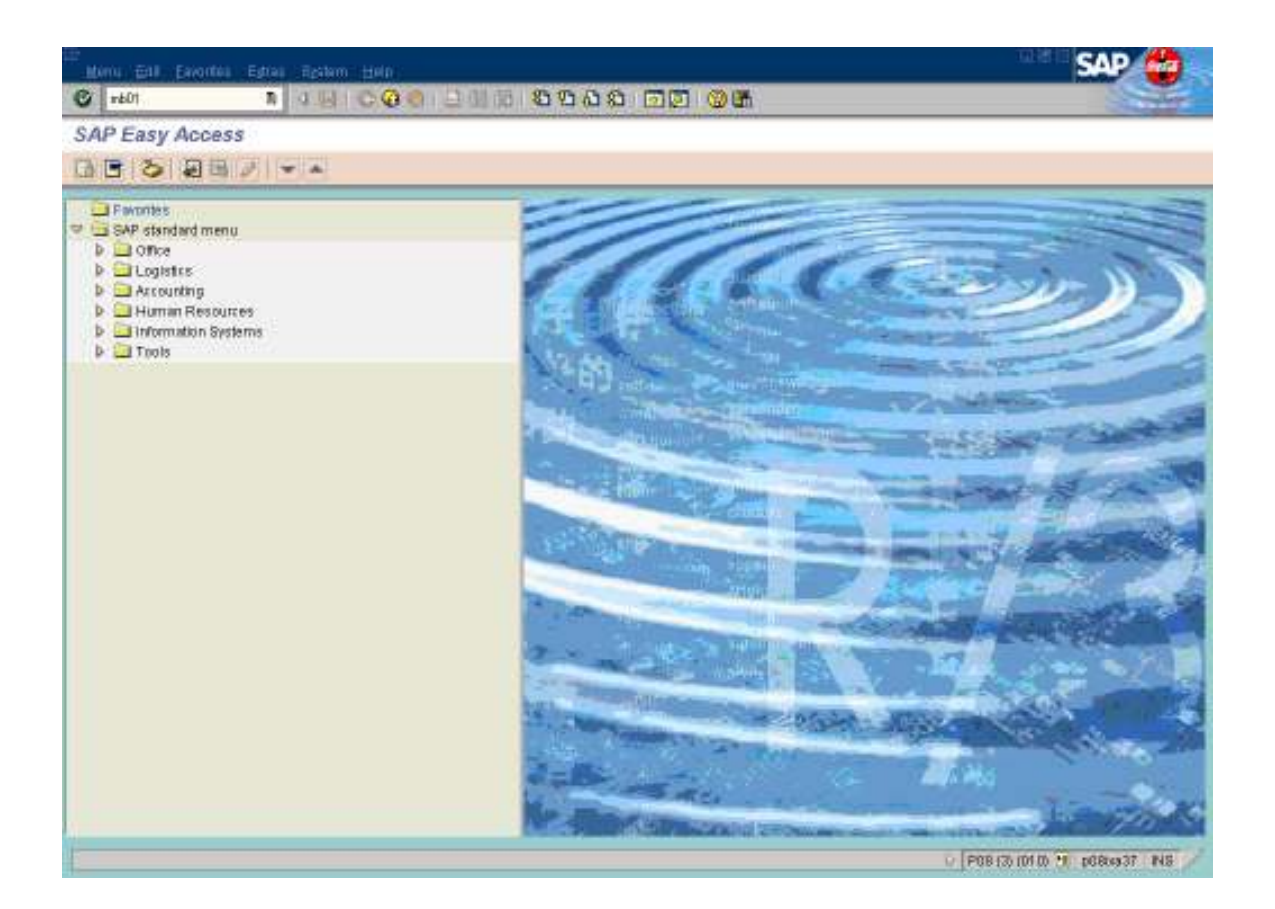

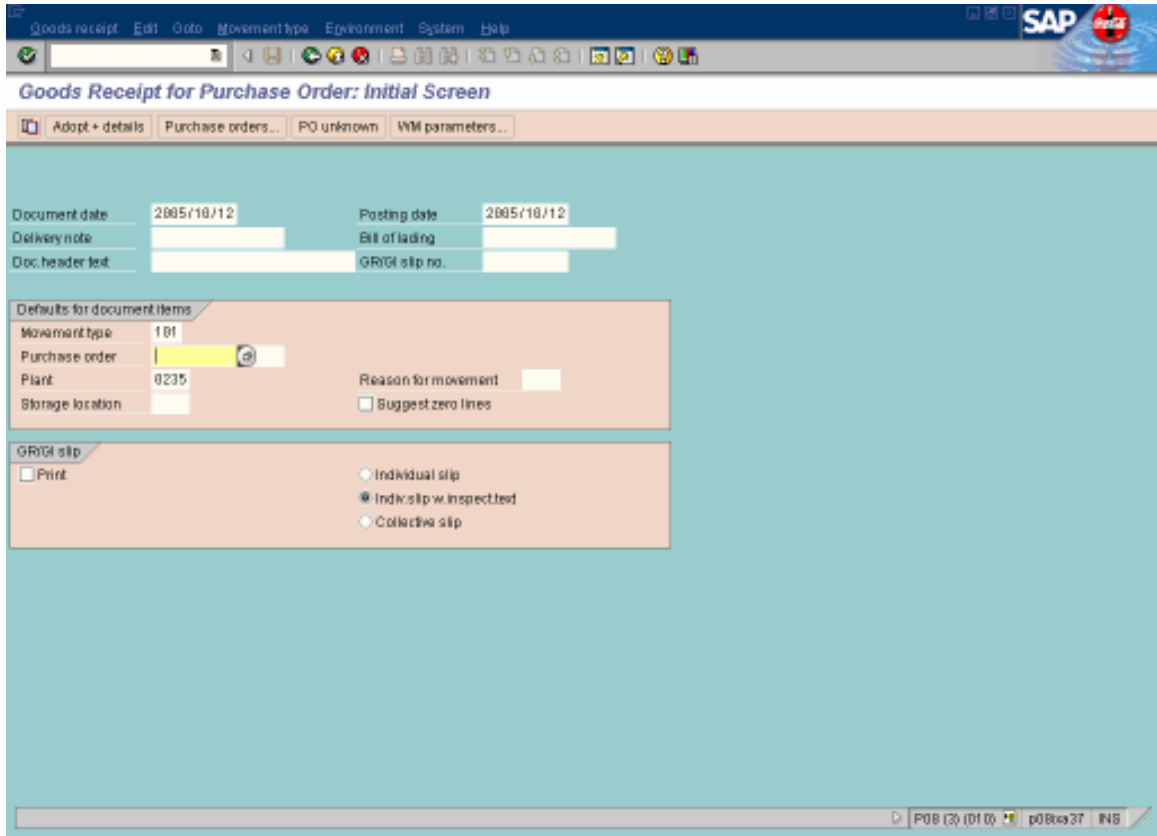

- 
- Movement type es el 101<br>• Plant en este caso la 0235

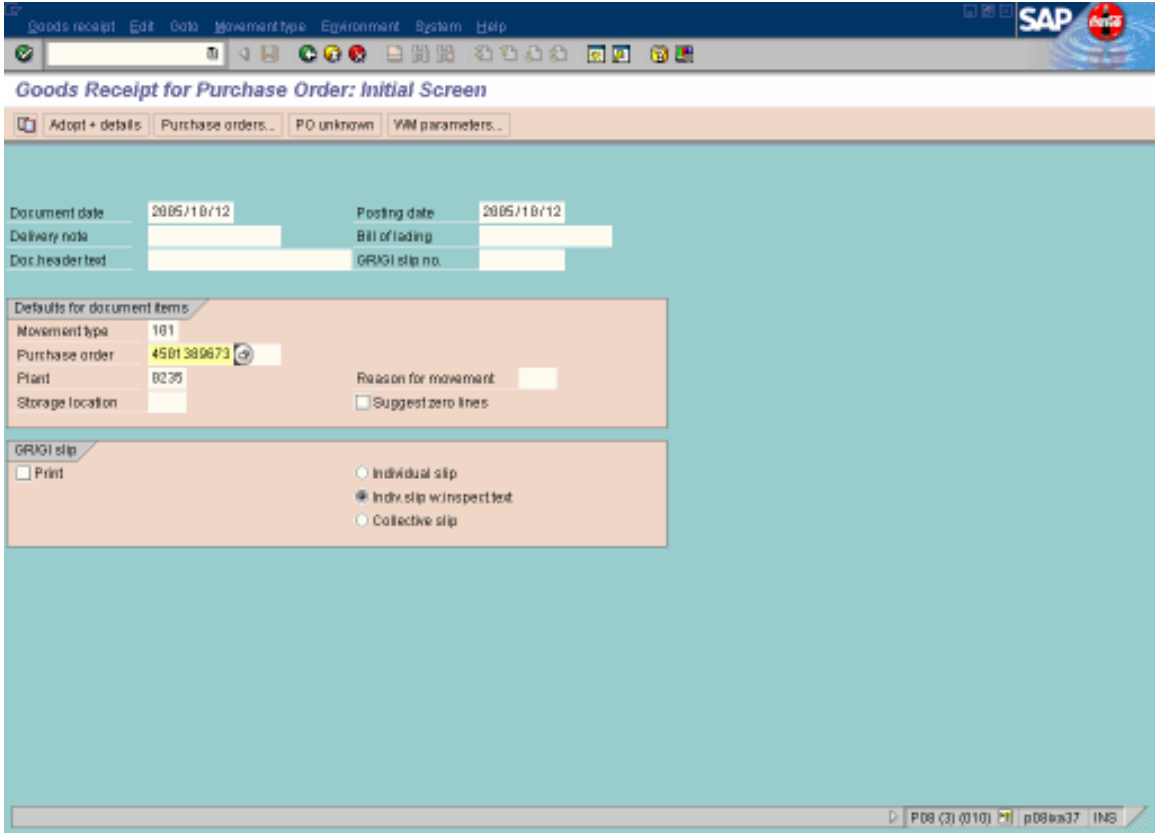

- · Colocas el número de PO
- $\bullet$  Enter

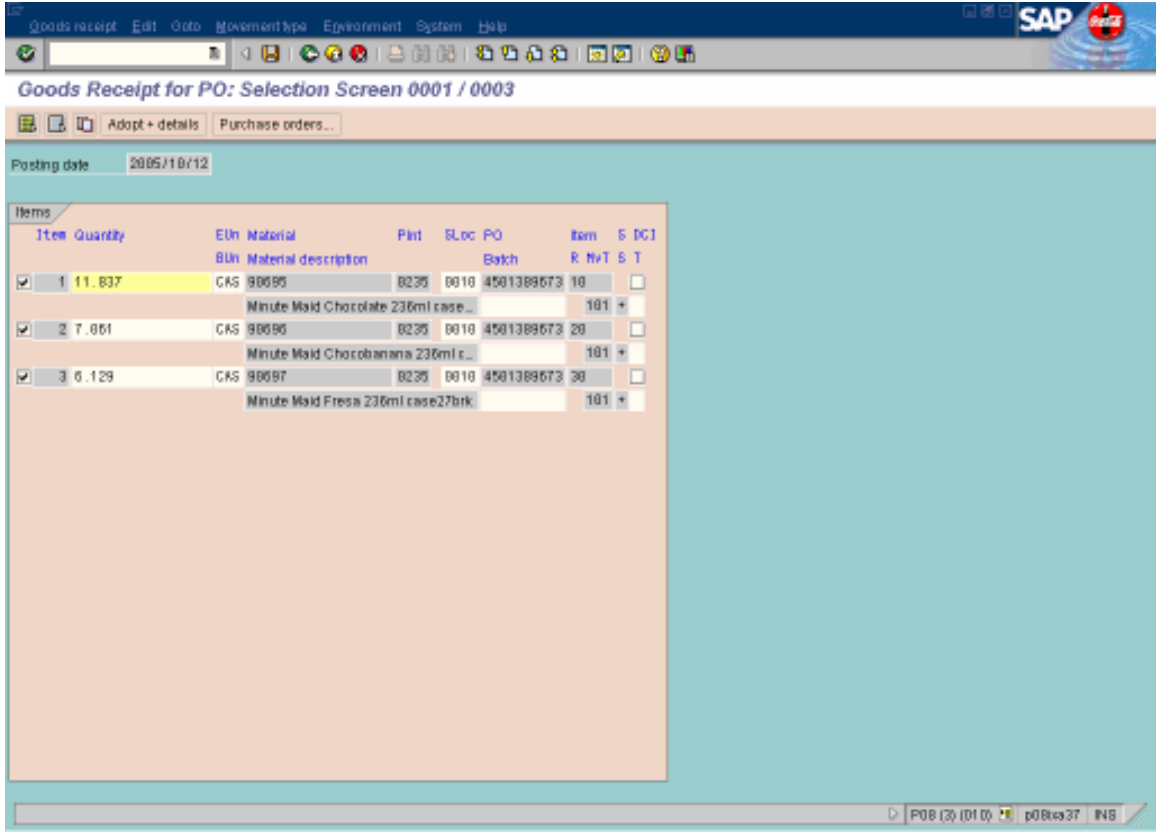

• Adopt details

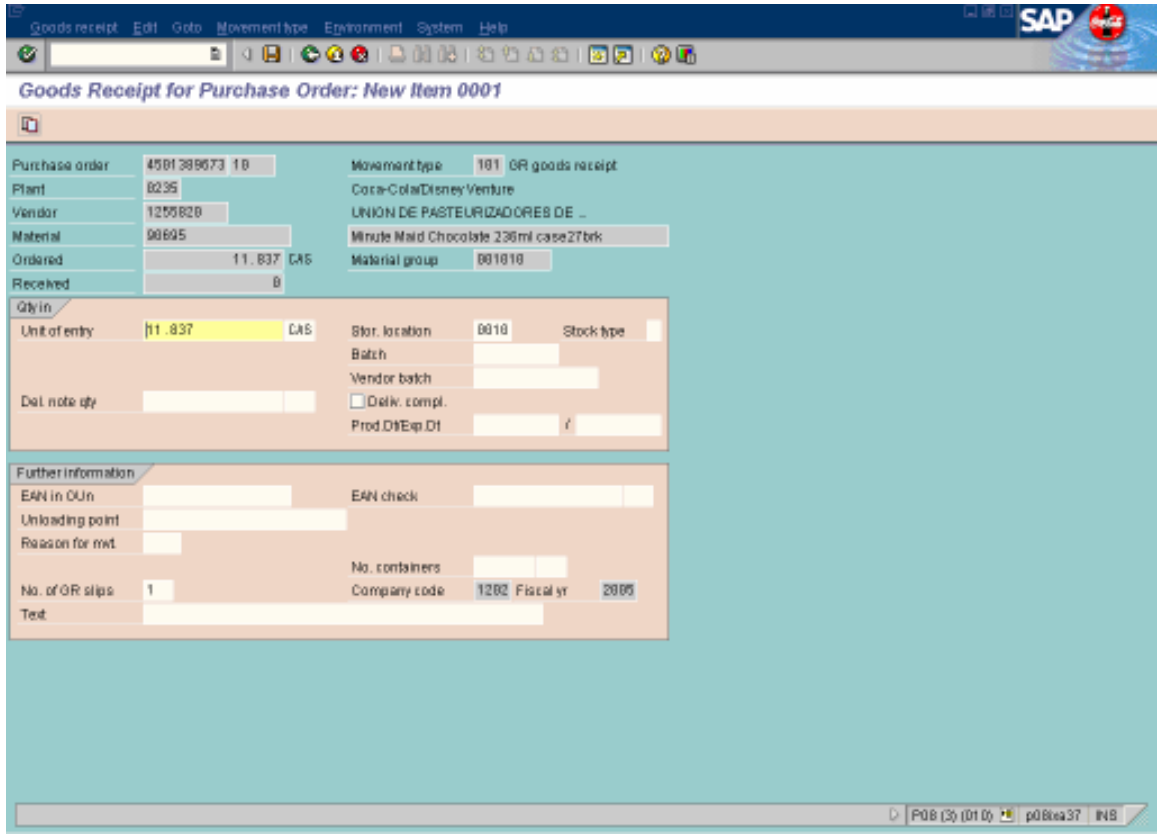

• Verificas que las cantidades sean correctas.

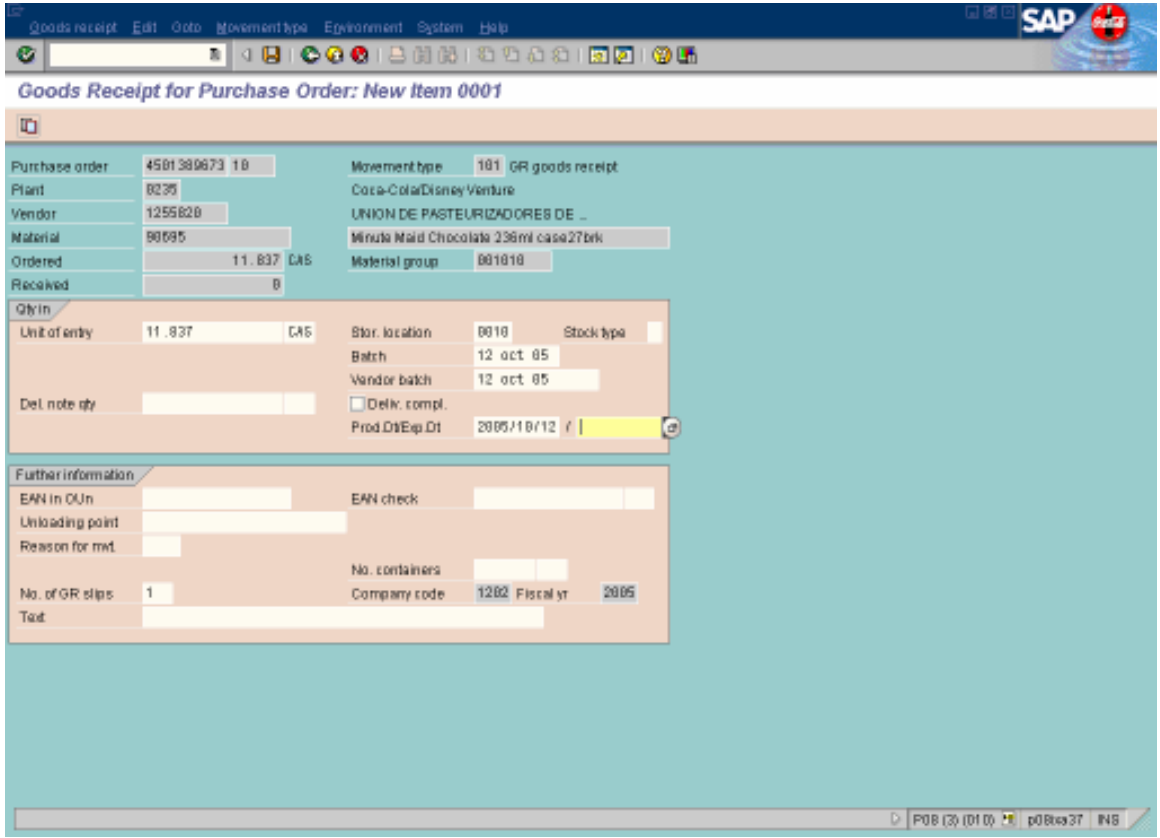

- En Batch colocas la fecha en que lo estas realizando.
- En Vendor batch la misma
- En Prod.Dt/Exp.Dt la misma
- Te colocas en el siguiente cuadro y le das enter

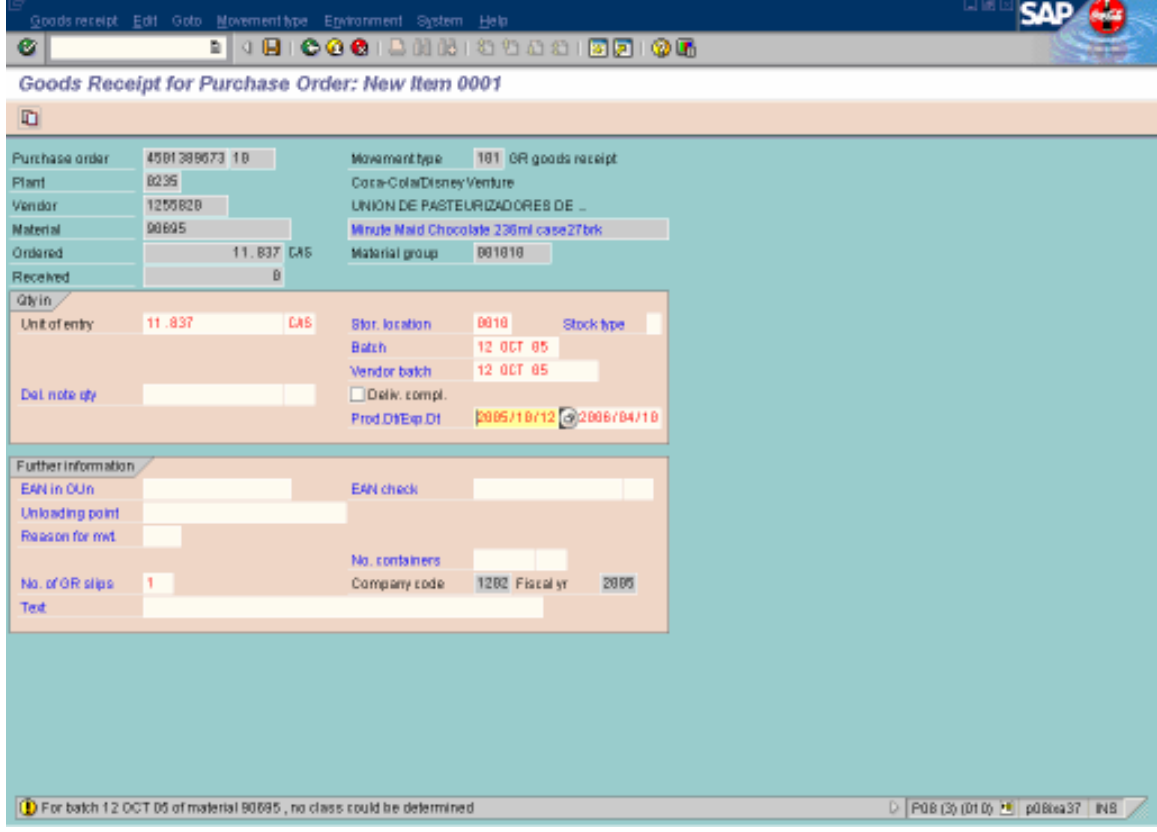

 $\bullet$  Enter

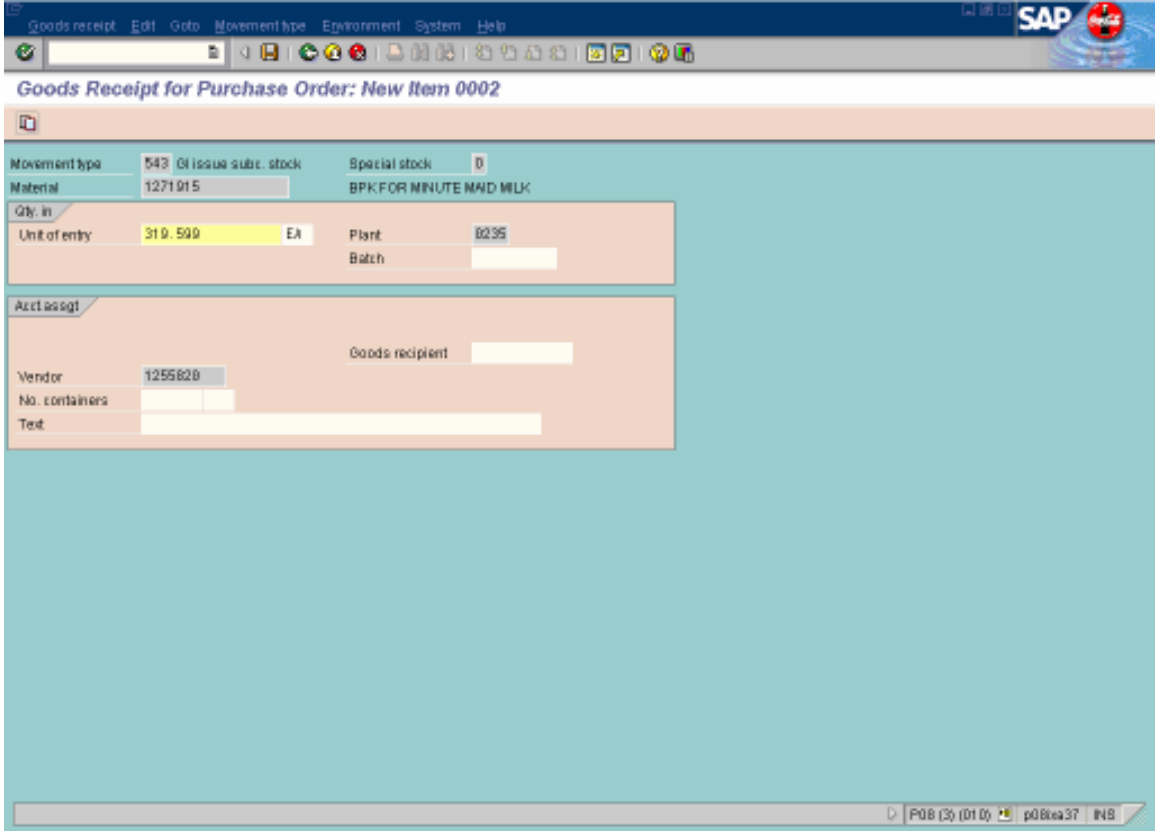

• Te pide el Batch

# PARA VER LAS FECHAS DE LOS BATCH

- T-Code: MMBE
- Enter

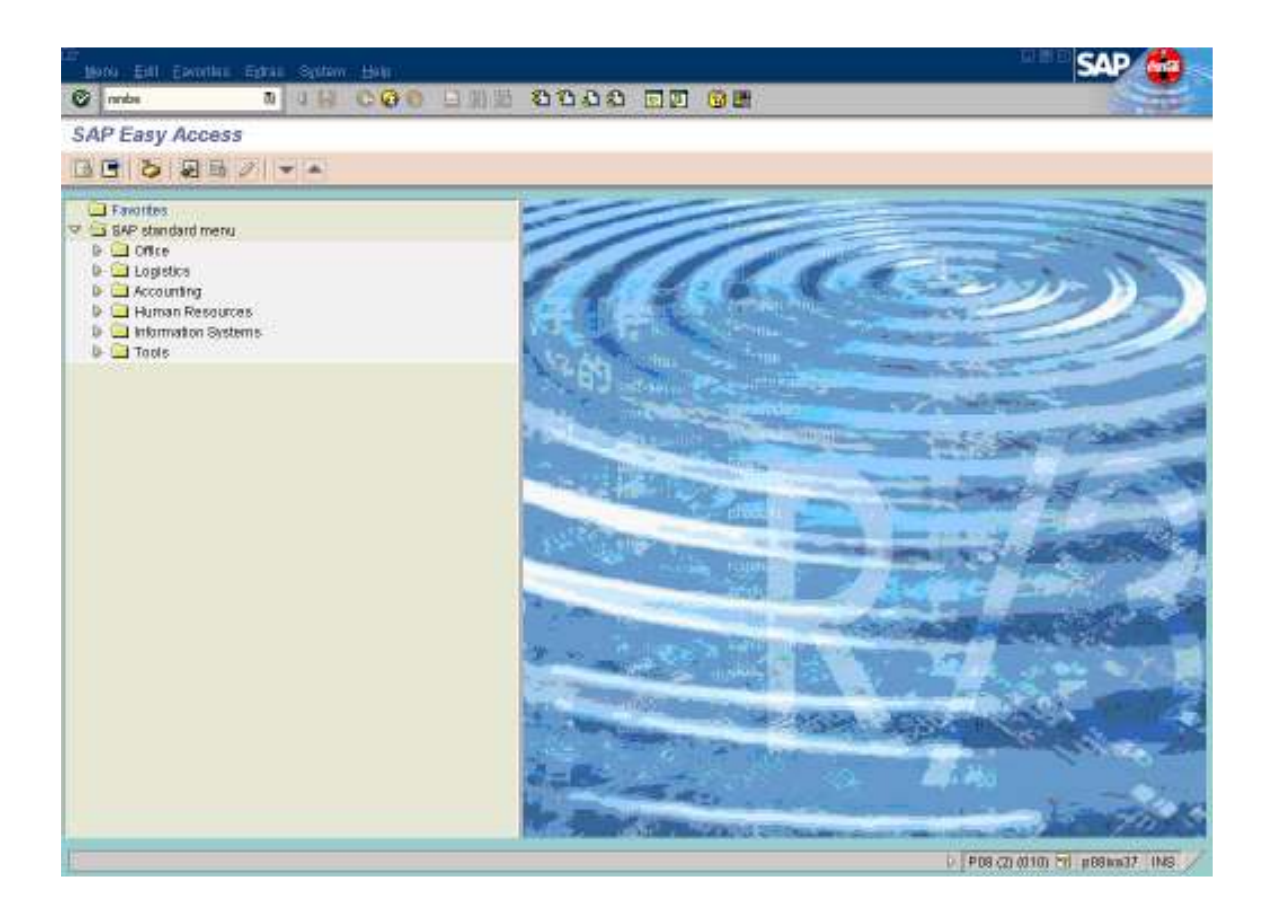

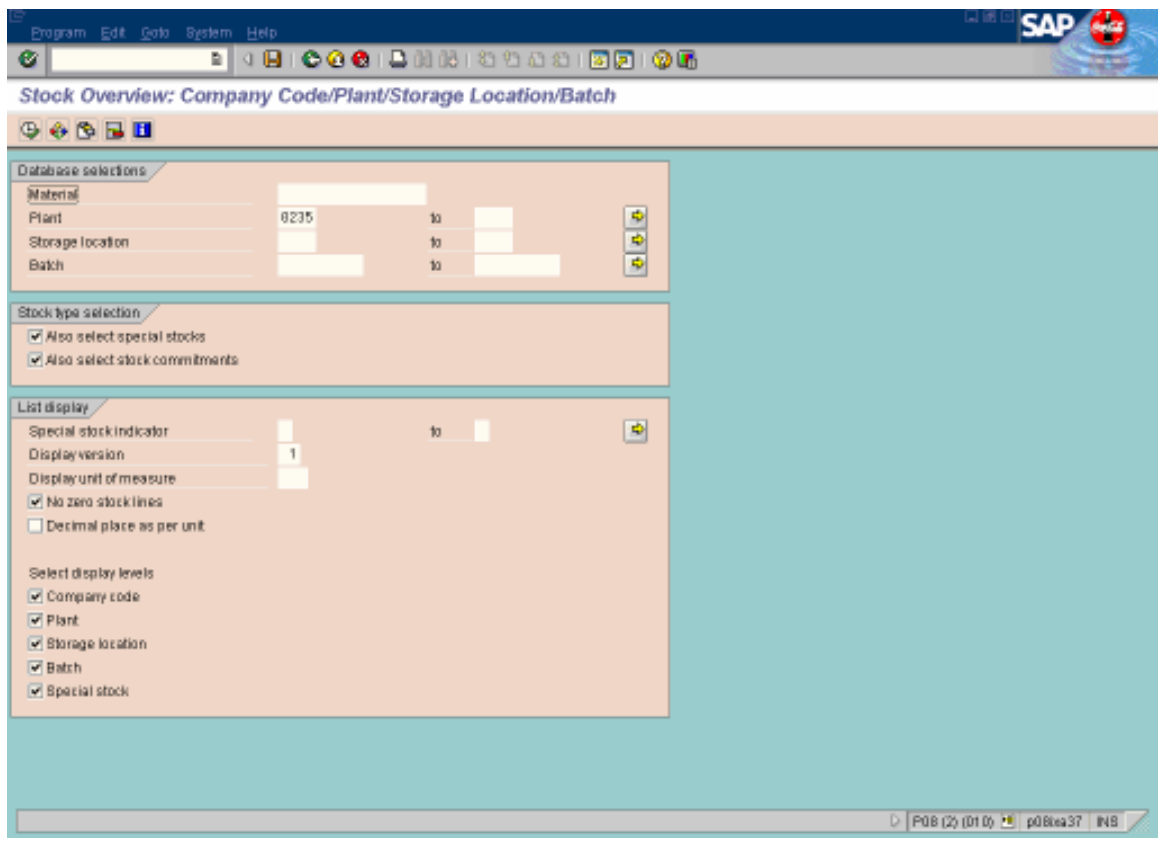

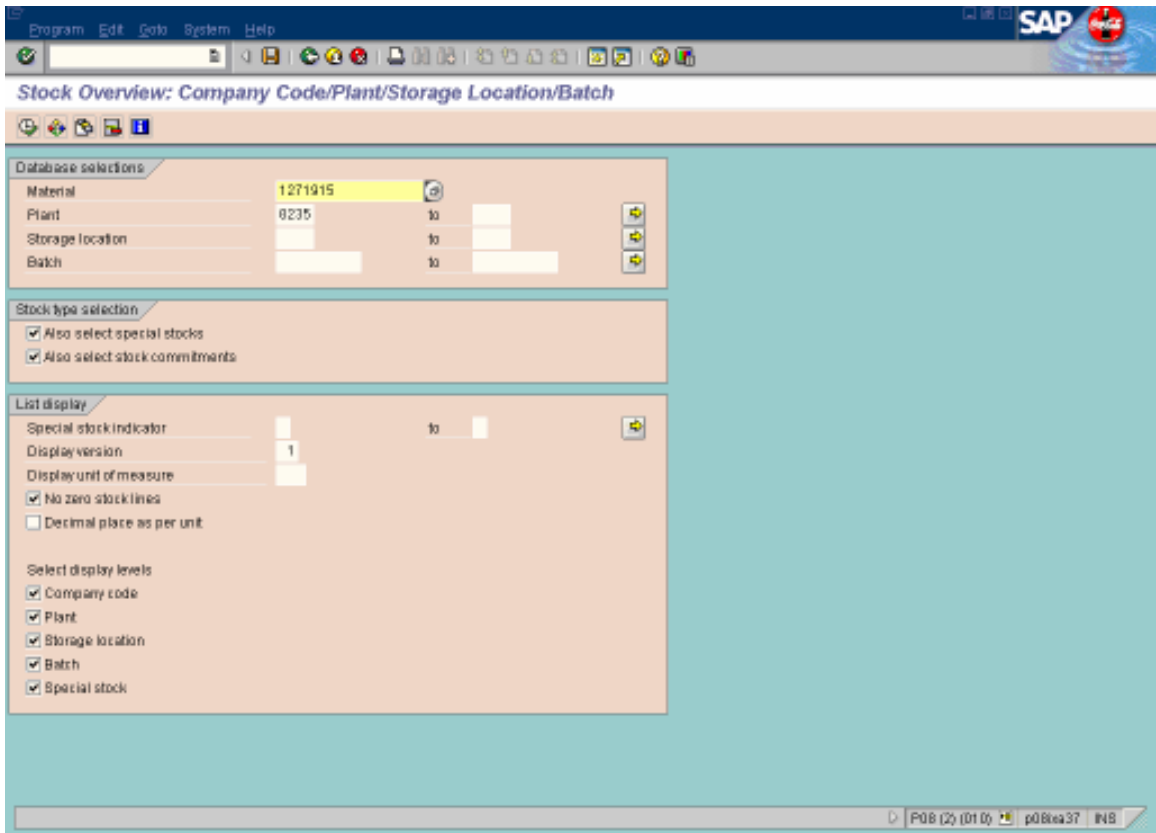

- Colocas el número del material que te está pidiendo en la hoja 107
- Clic al reloj

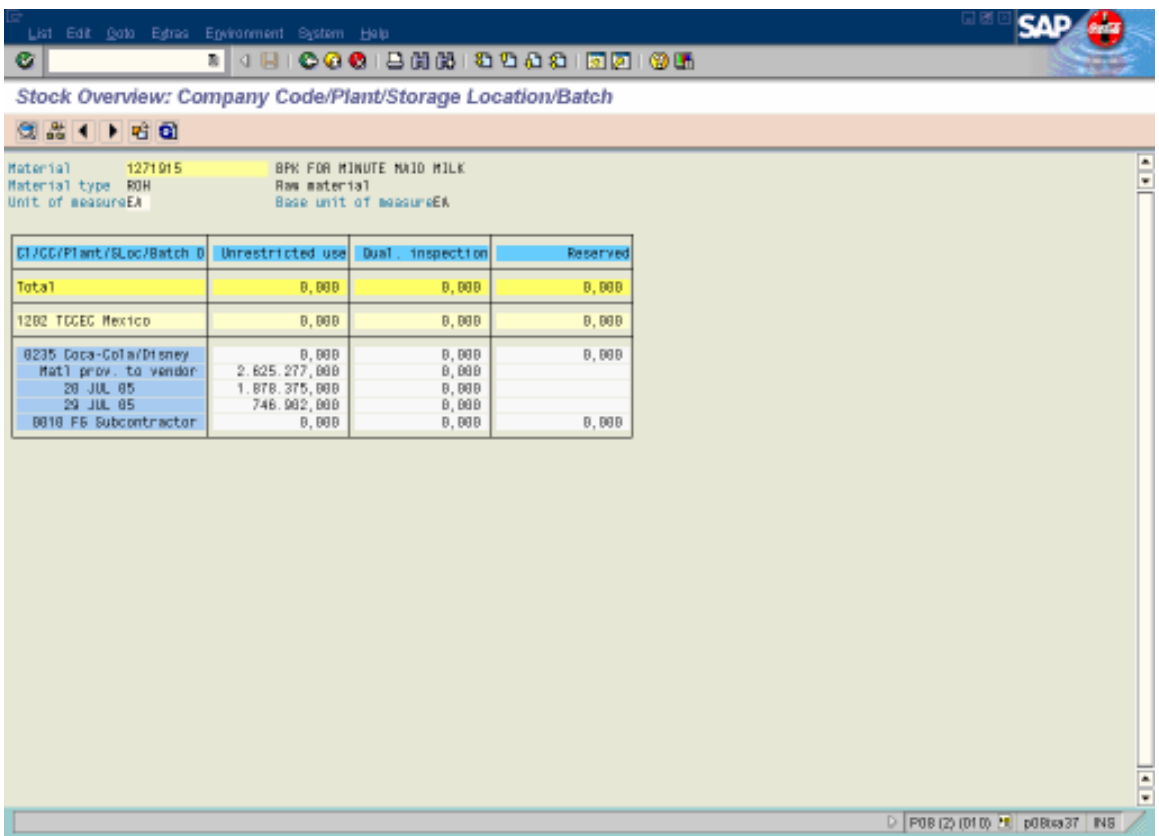

• Te aparecen las fechas.
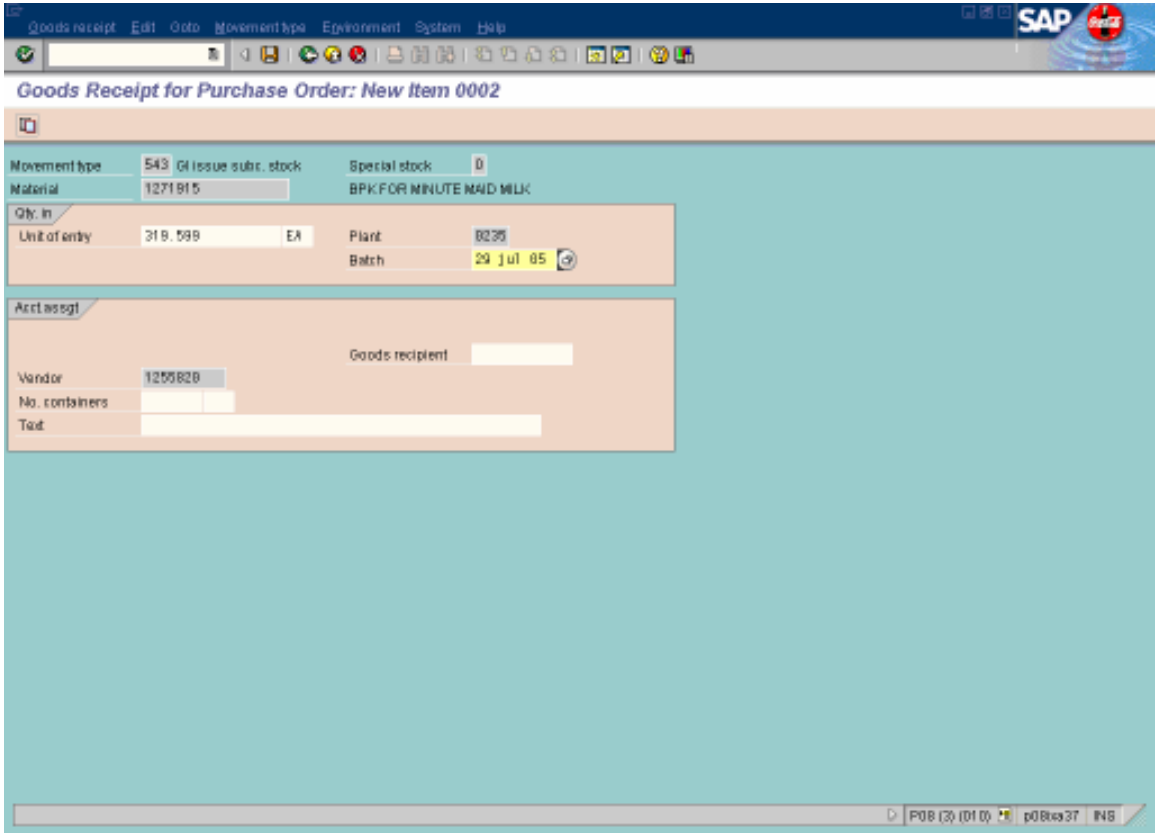

- Anotas la fecha de la pantalla anterior en donde dice batch
- Enter

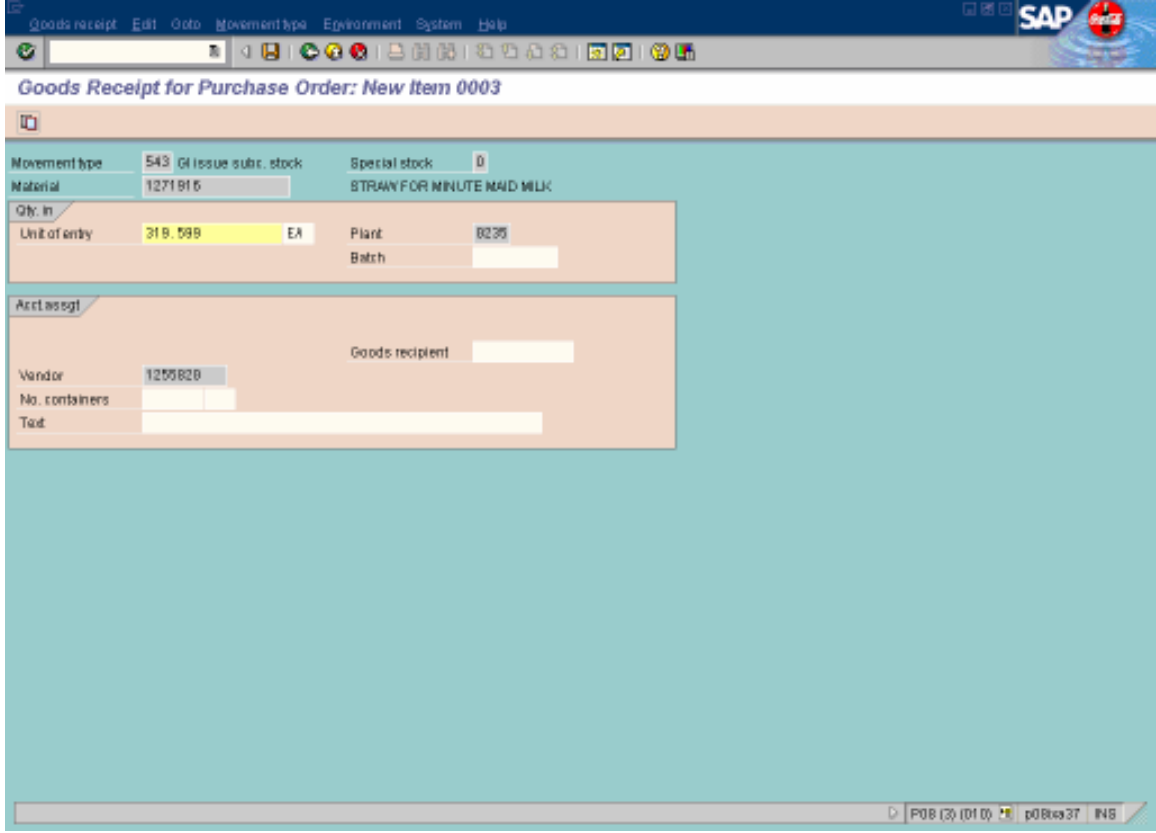

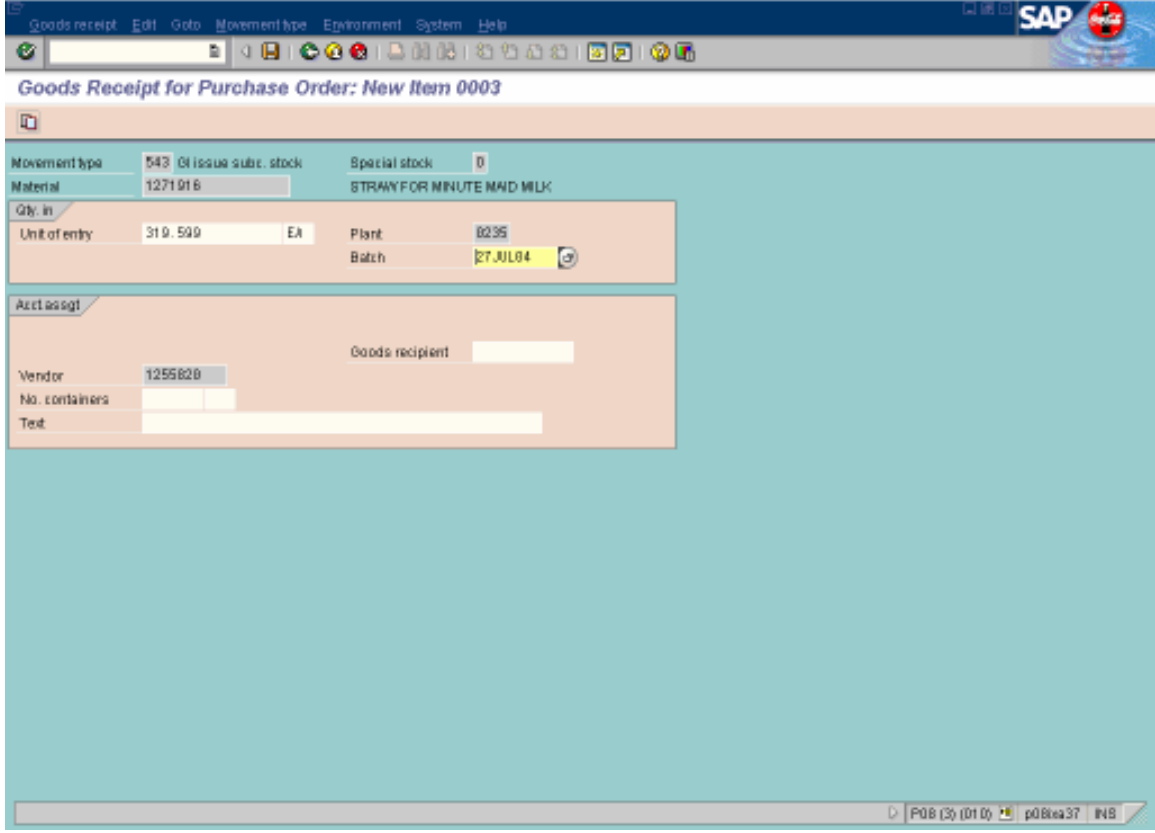

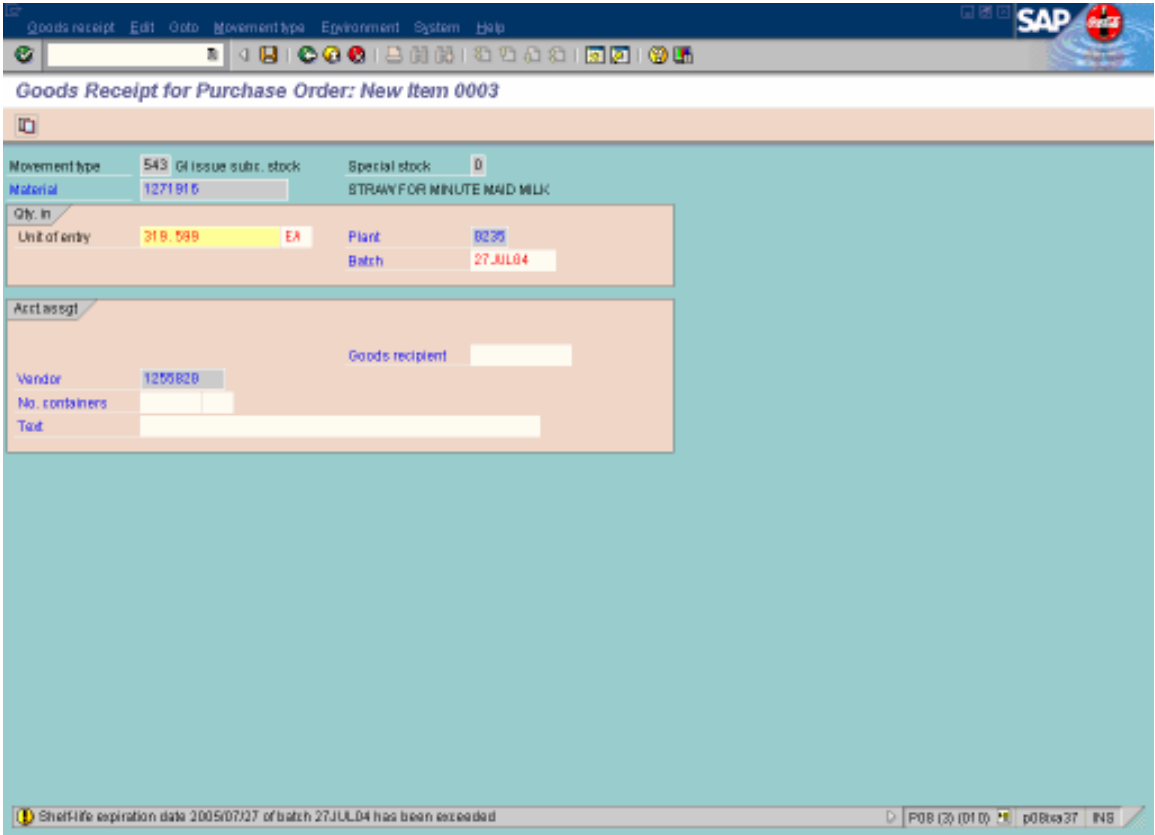

- Te pide el batch de otro material (con el mismo procedimiento para el 1272915
- $\bullet$  Enter

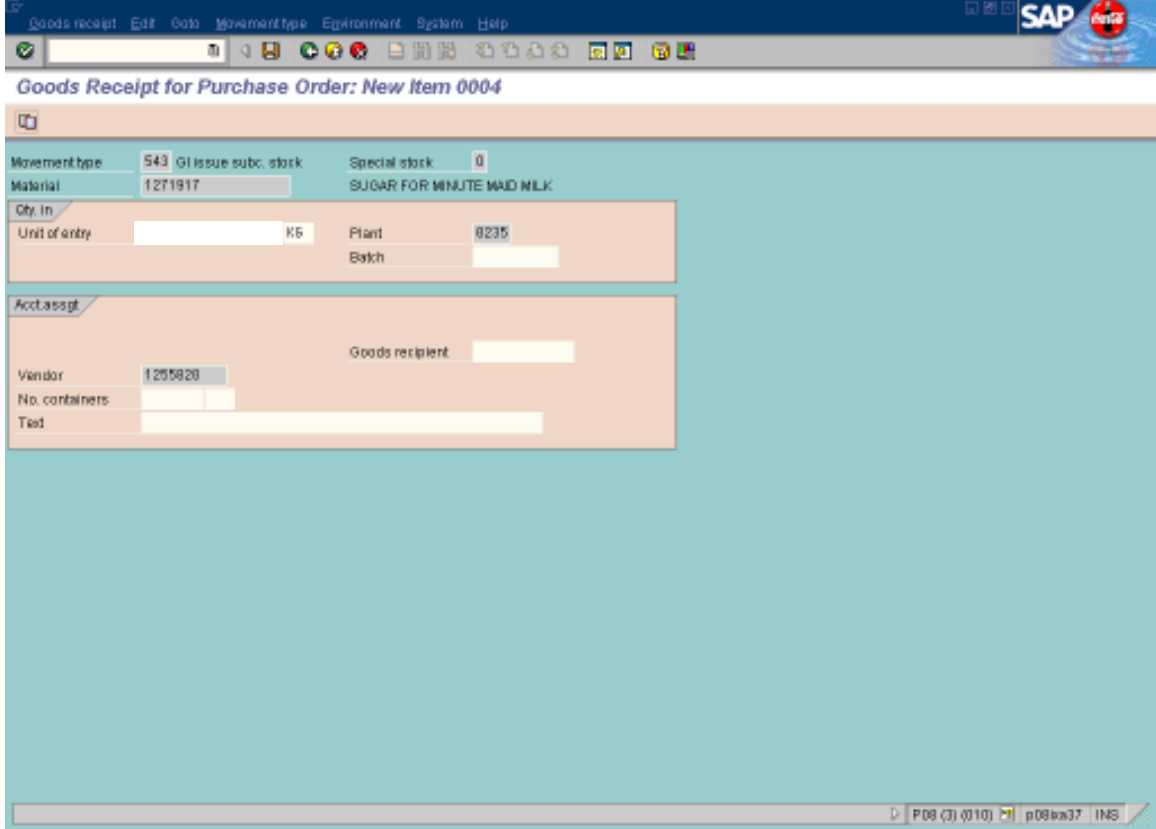

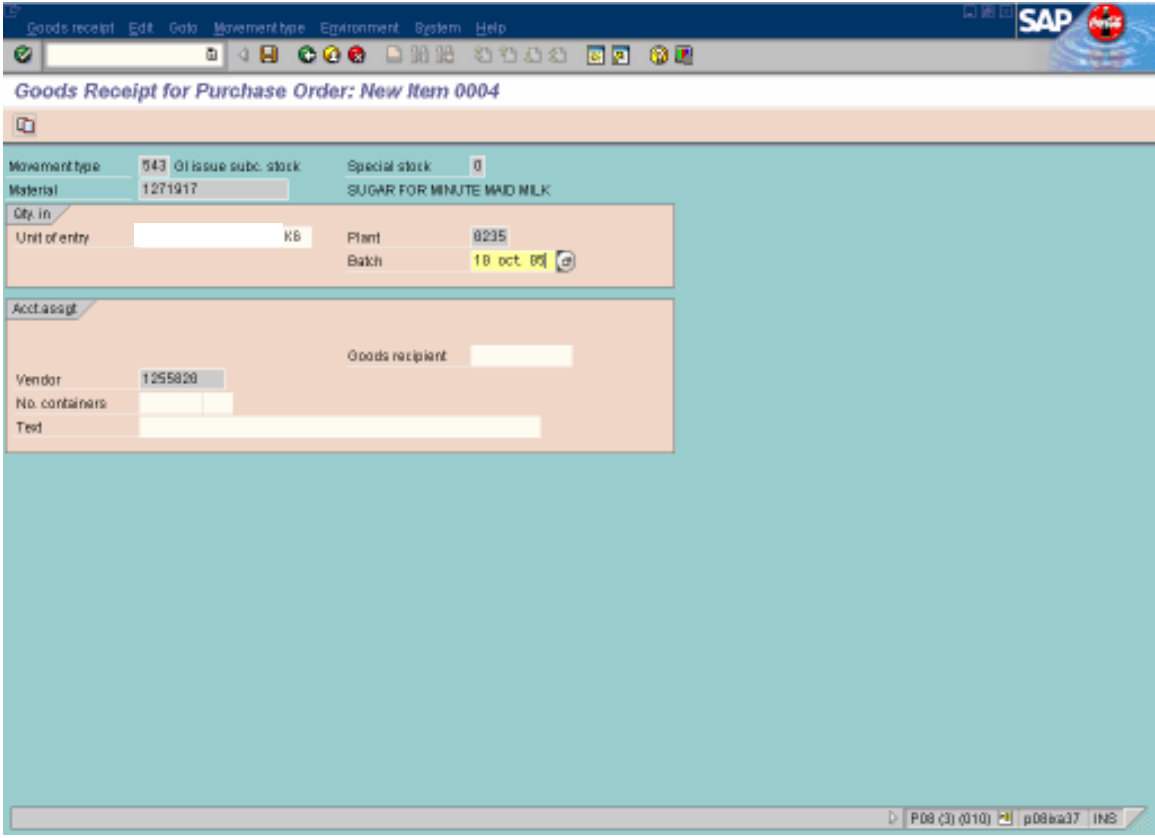

- · Te pide el batch de otro material (con el mismo procedimiento para el 1272915
- $\bullet$  Enter

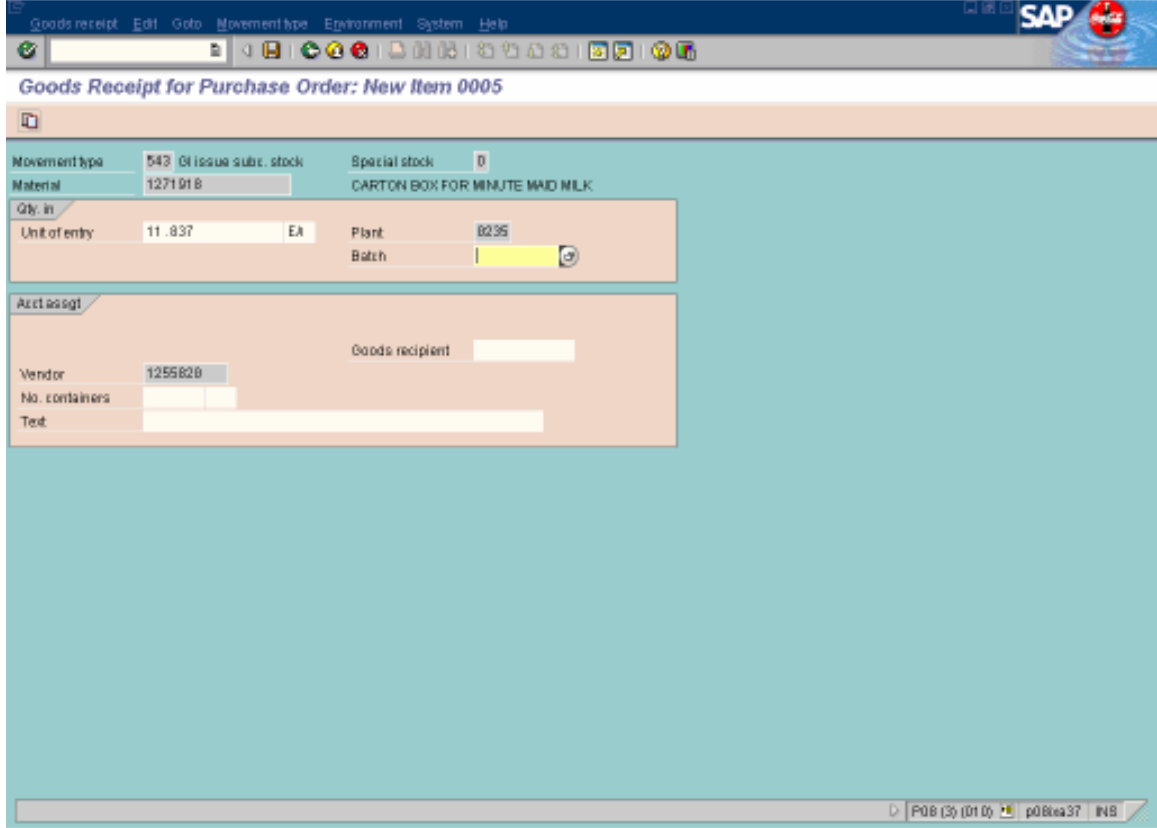

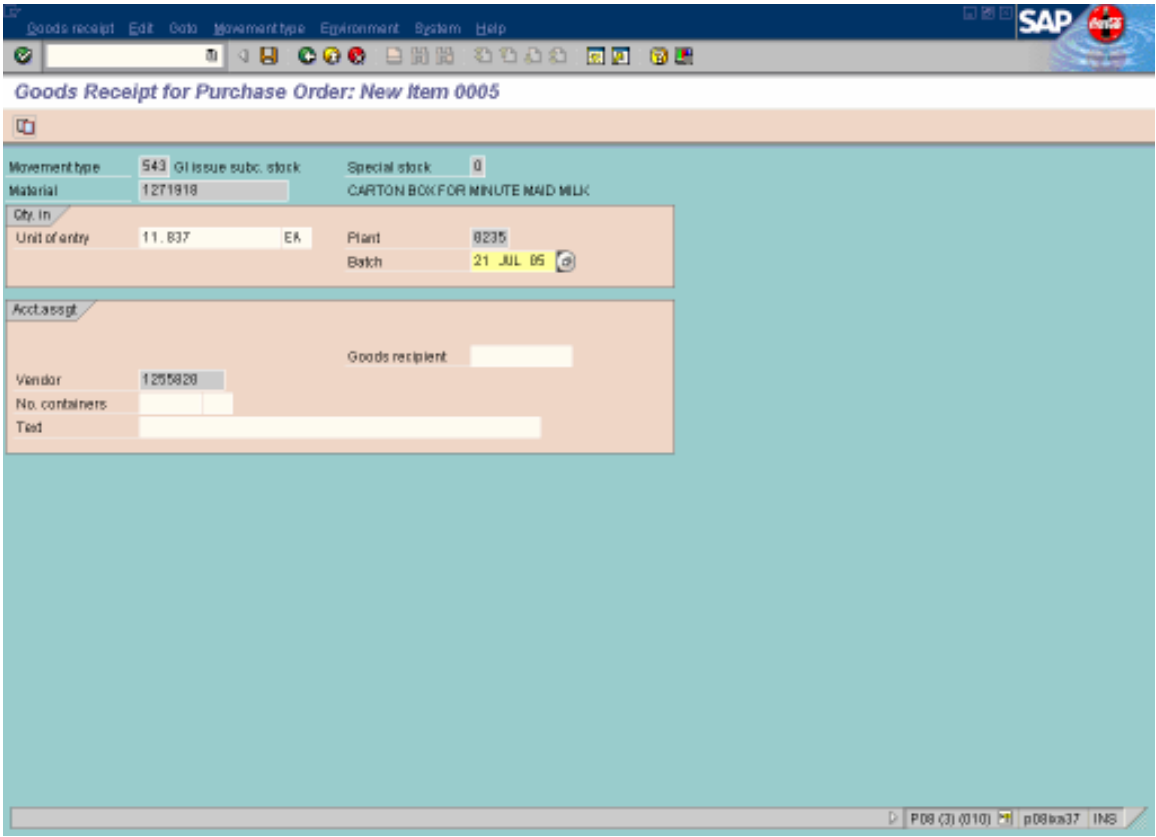

- Te pide el batch de otro material (con el mismo procedimiento para el 1272915
- $\bullet$  Enter

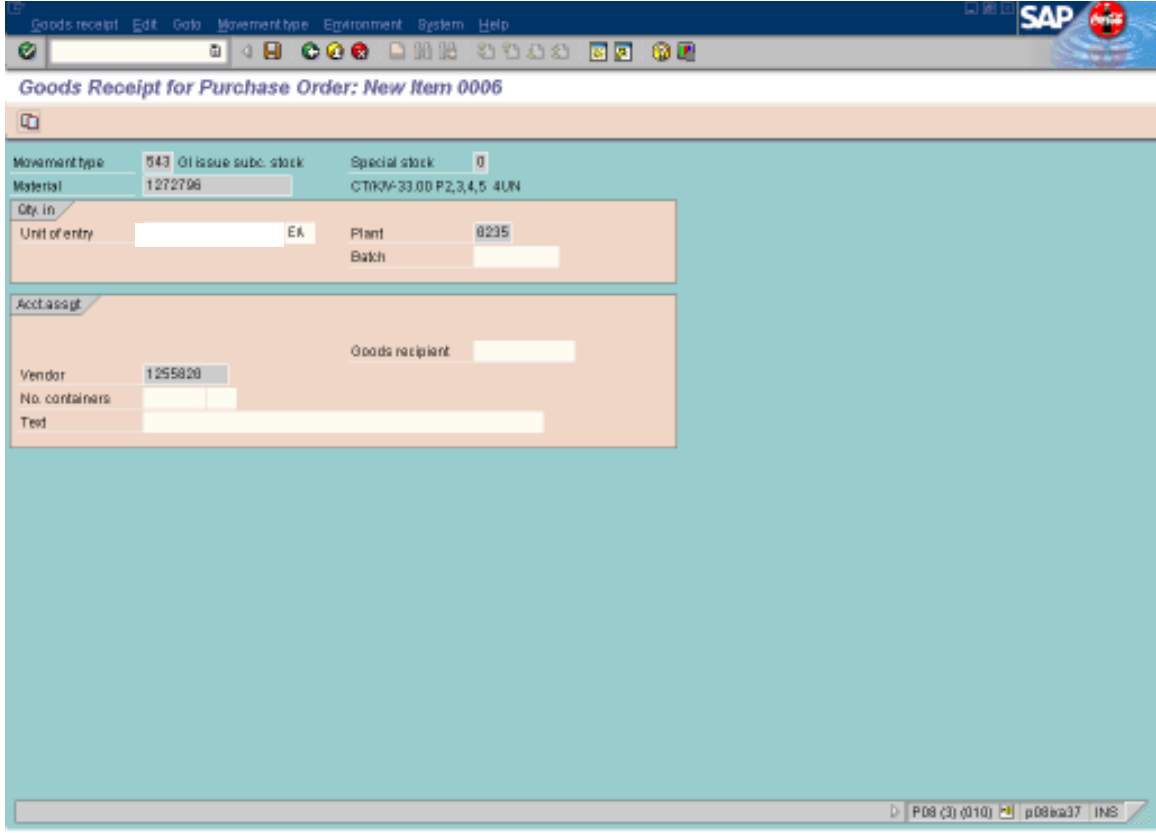

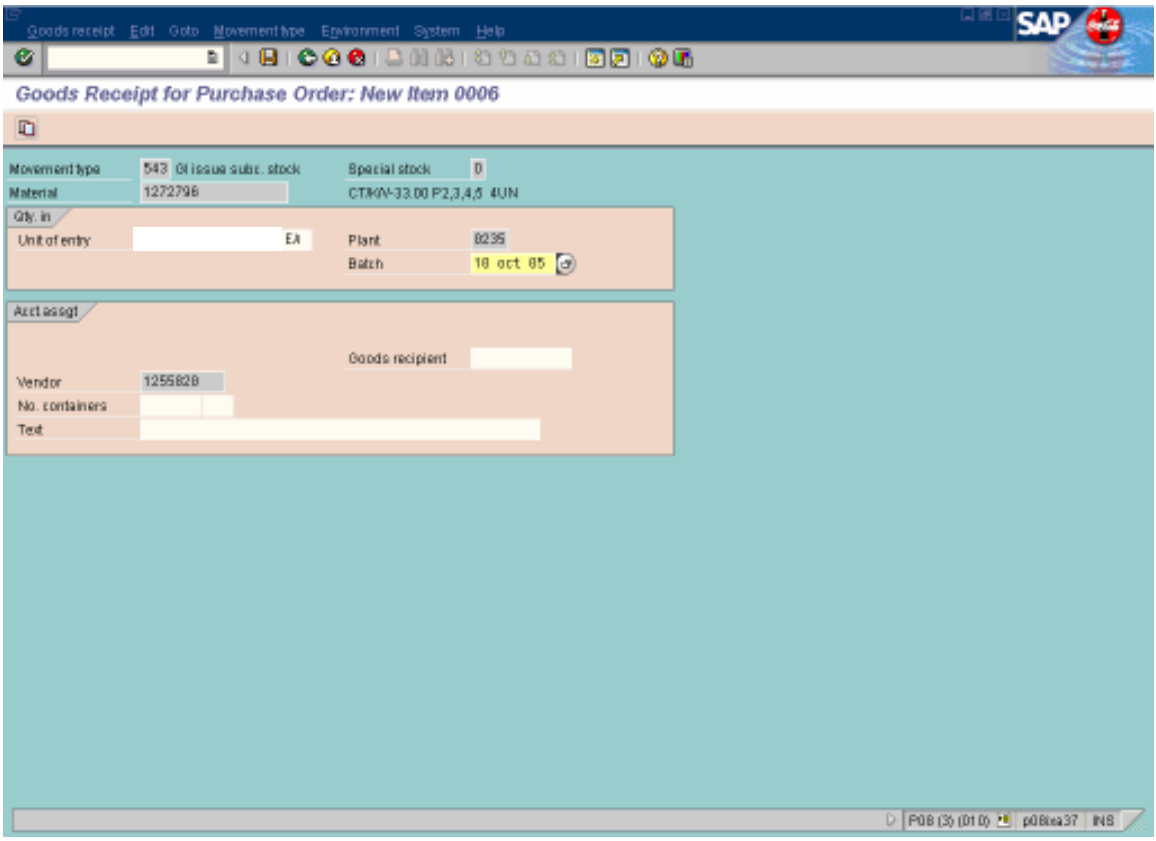

- · Te pide el batch de otro material (con el mismo procedimiento para el 1272915
- $\bullet$  Enter

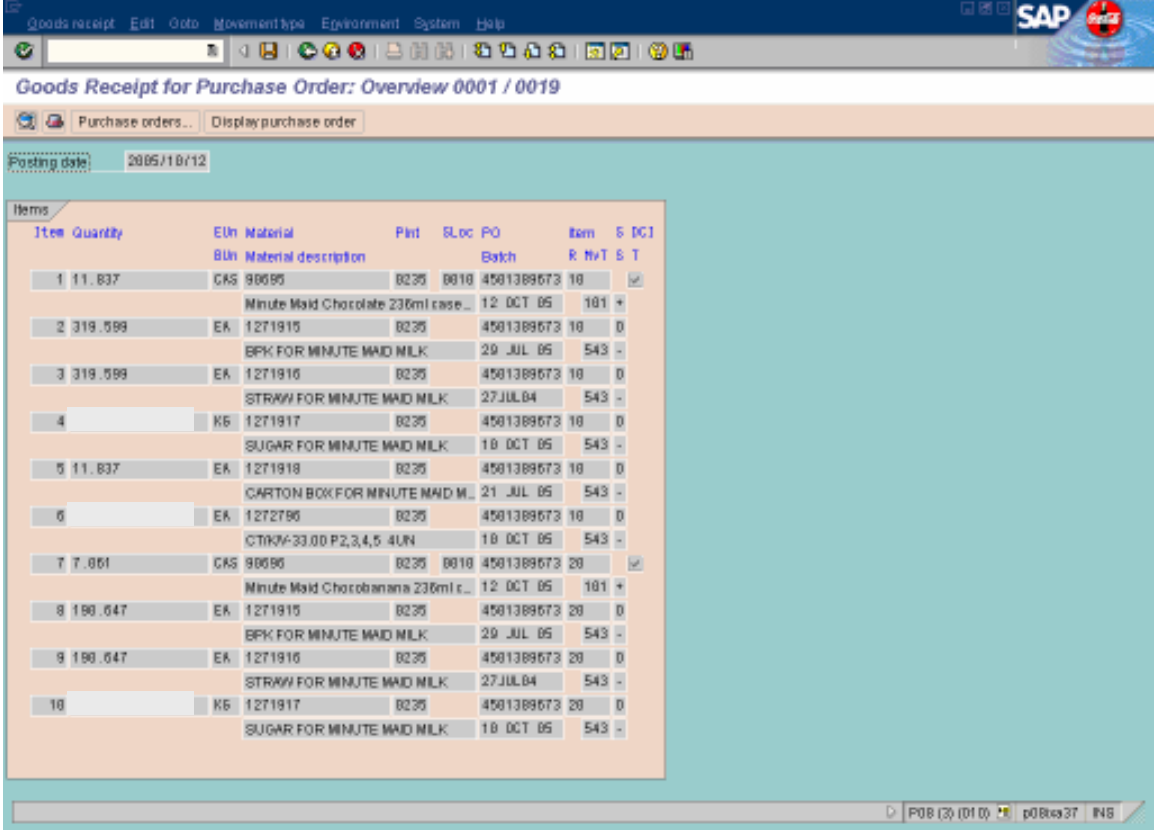

- Este ejemplo solo se hizo para MM Chocolate, de la misma manera se hace para Chocoplátano y Fresa.
- Al final te aparecerá esta pantalla, en donde te dice cuanto material esta jalando para realizar el número de cajas que pusiste en la PO.
- Save

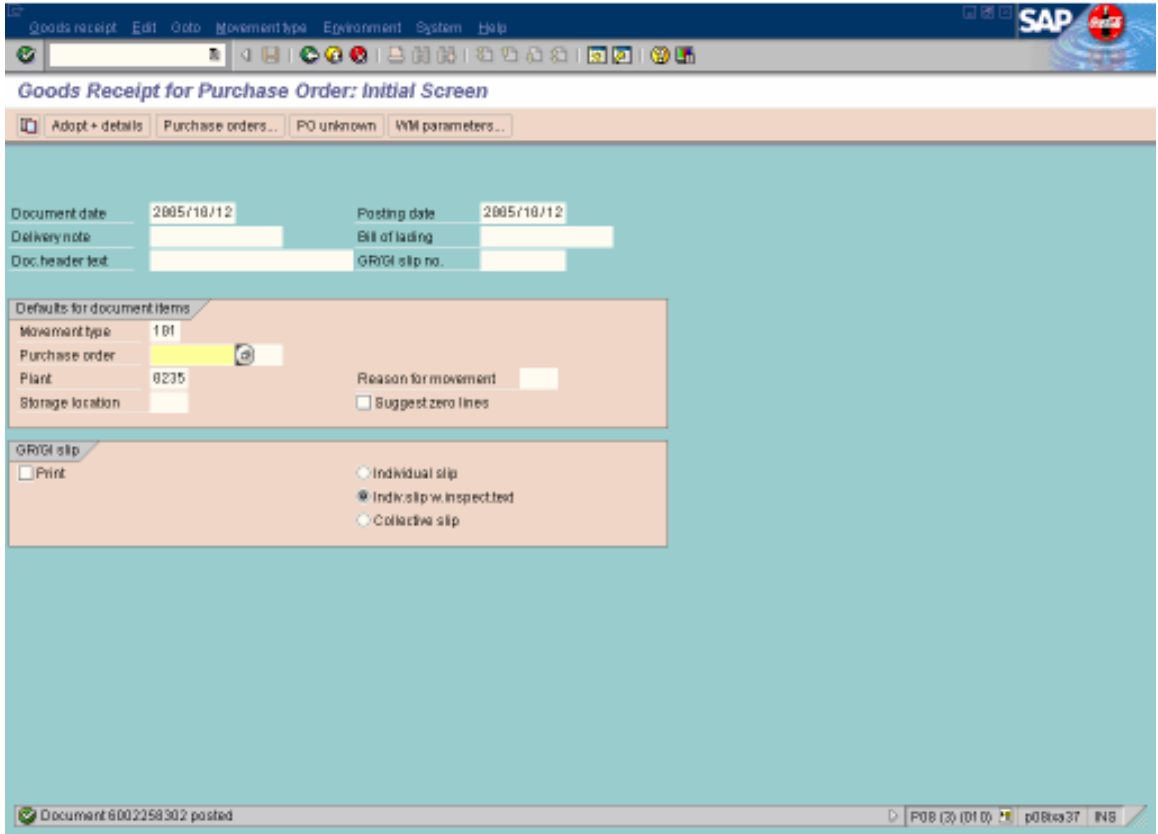

• Anotas el número de GR que te aparece en la parte de abajo en color verde.

## PARA MOVER MATERIALES

- T-Code: MB1B
- Enter

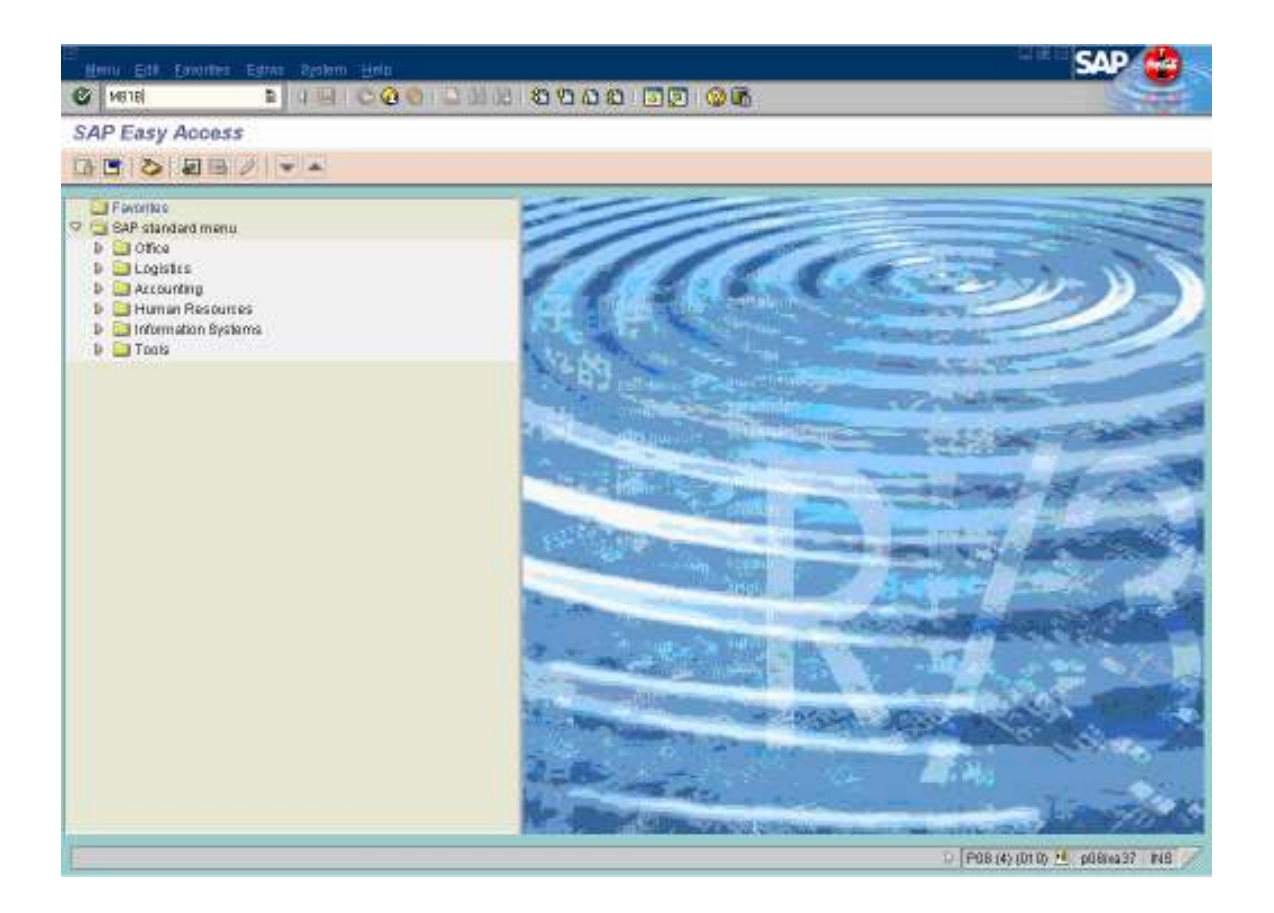

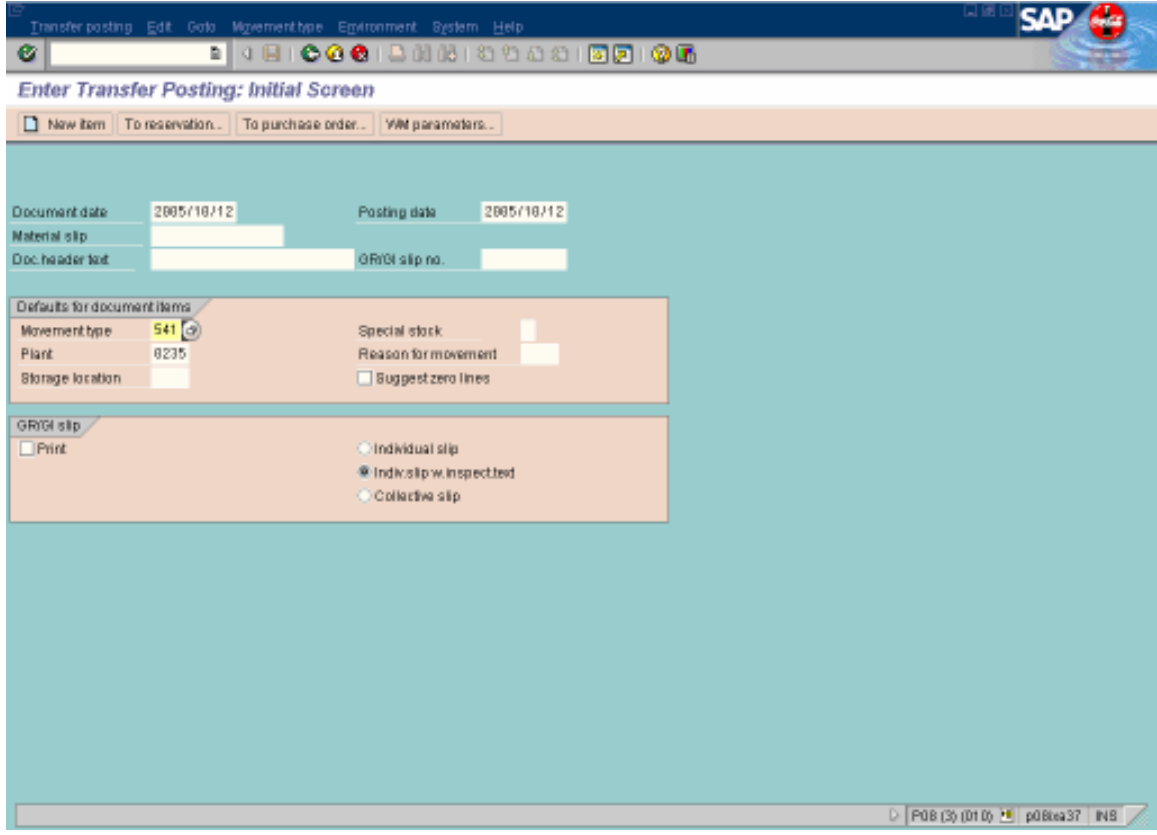

- Movement type es el 541<br>• Plant 0235
- 
- $\bullet$  Enter

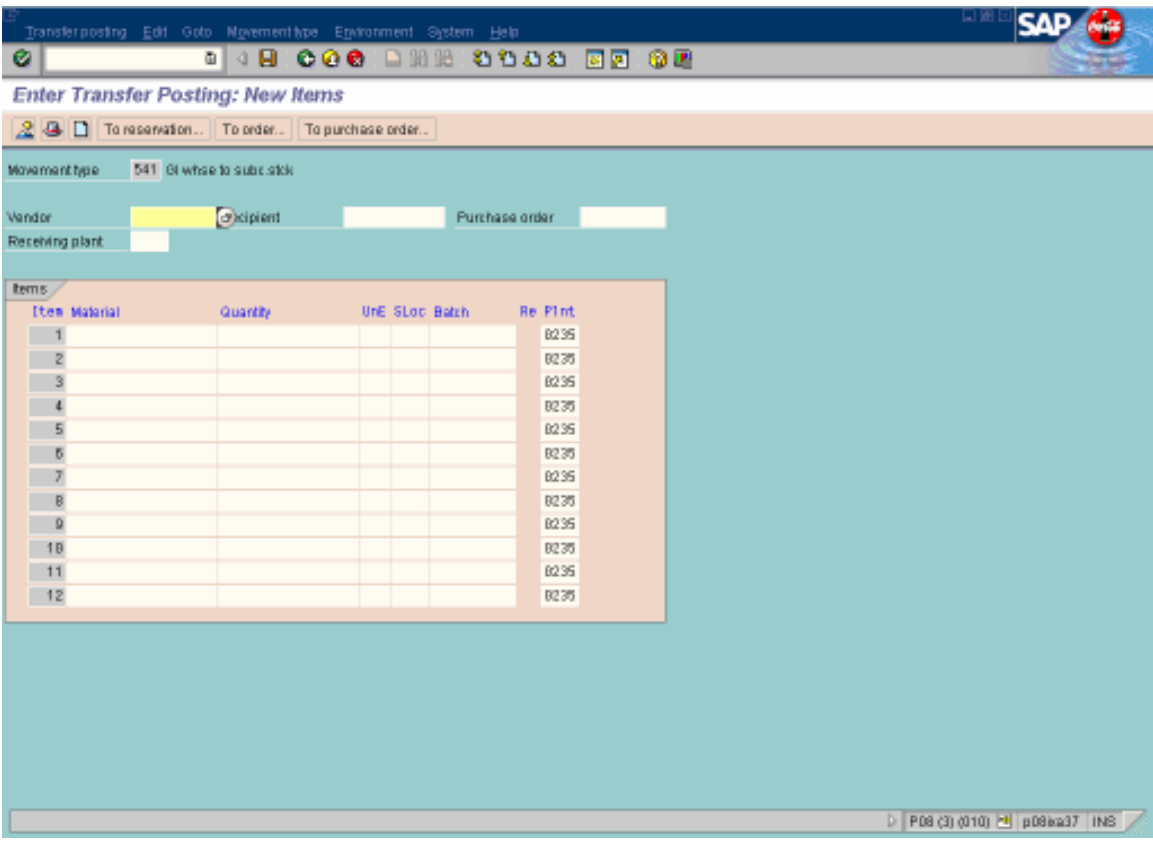

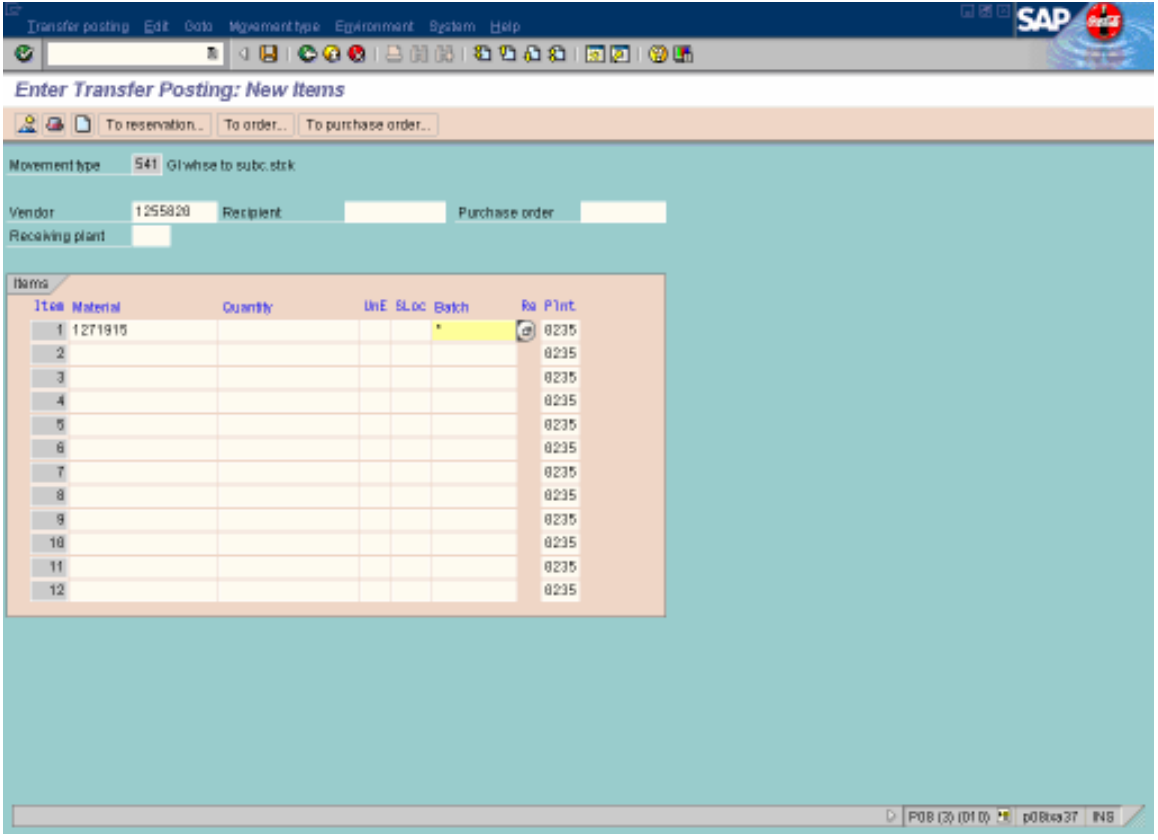

- En Vendor pones el de la Pureza
- En Material pones el número de material que quieras mover, en este caso es el 1271915.
- Y en batch pones asterisco

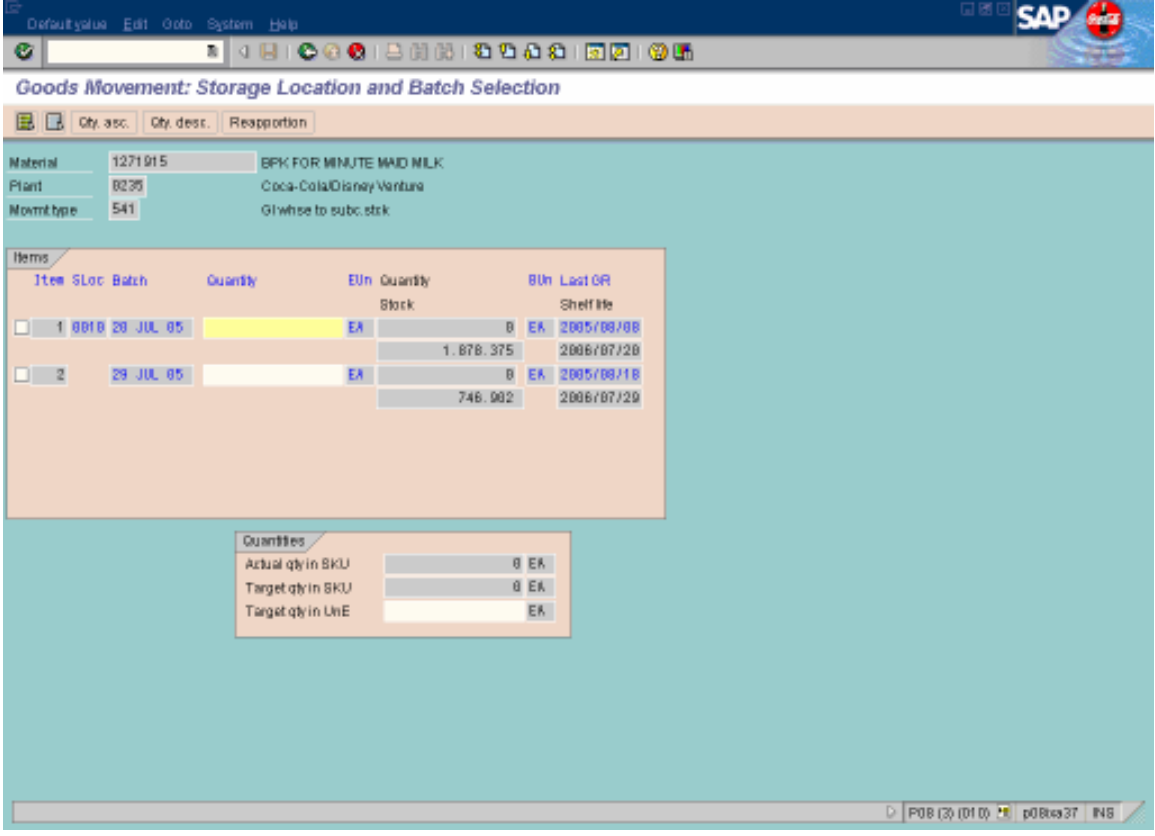

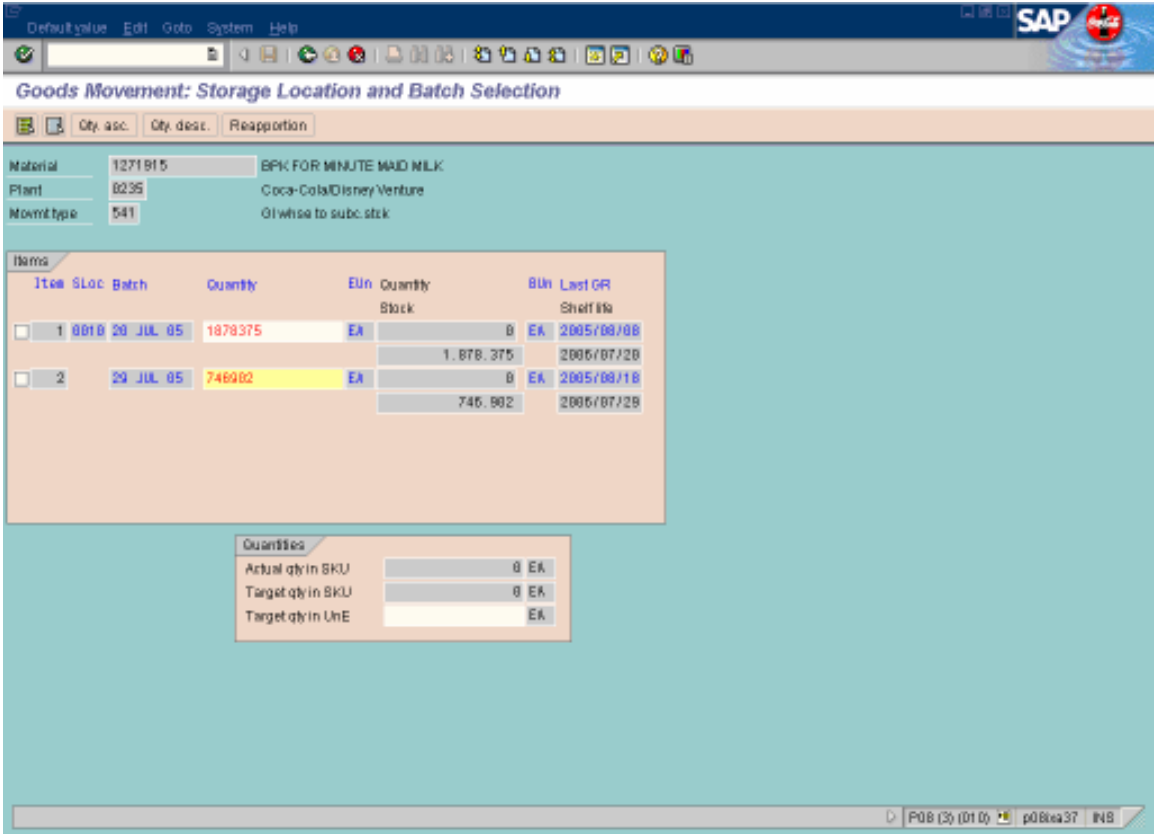

- Pones la cantidad que quieras pasar.
- Enter

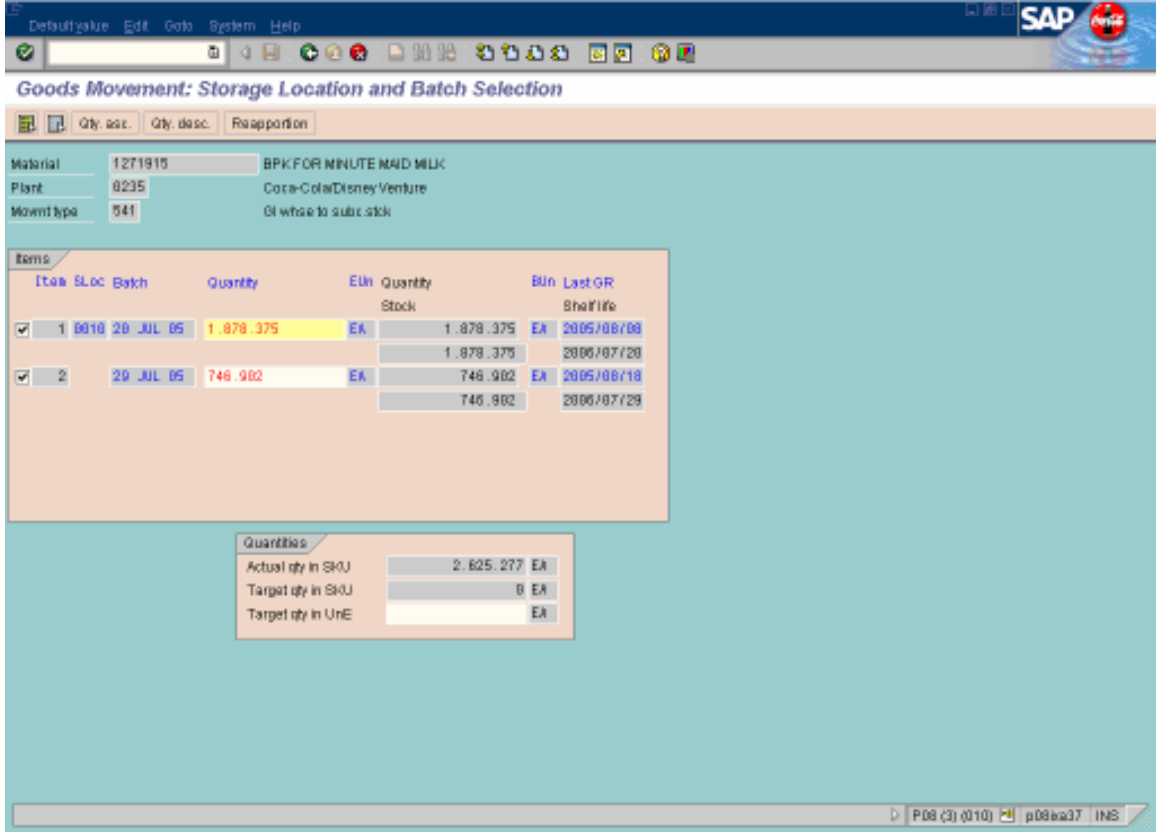

- Los seleccionas
- Back

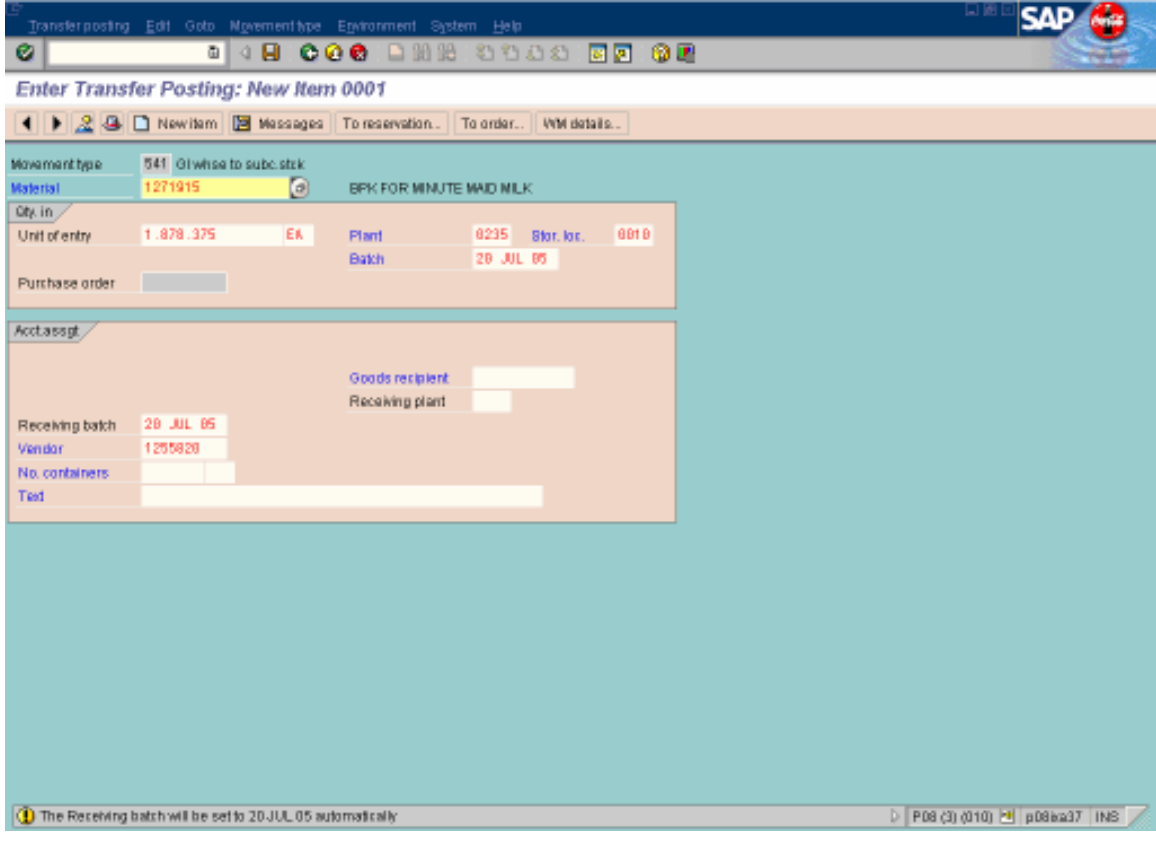

 $\bullet$  Enter

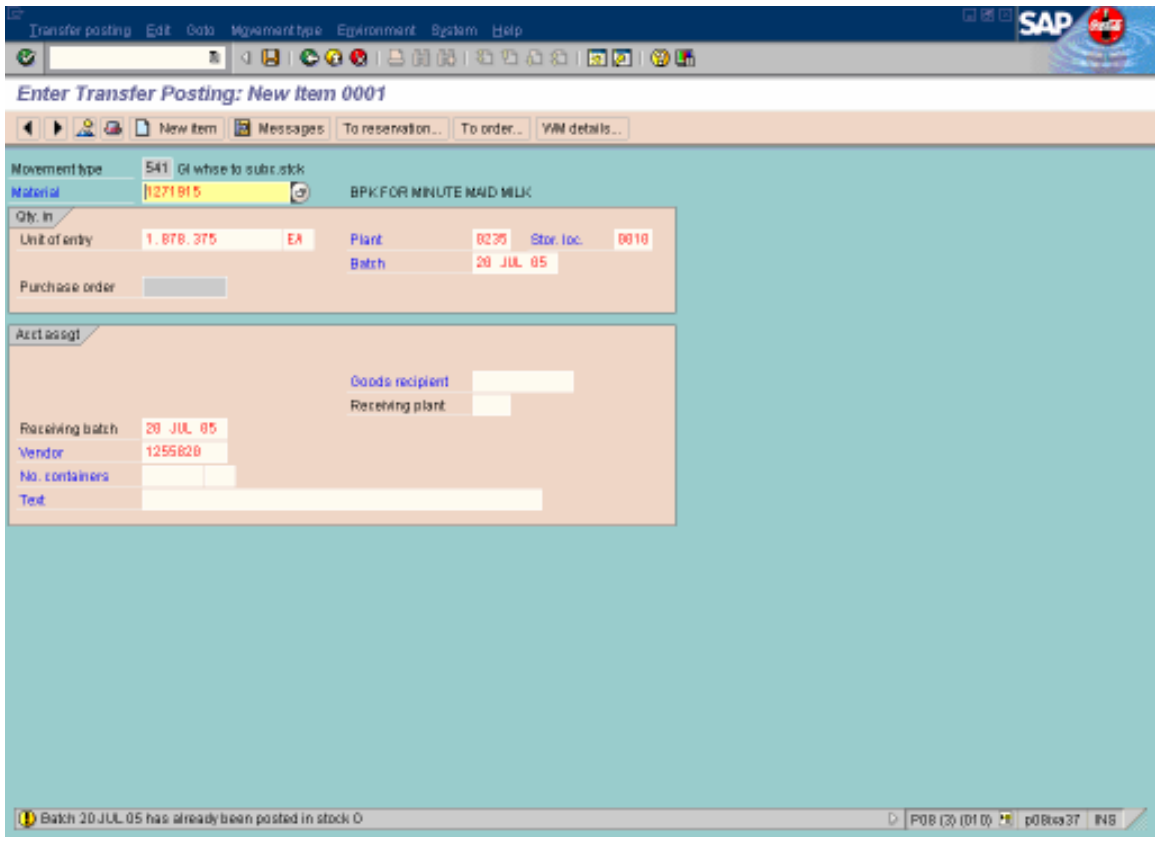

Enter  $\bullet$ 

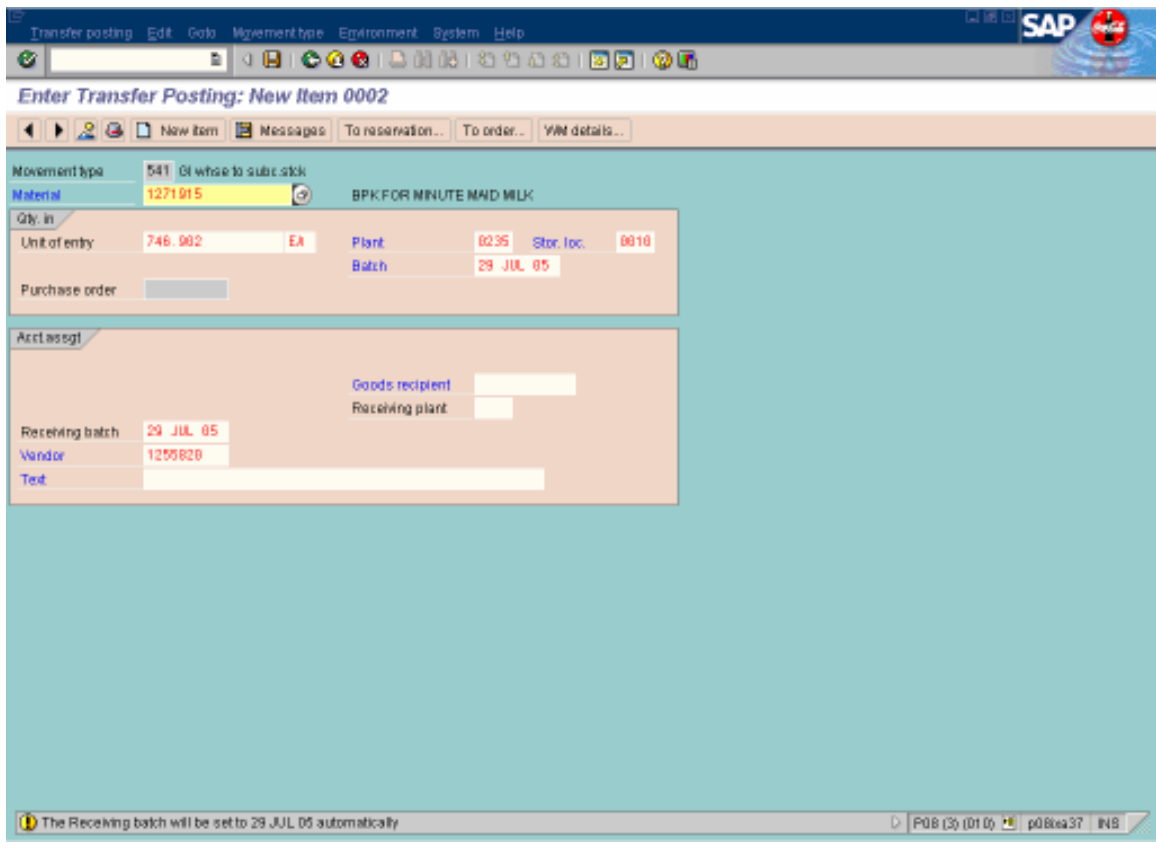

 $\bullet$  Enter

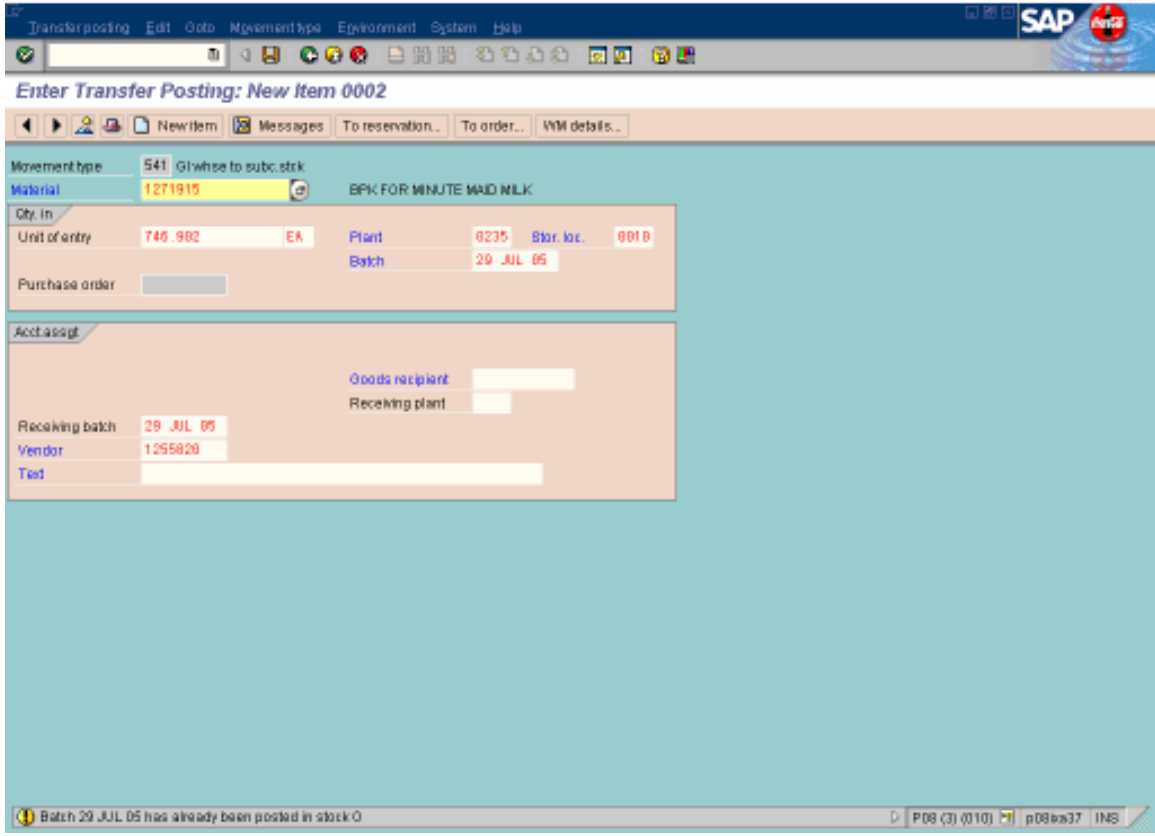

 $\bullet$  Enter

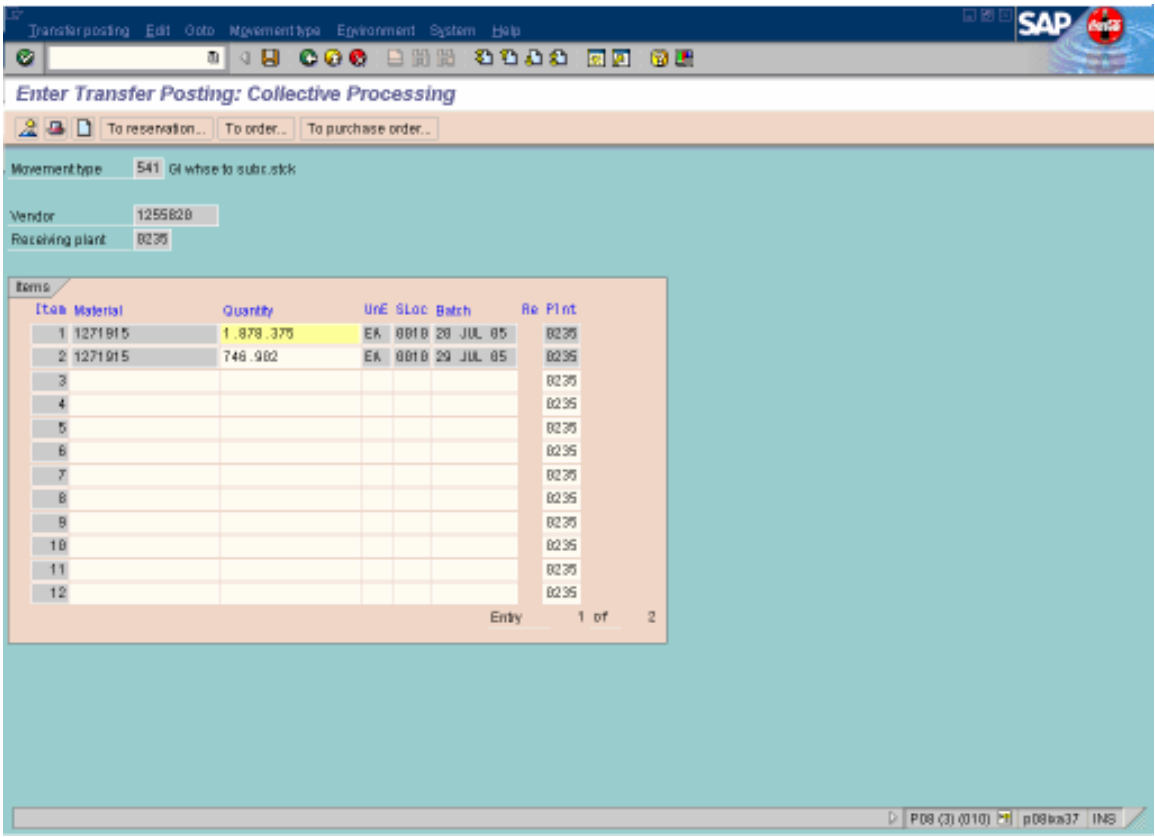

• Save

Esto se hace para todos los materiales ha utilizar para la producción.

## **Deliveries**

• T-Code: VA03

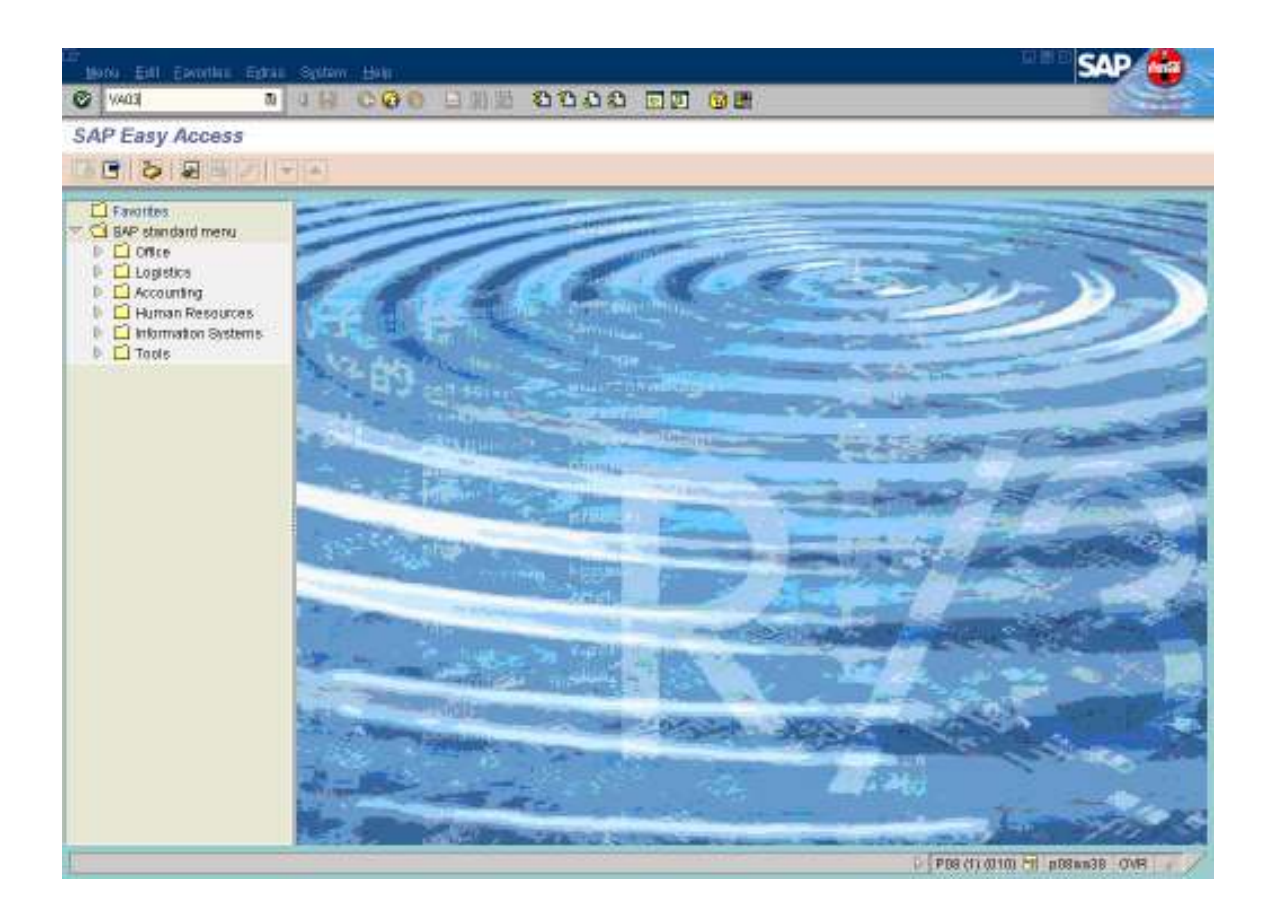

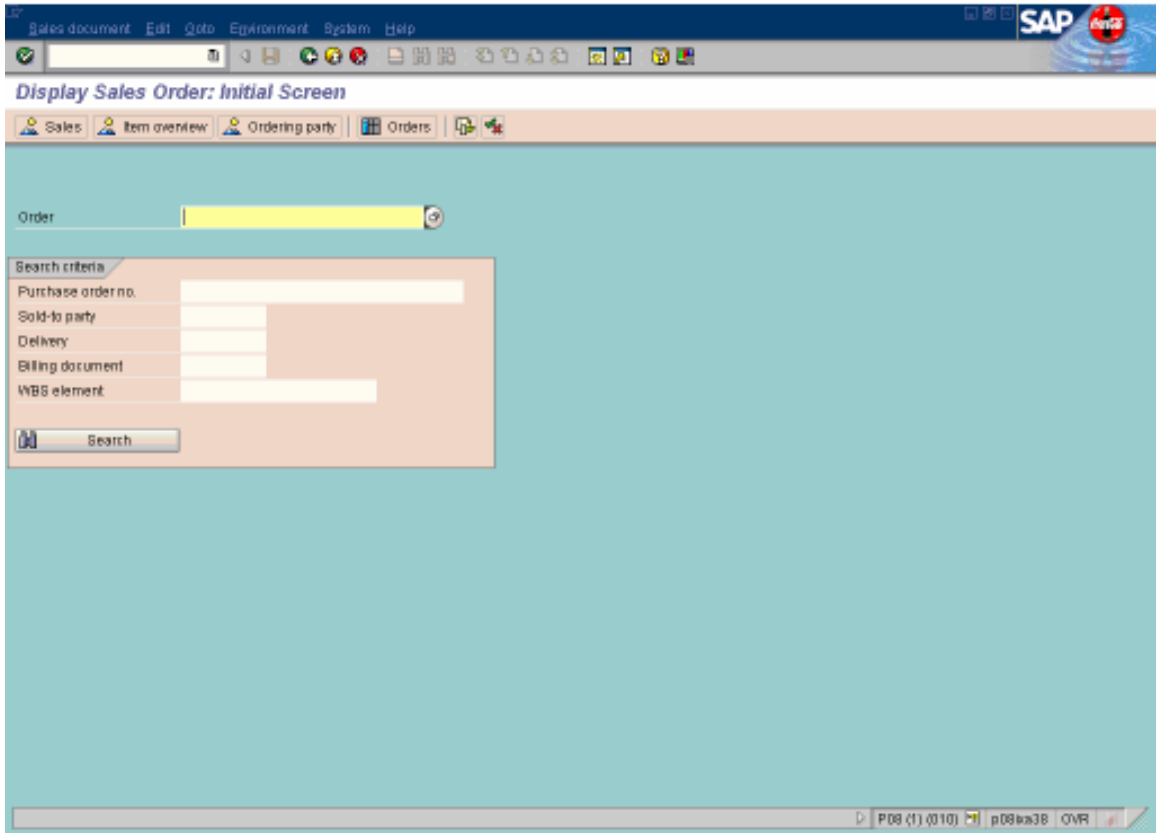

• Order: Número de pedido página web.

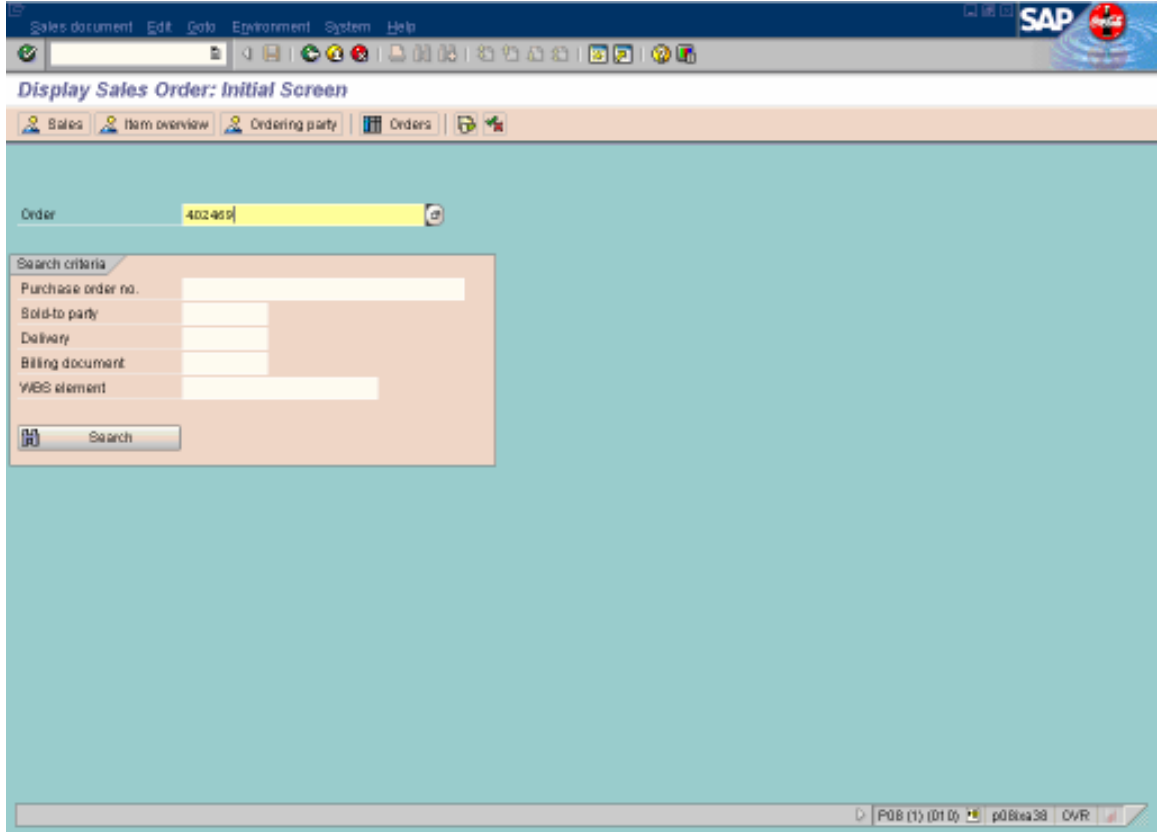

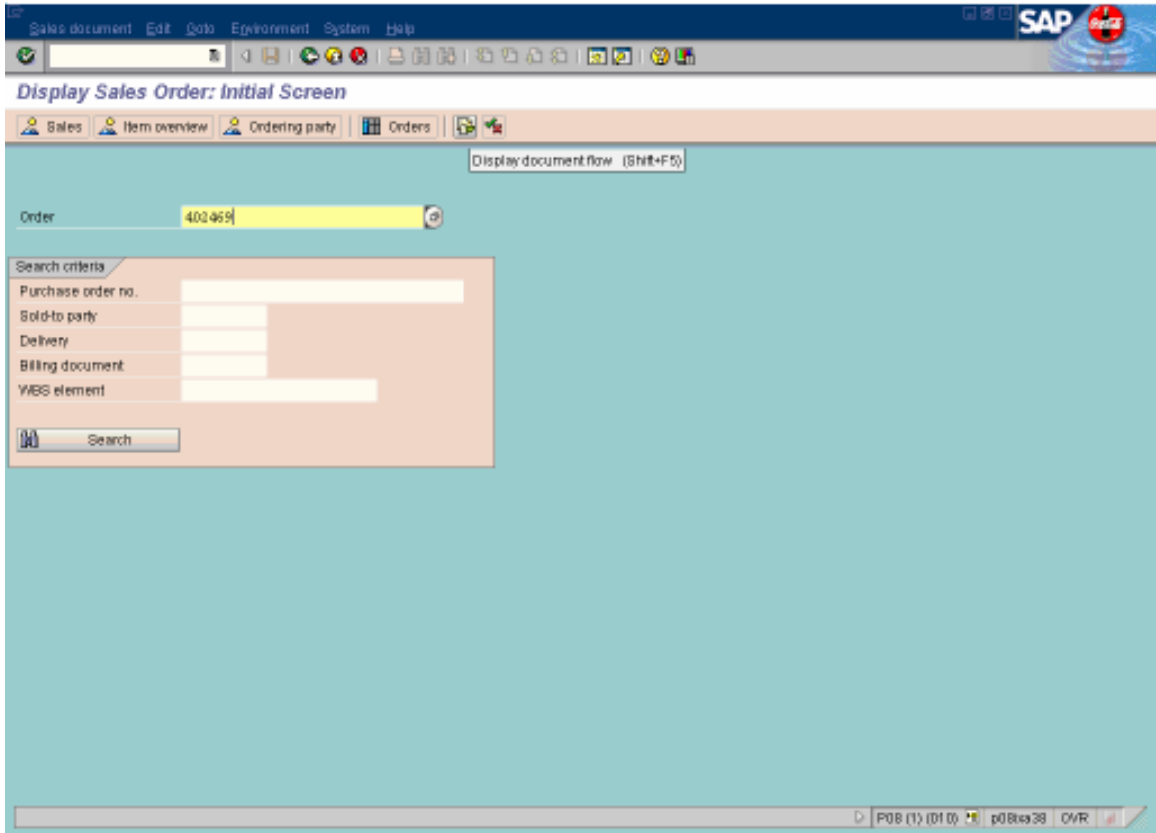

• Click en display document flow

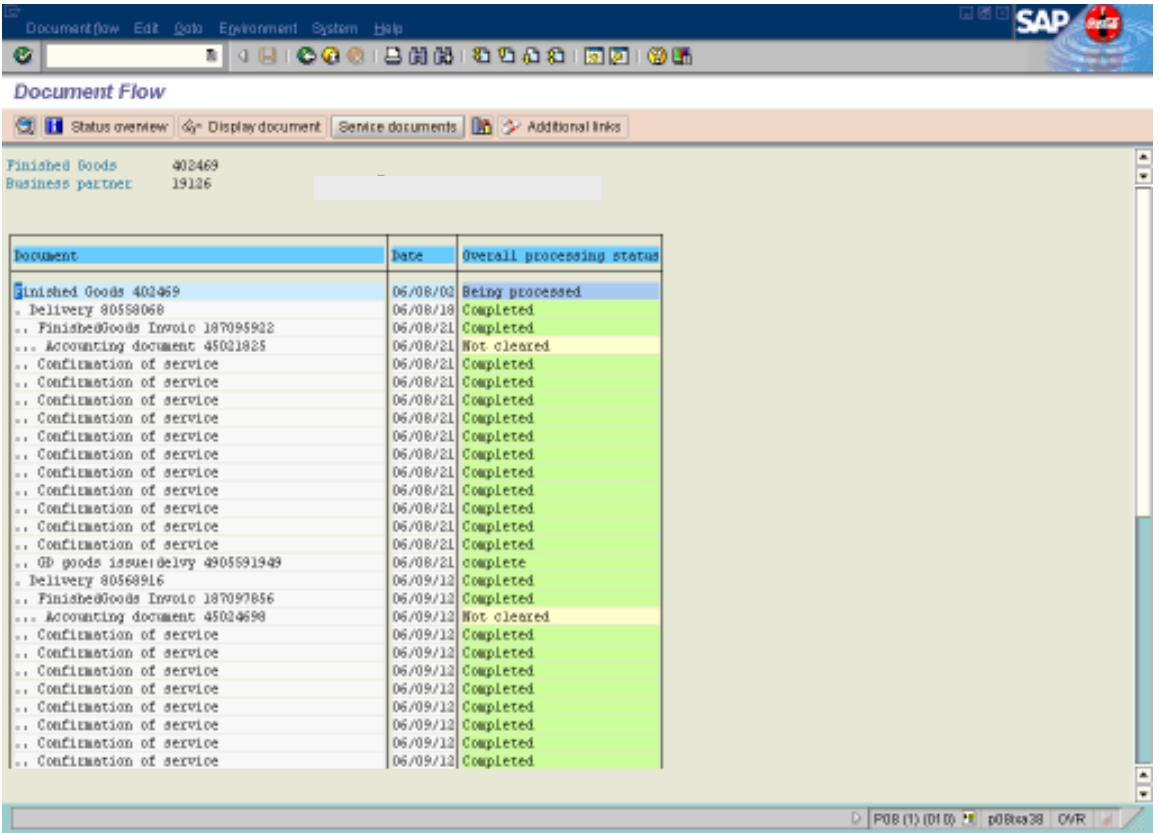

• Ya hay deliveries anteriores, por lo que hay que generar el delivery y no Mariana.

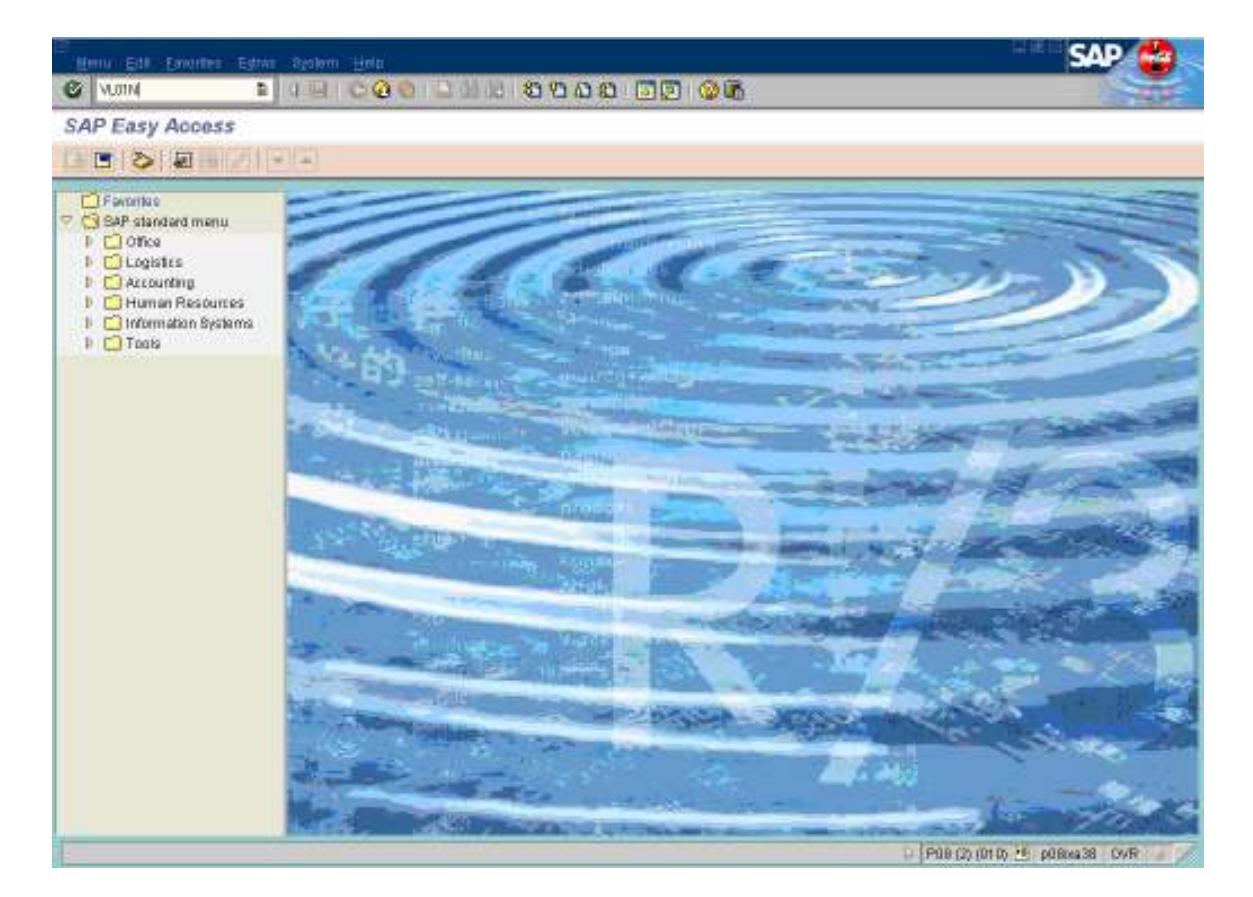

• T-Code: VL01N

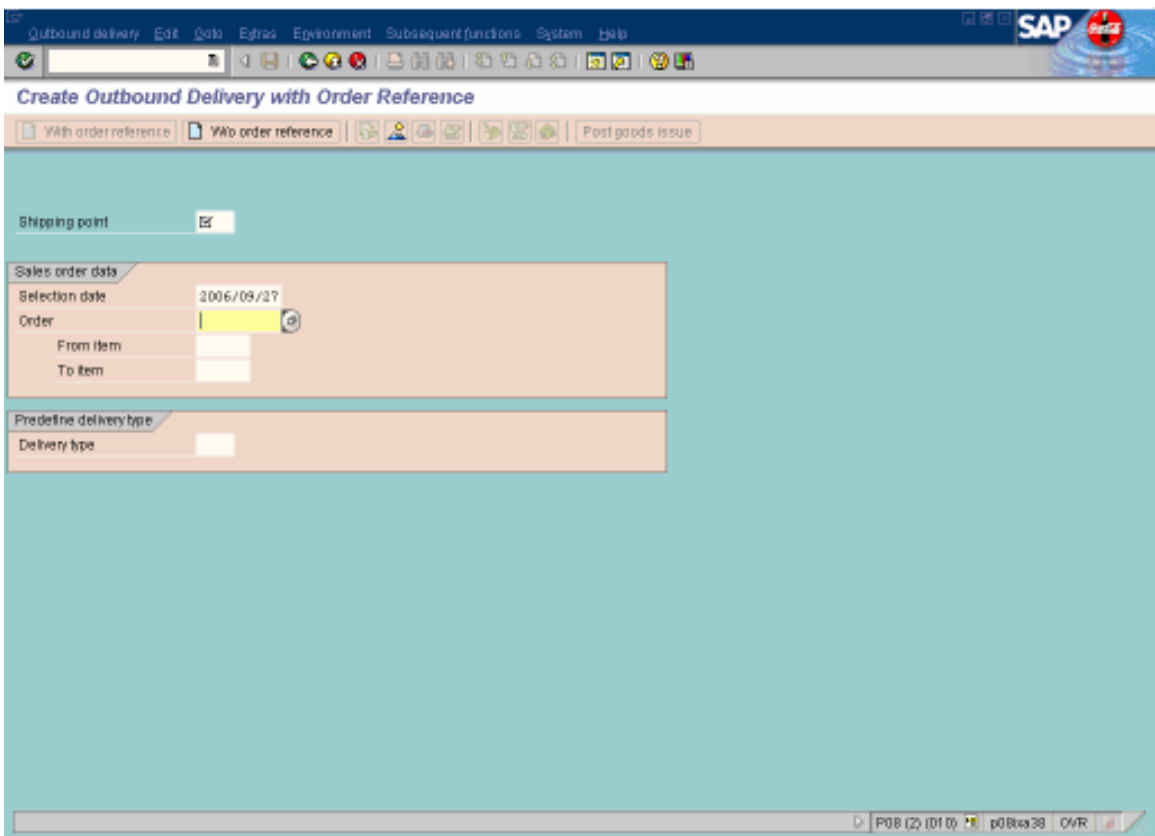

- Shipping Point: 0235
- Order: el número de edido web que quieres facturar.

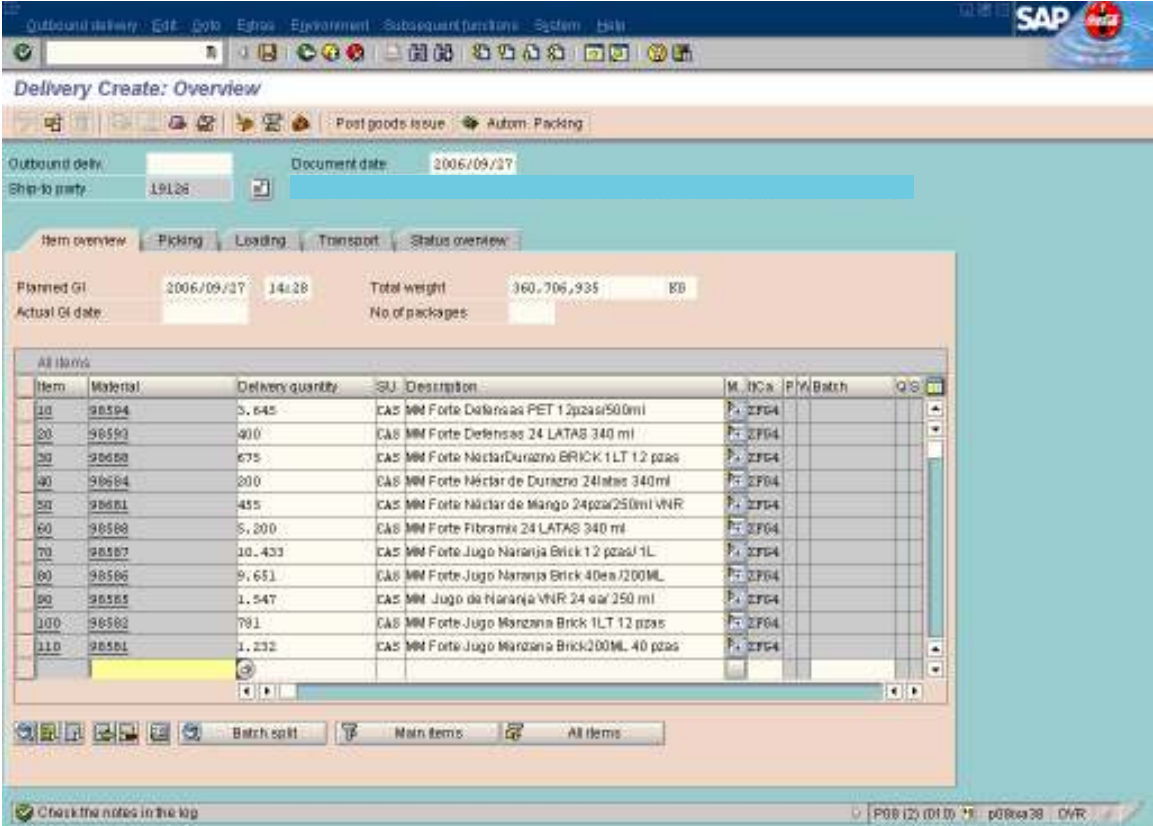

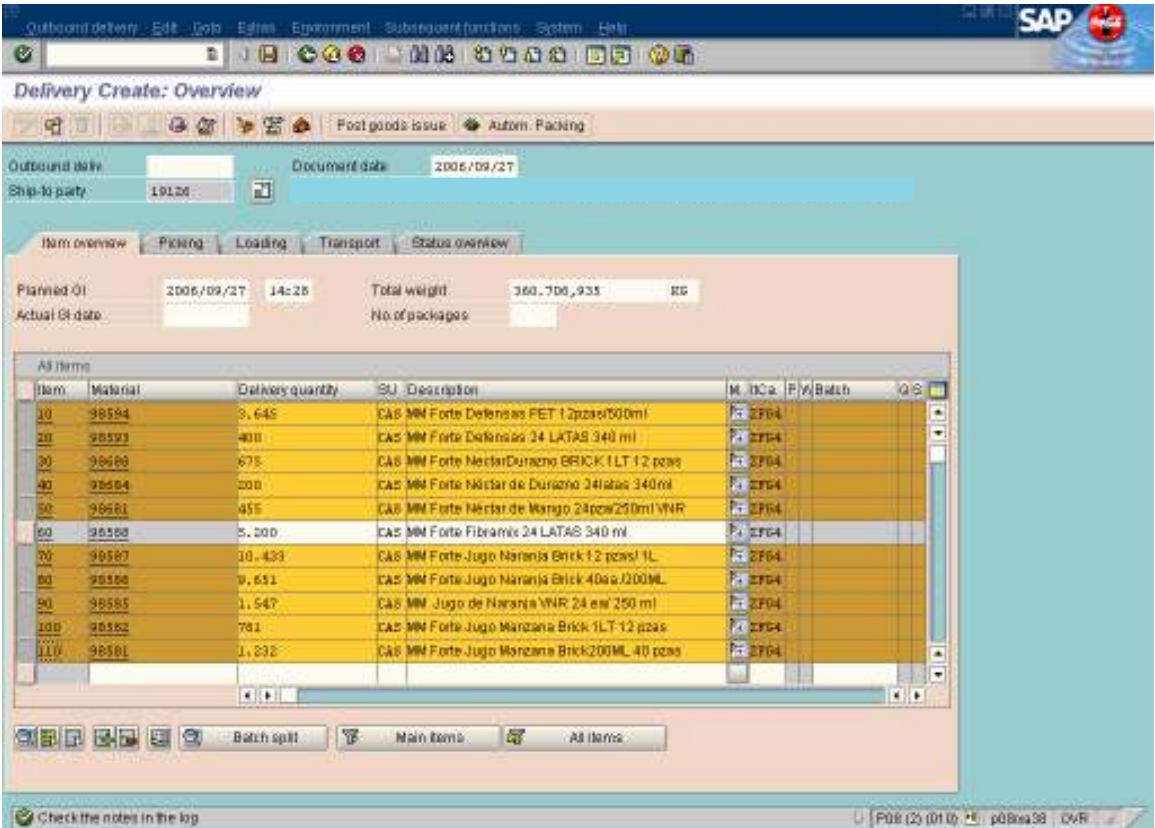

• Seleccionas las líneas que no vayas a facturar.

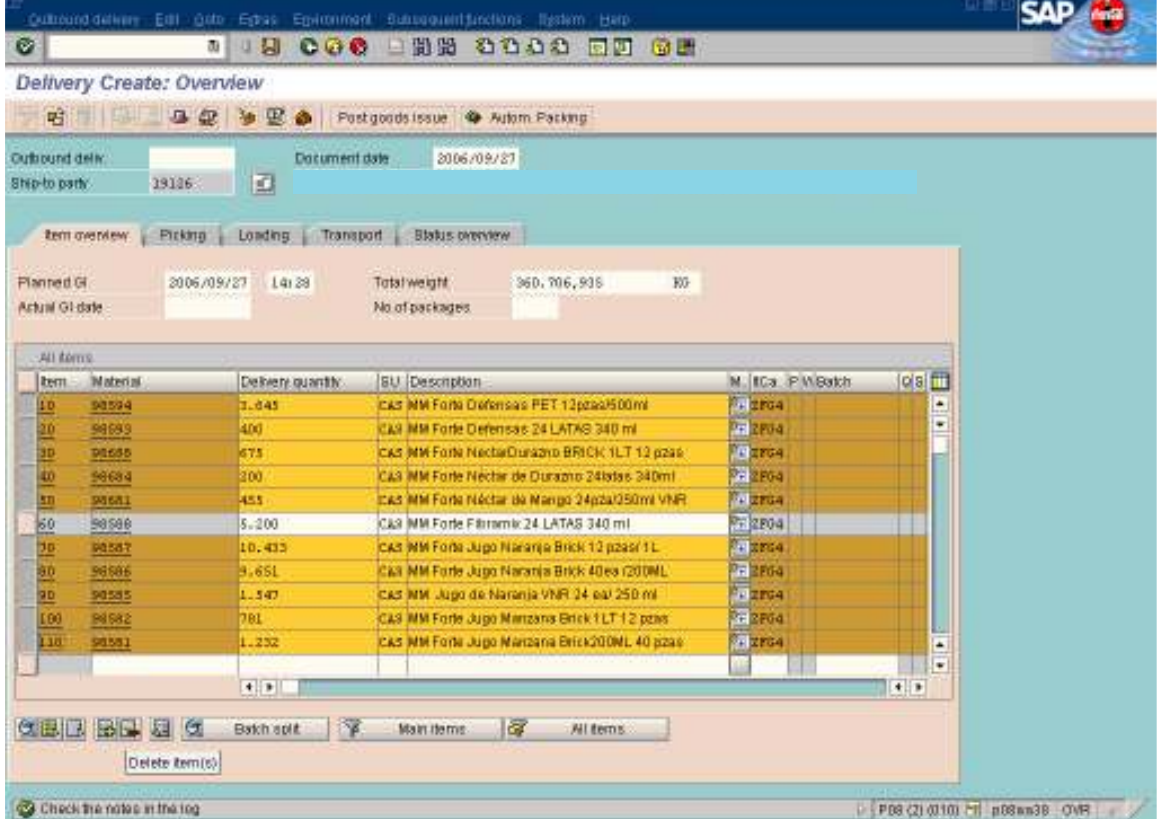

• Das clic en Delete

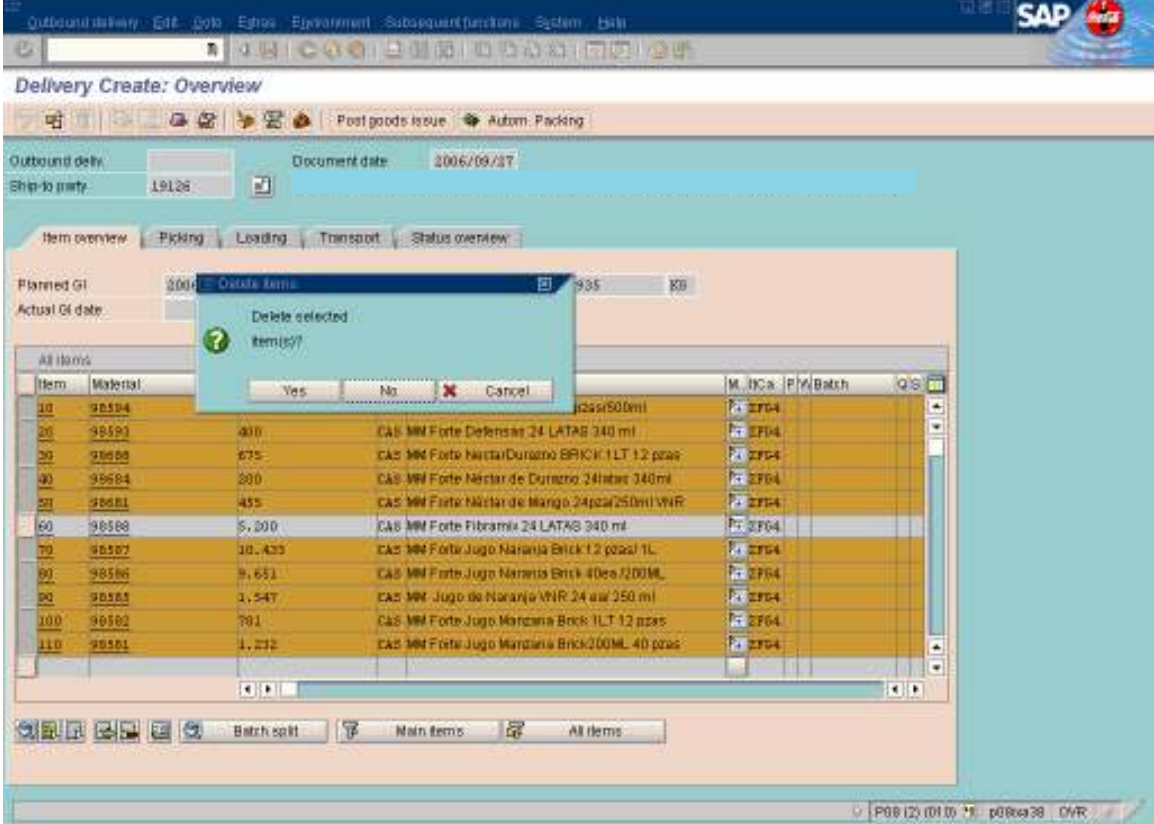

 $\bullet$  Yes

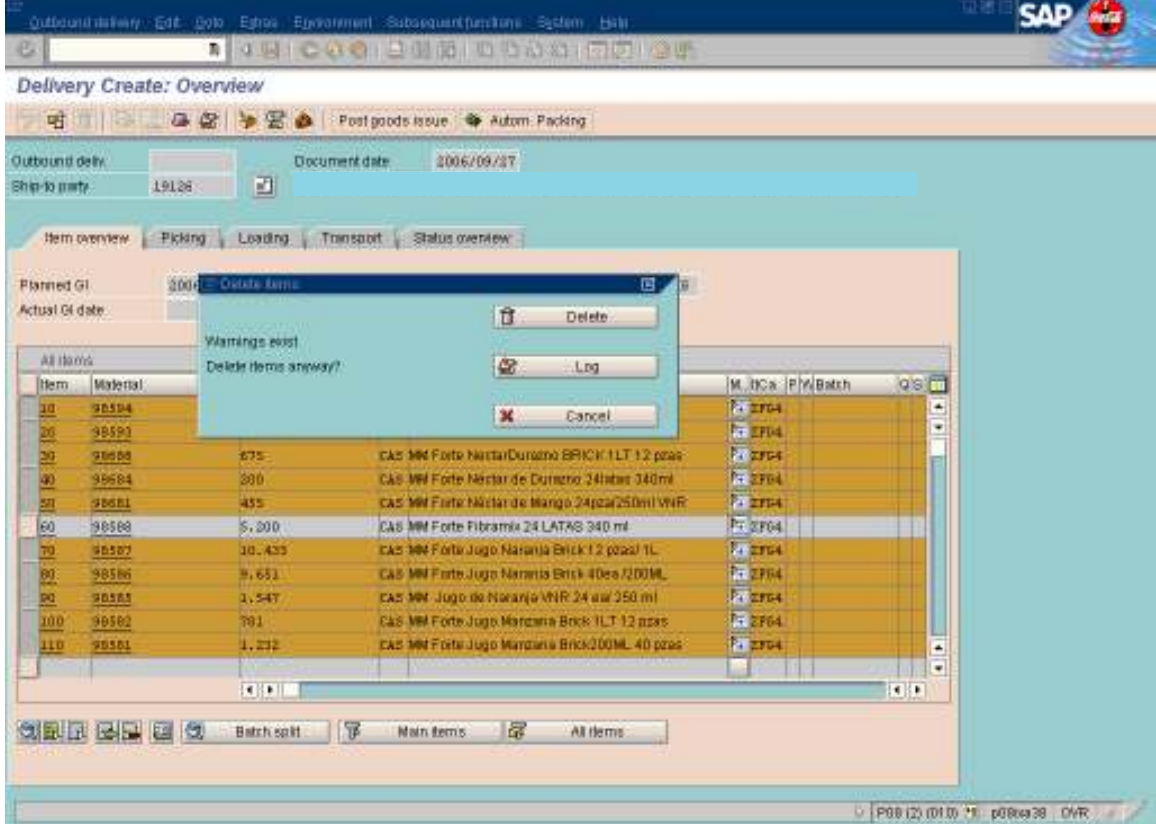

• Delete
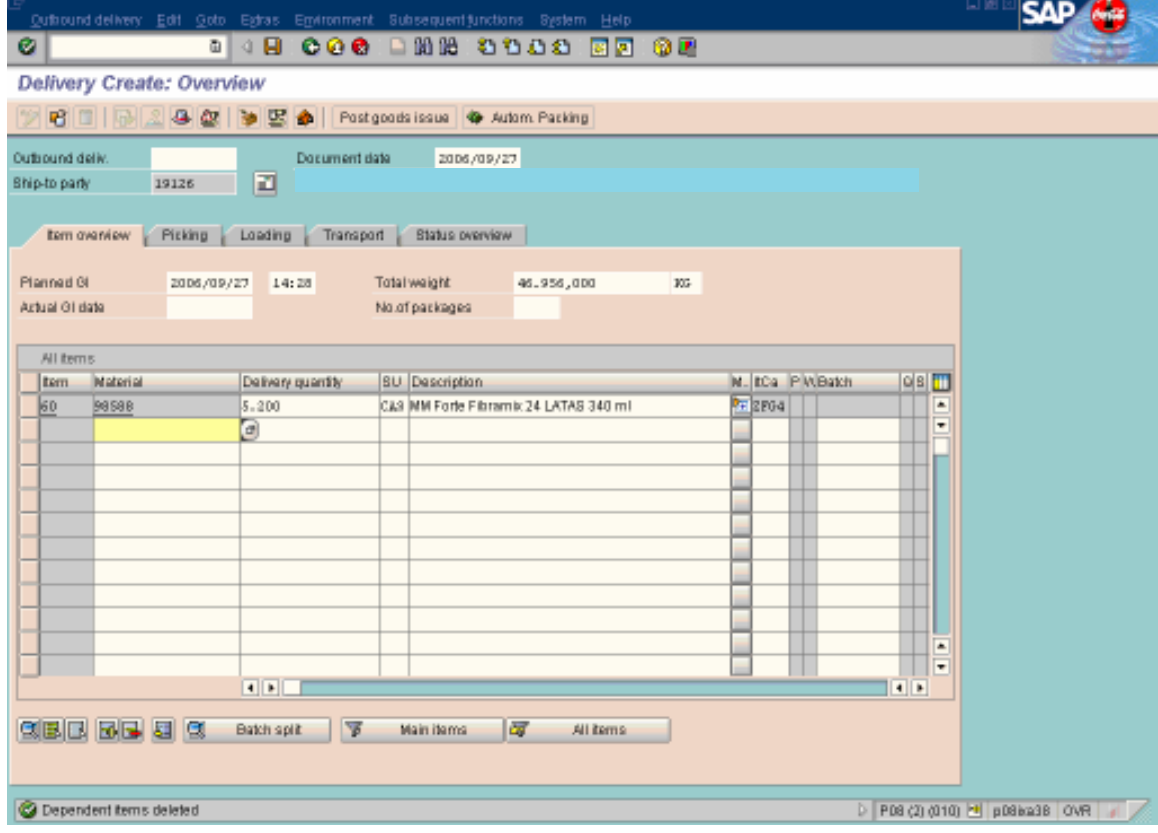

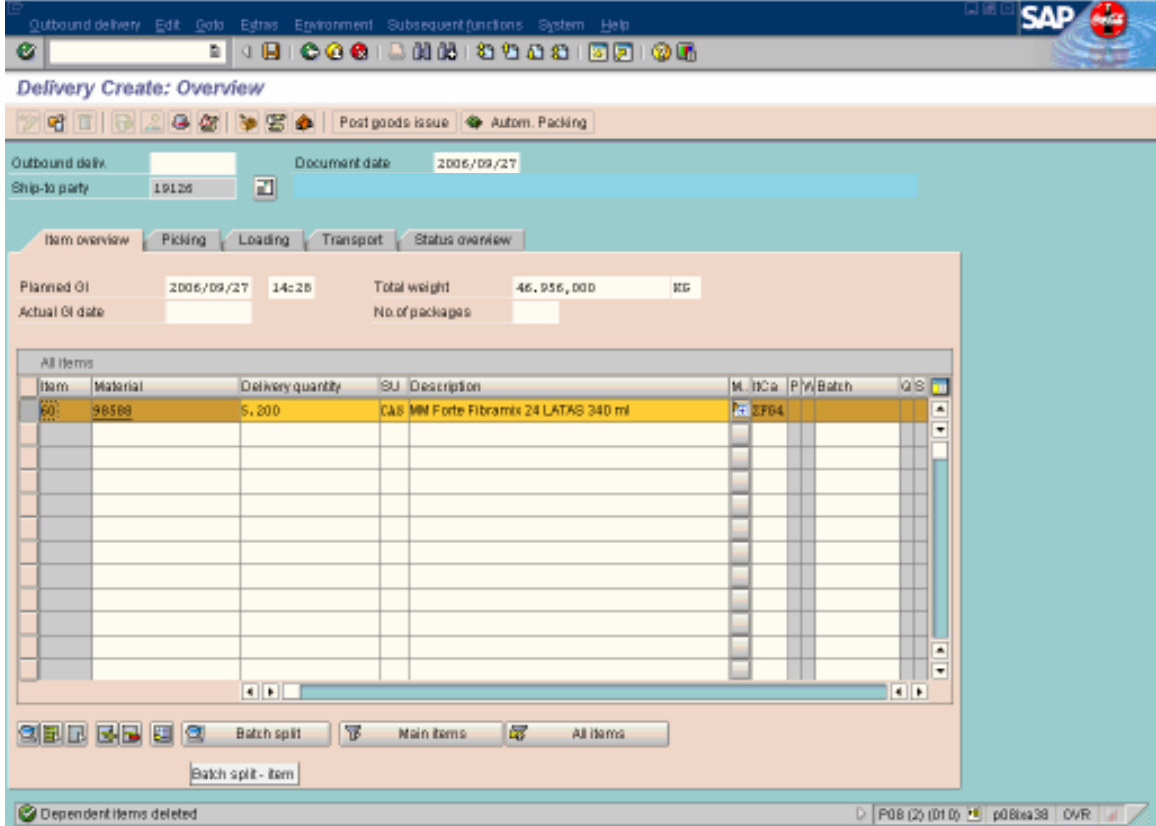

Seleccionas la línea que vas a facturar y das clic en Batch Split  $\bullet$ 

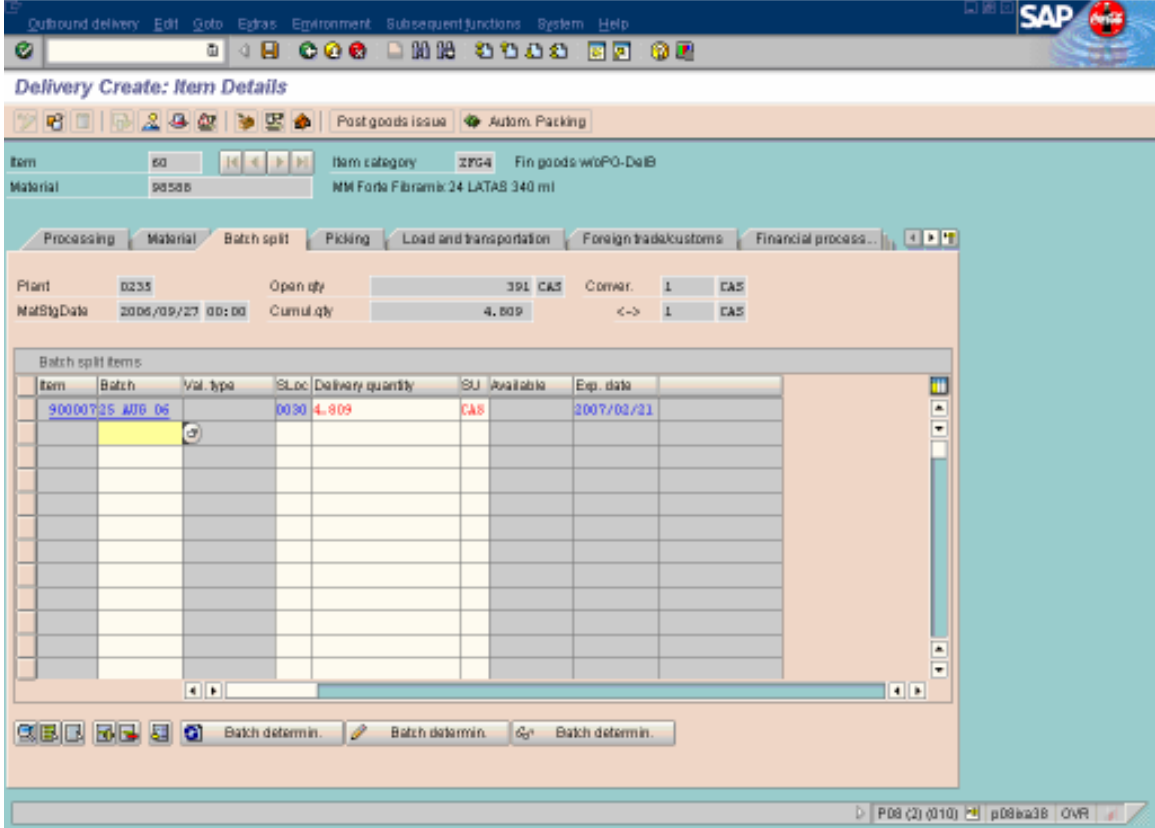

• Entras al T-Code MMBE y checas si el batch que está tomando es verdadero.

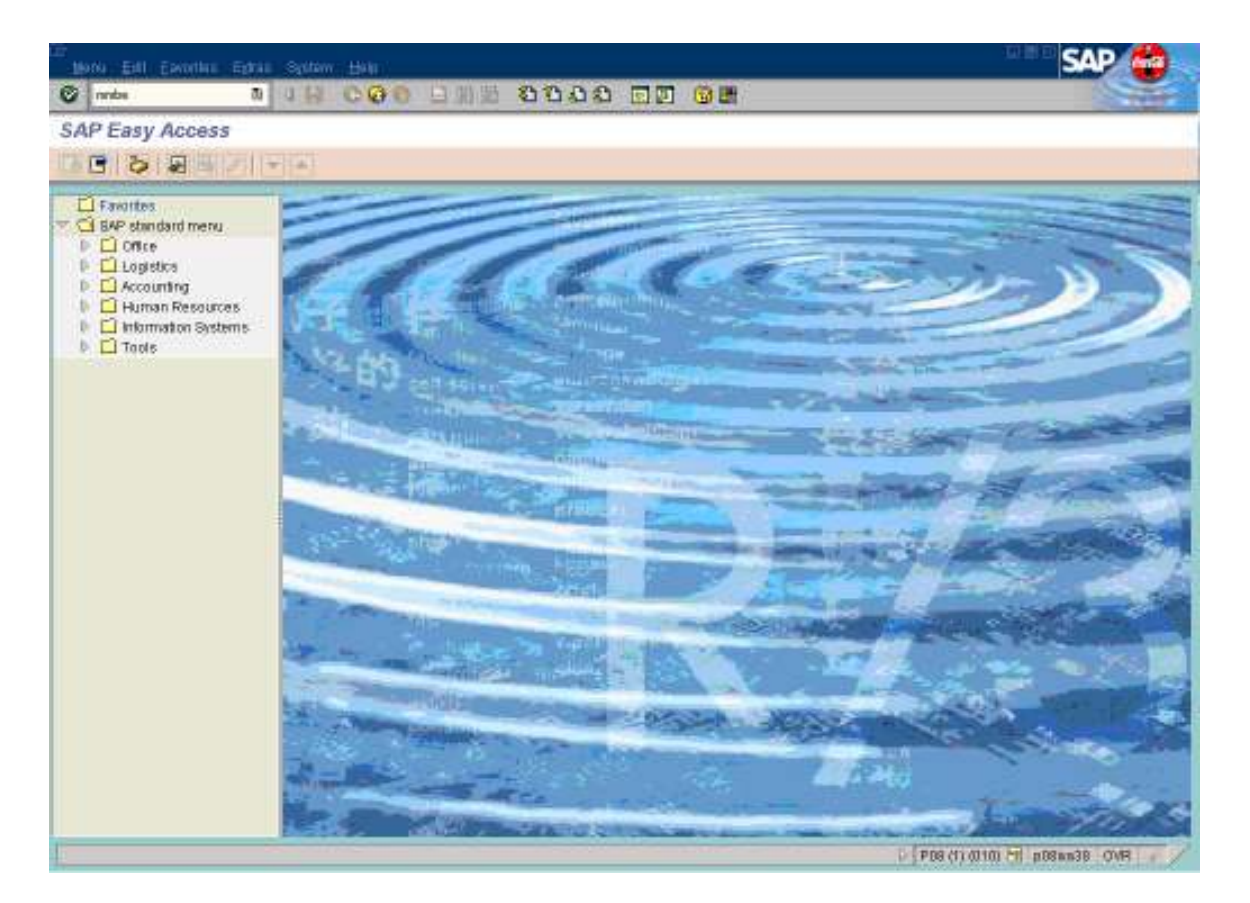

• T-Code: MMBE

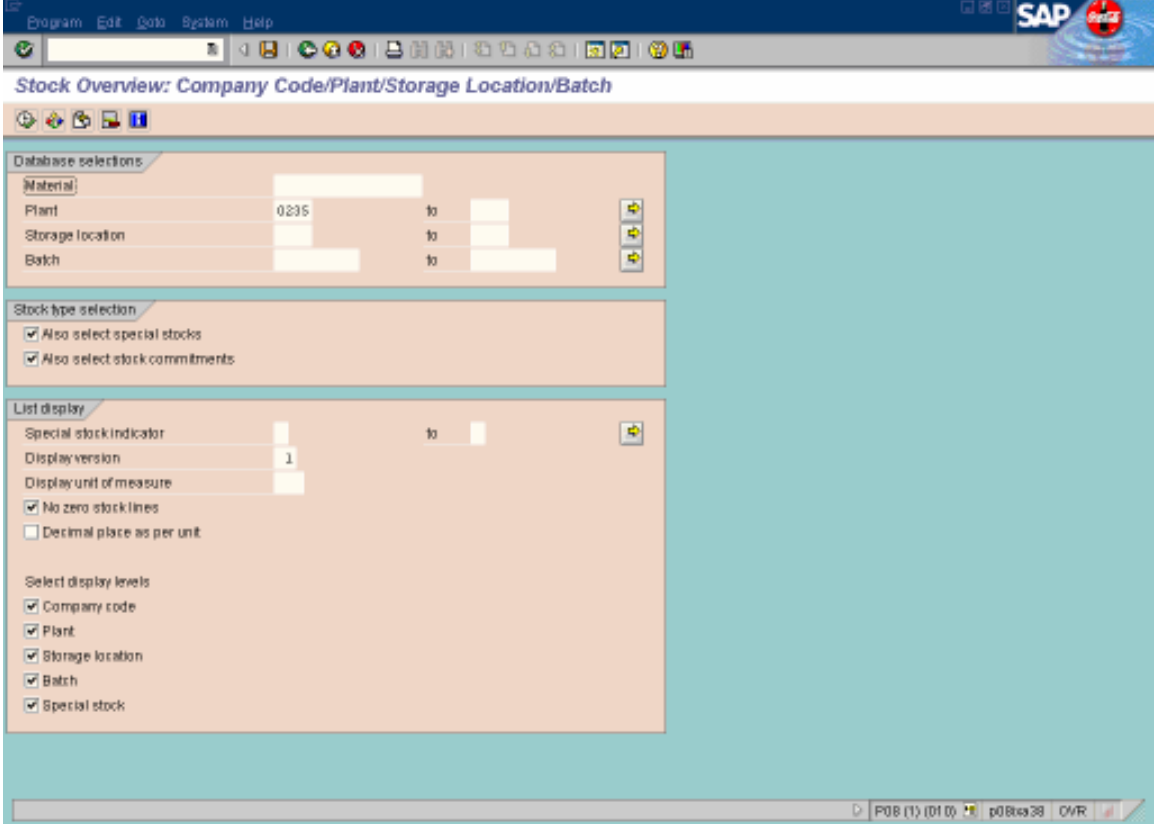

- Pones el número de material
- Plant: 0235
- Click en Reloj

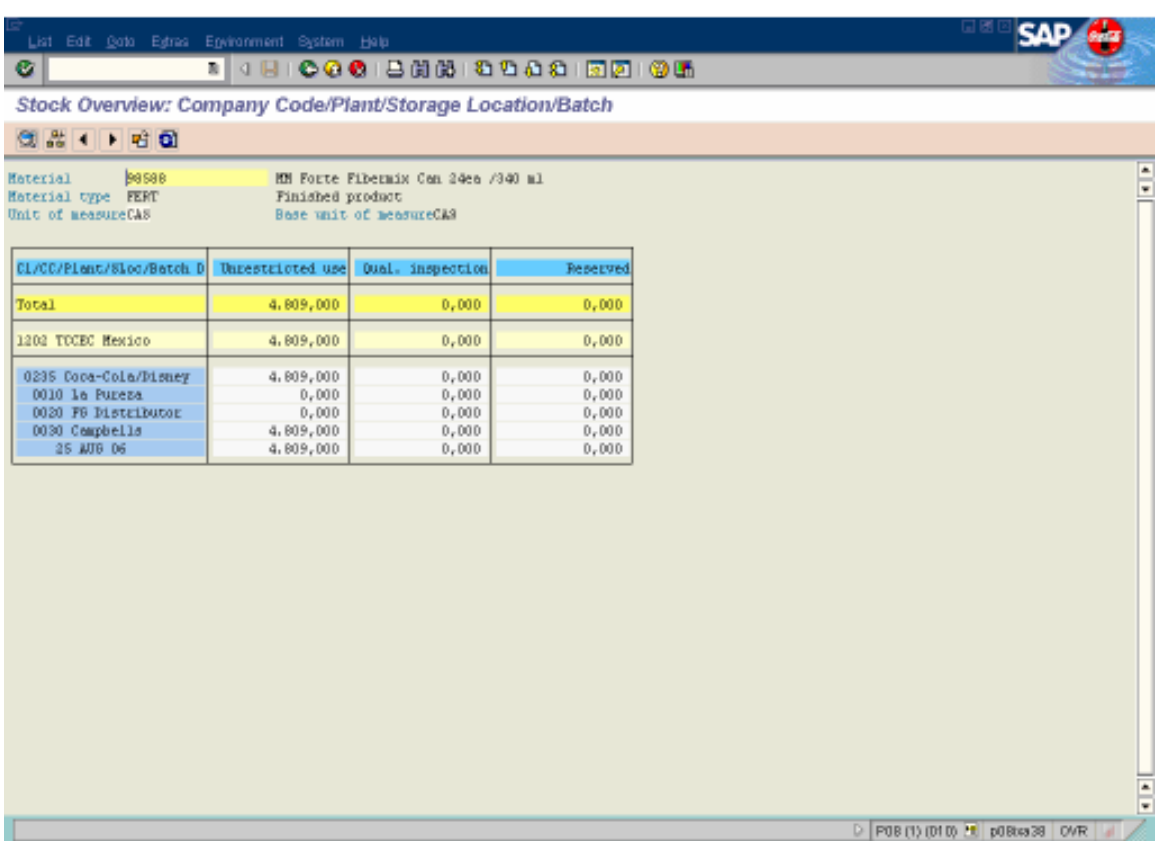

• Verificas que el batch sea correcto. En este caso si es pero supongamos que no es verdadero.

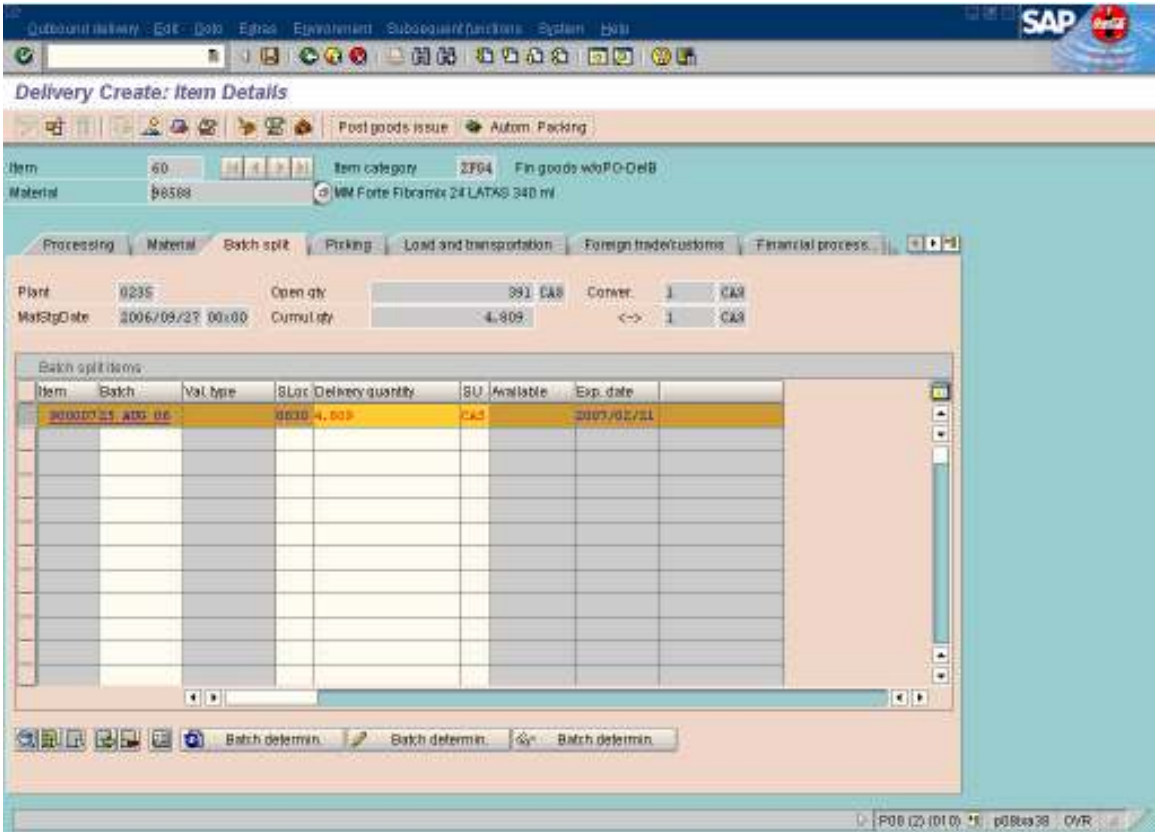

• Suponiendo que no es verdadero el batch, seleccionas la línea.

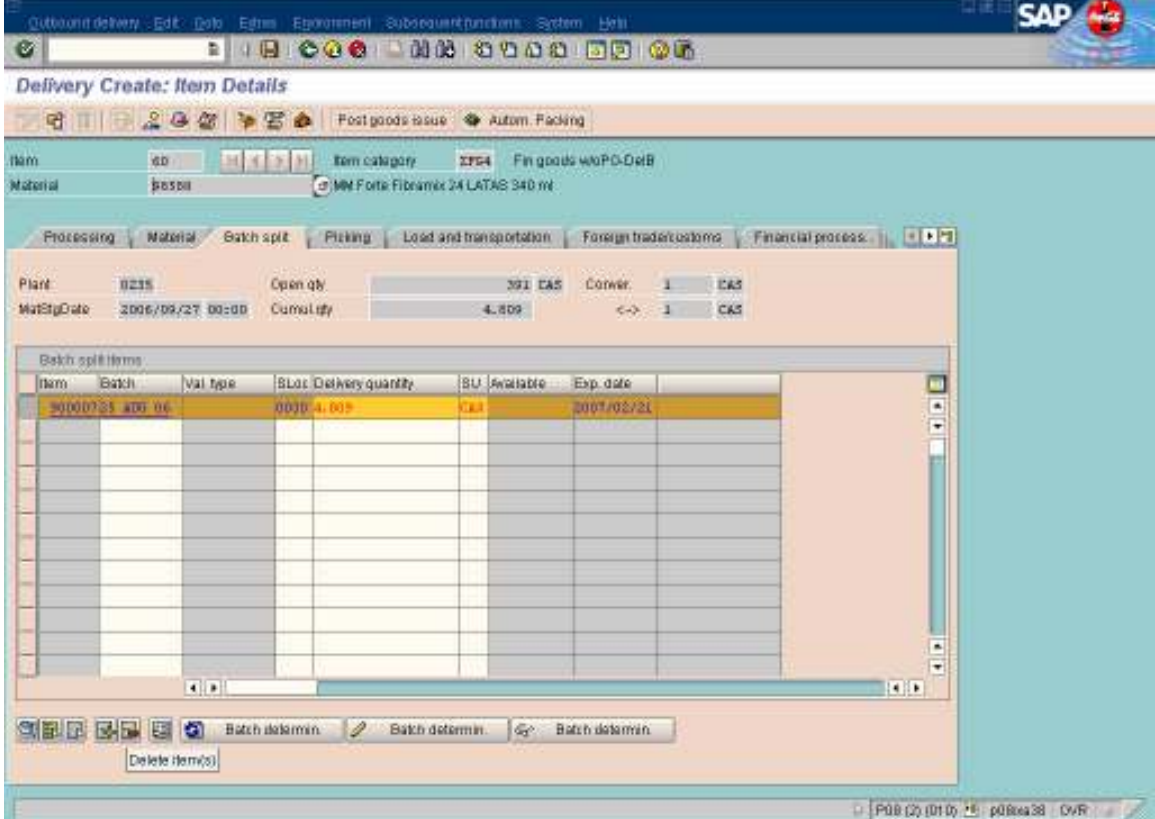

• Das clic en delete item

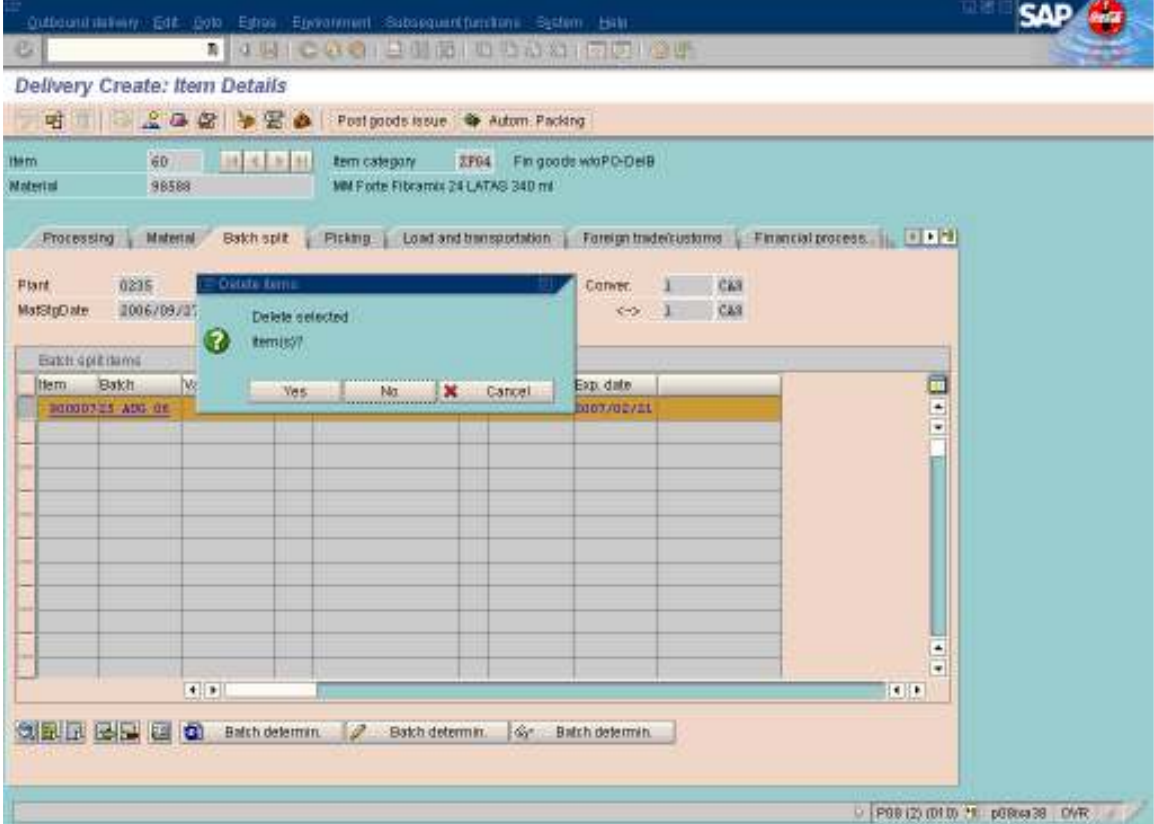

• Yes

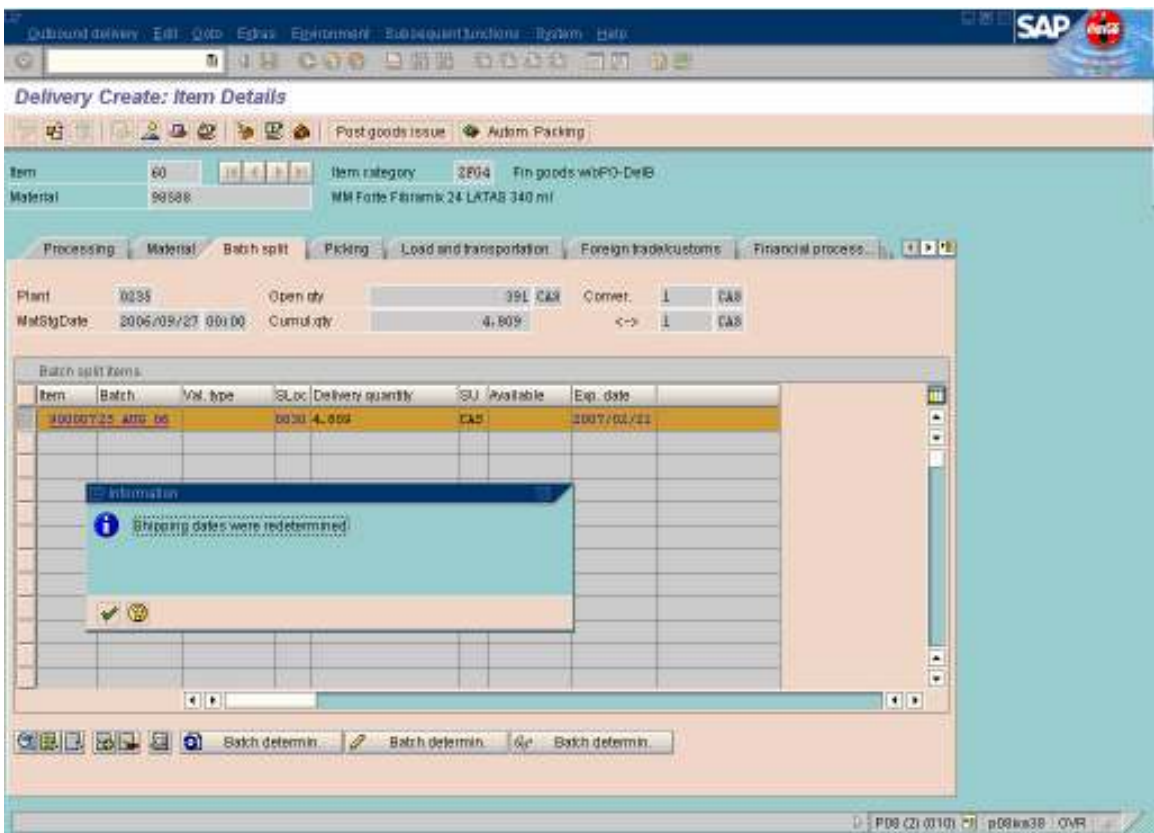

• Palomita

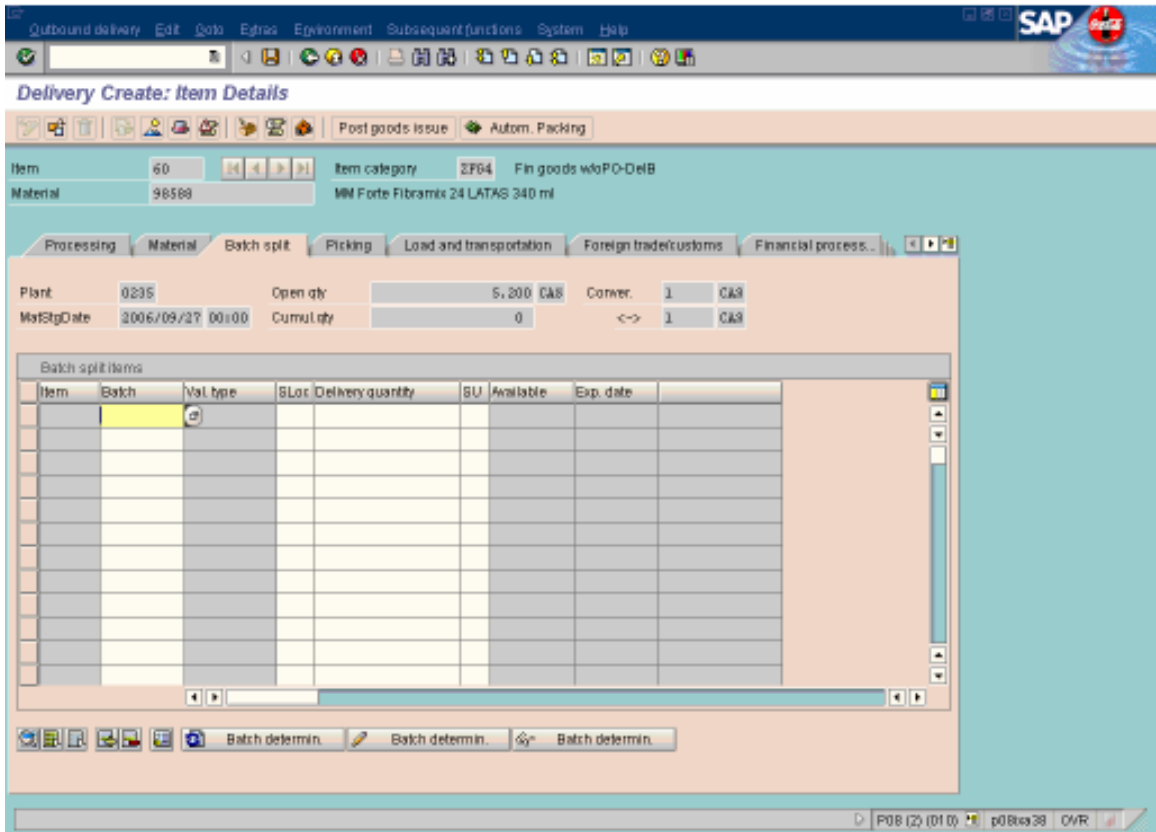

• Pones el batch que debe de ser, lo sacas de MMBE

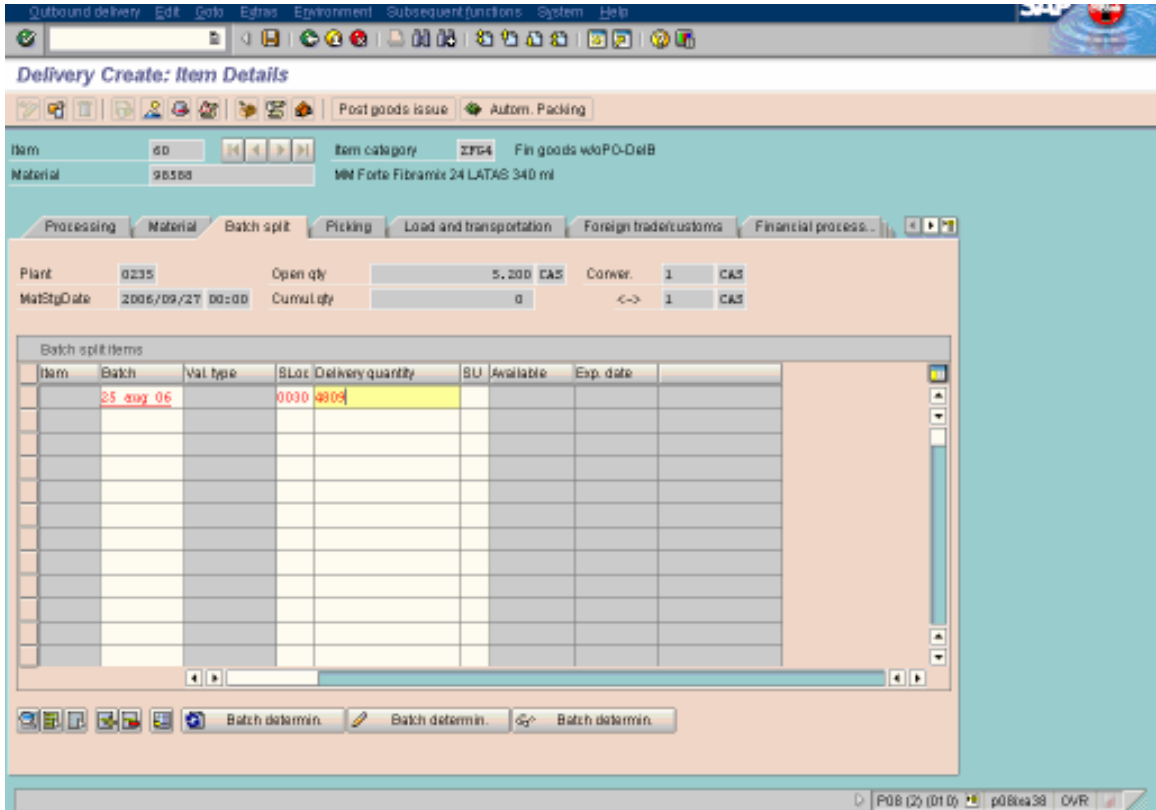

- Batch: fecha
- SLoc: el storage location donde está ubicado
- Delivery Quantity: la cantidad que vas a facturar, si no es el total del pedido pones únicamente lo que vas a facturar.
- Enter

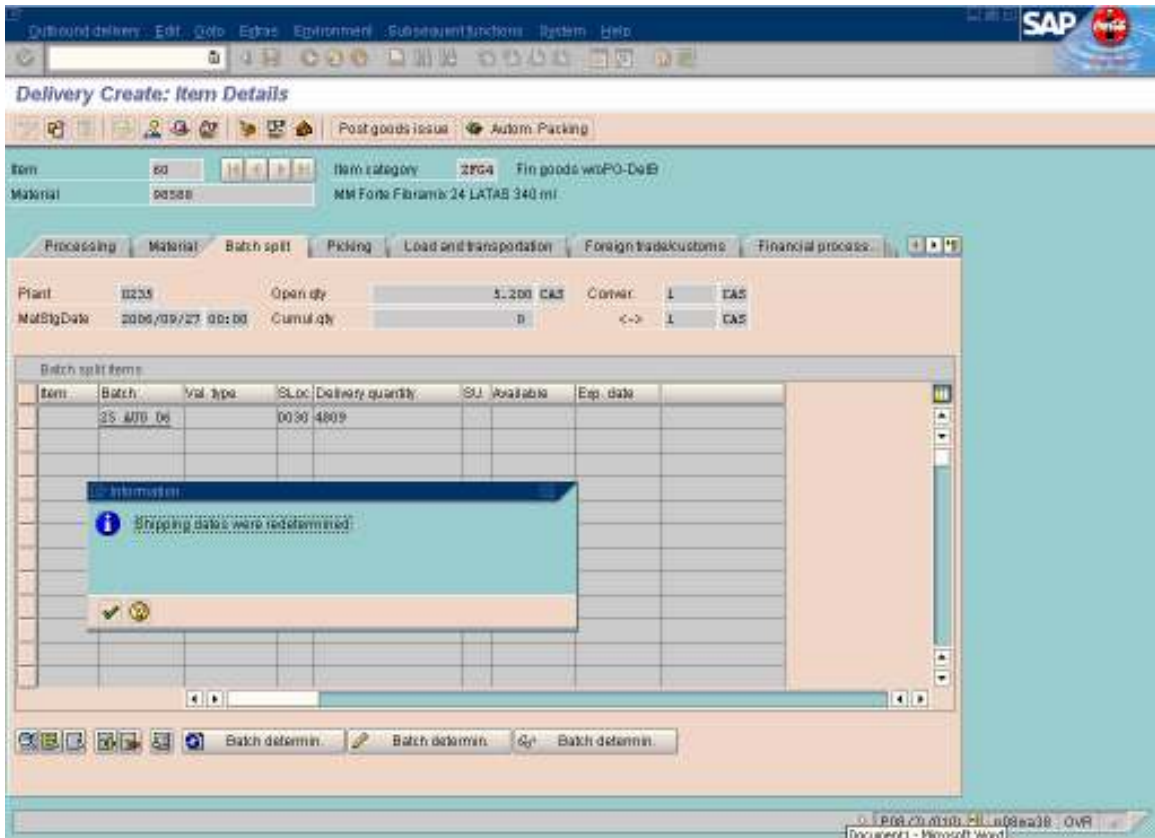

• Palomita

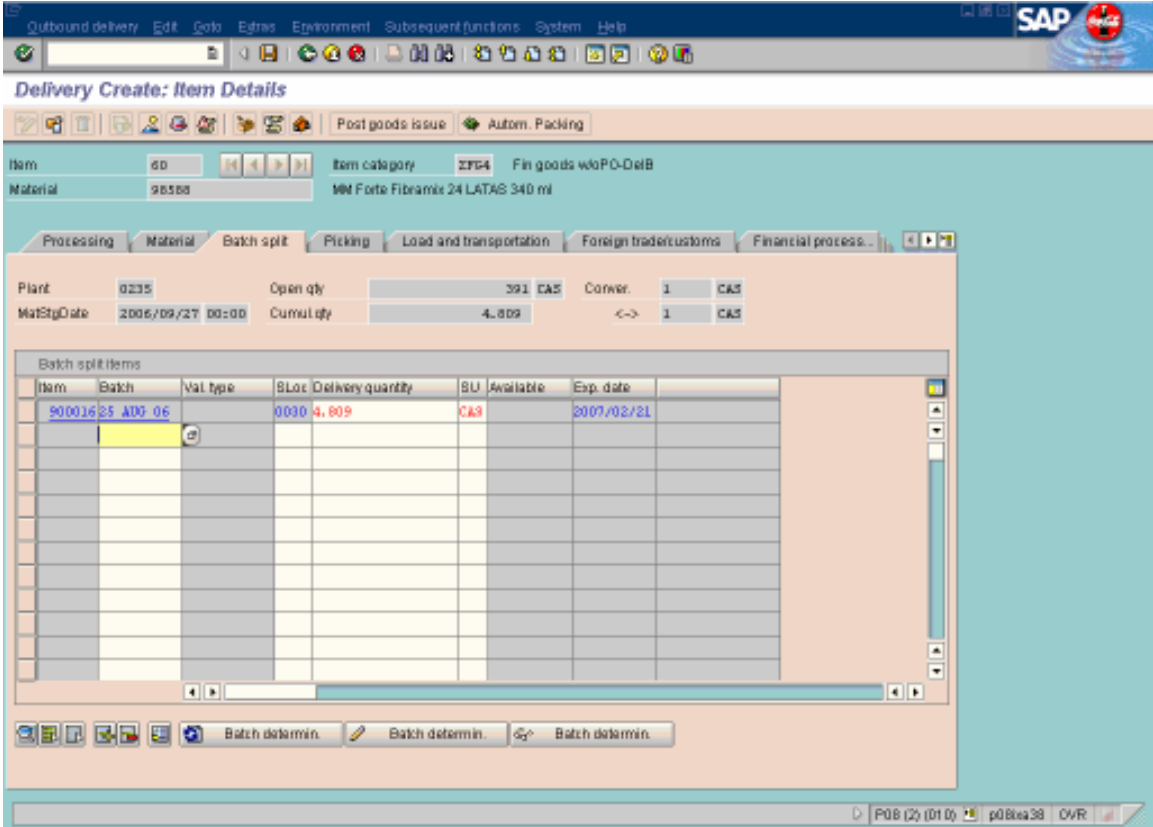

• Clic en Batch determin

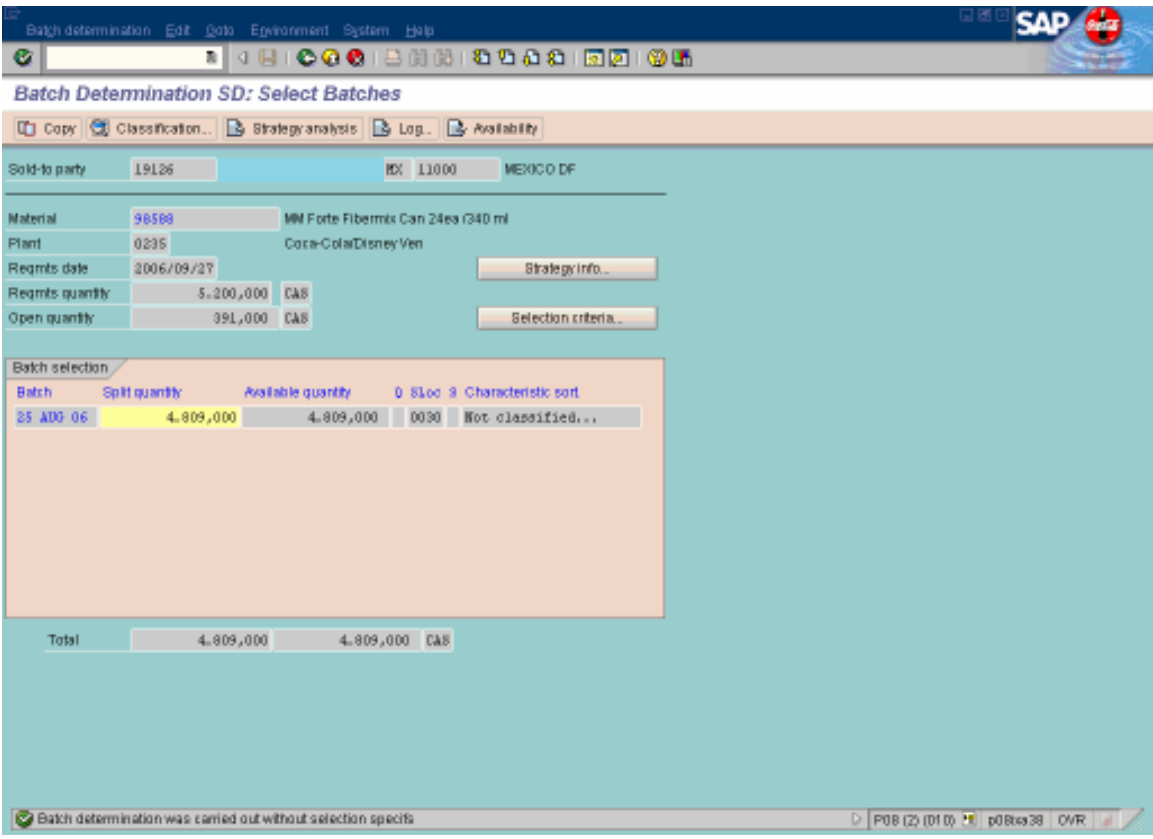

- Si no vas a facturar el total del pedido, cambias la cantidad.
- Copy

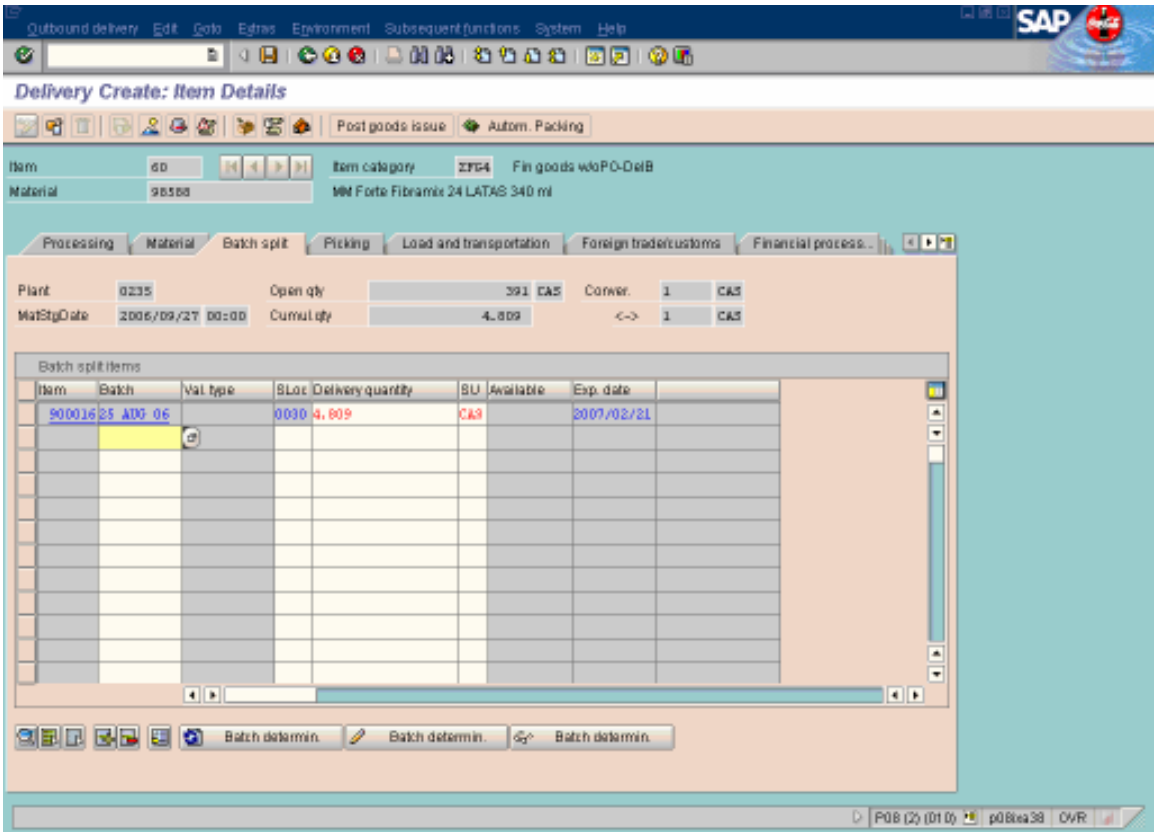

- Post Good Issue
- Anotas el número de delivery que te va a generar.

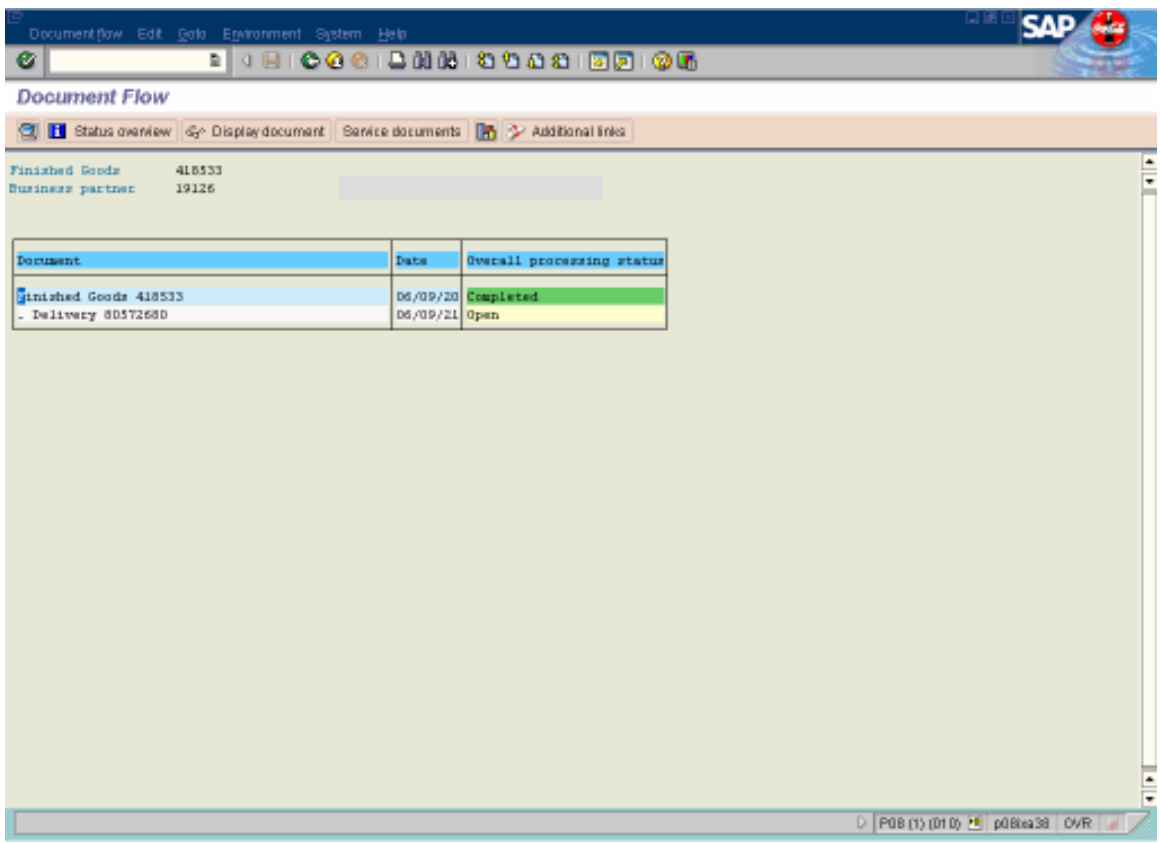

- T-Code: VA03
- Esta es la otra pantalla que te puede salir, aquí tu no tienes que generar el delivery, ya lo generó Mariana y te dice cual es el número y aparece que está abierto

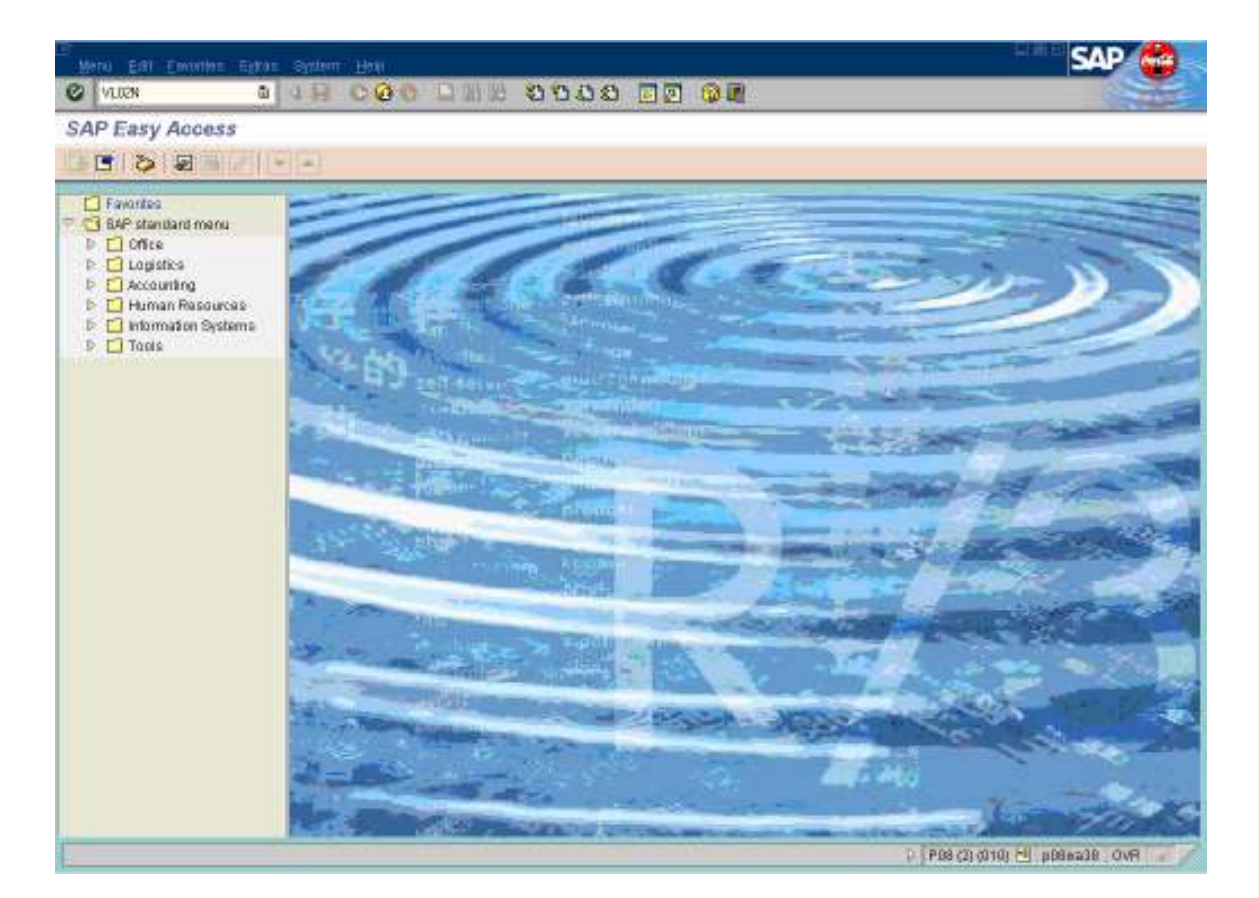

• T-Code: VL02N

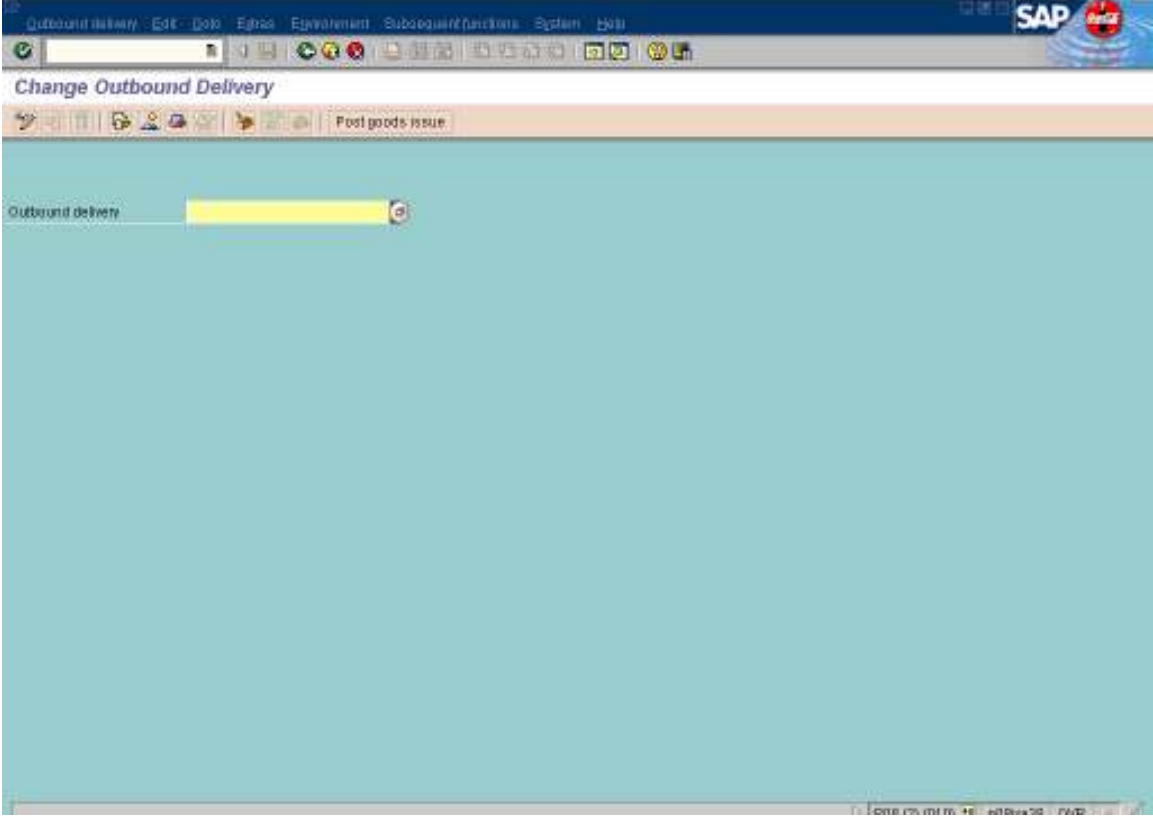

- Anotas el número de delivery
- Enter

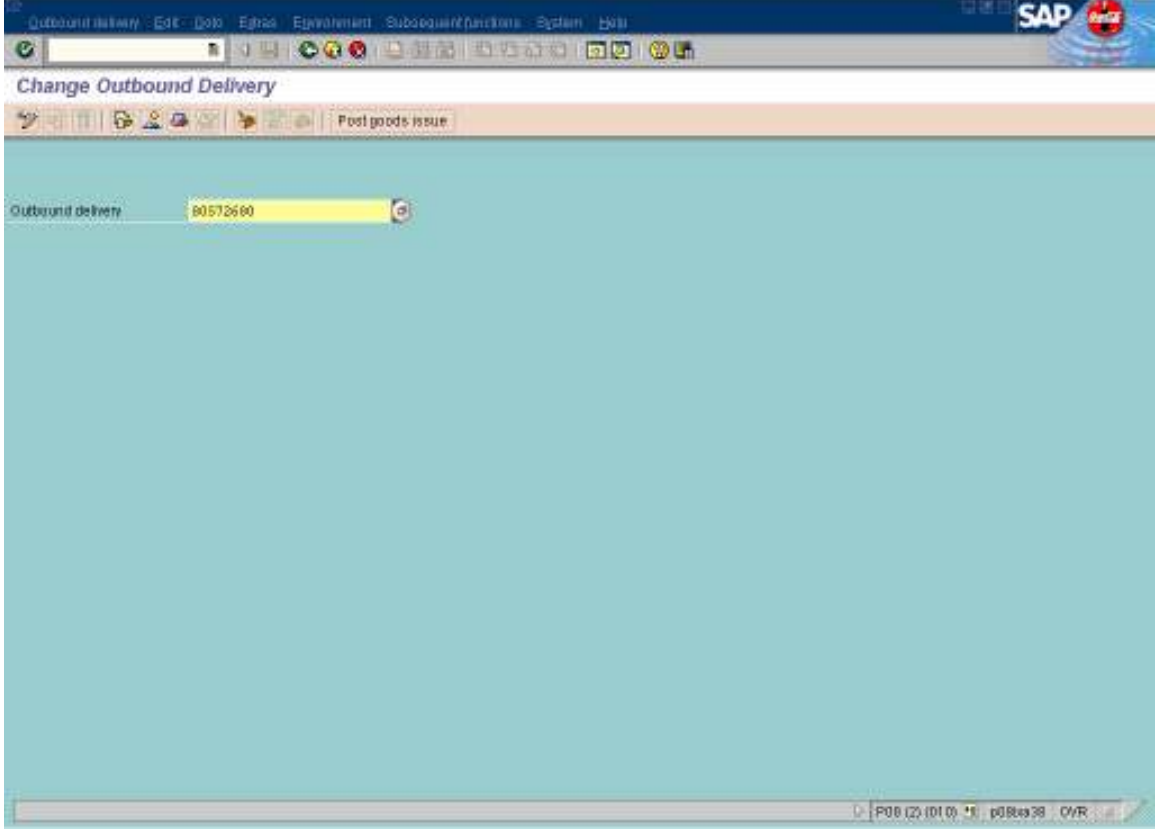

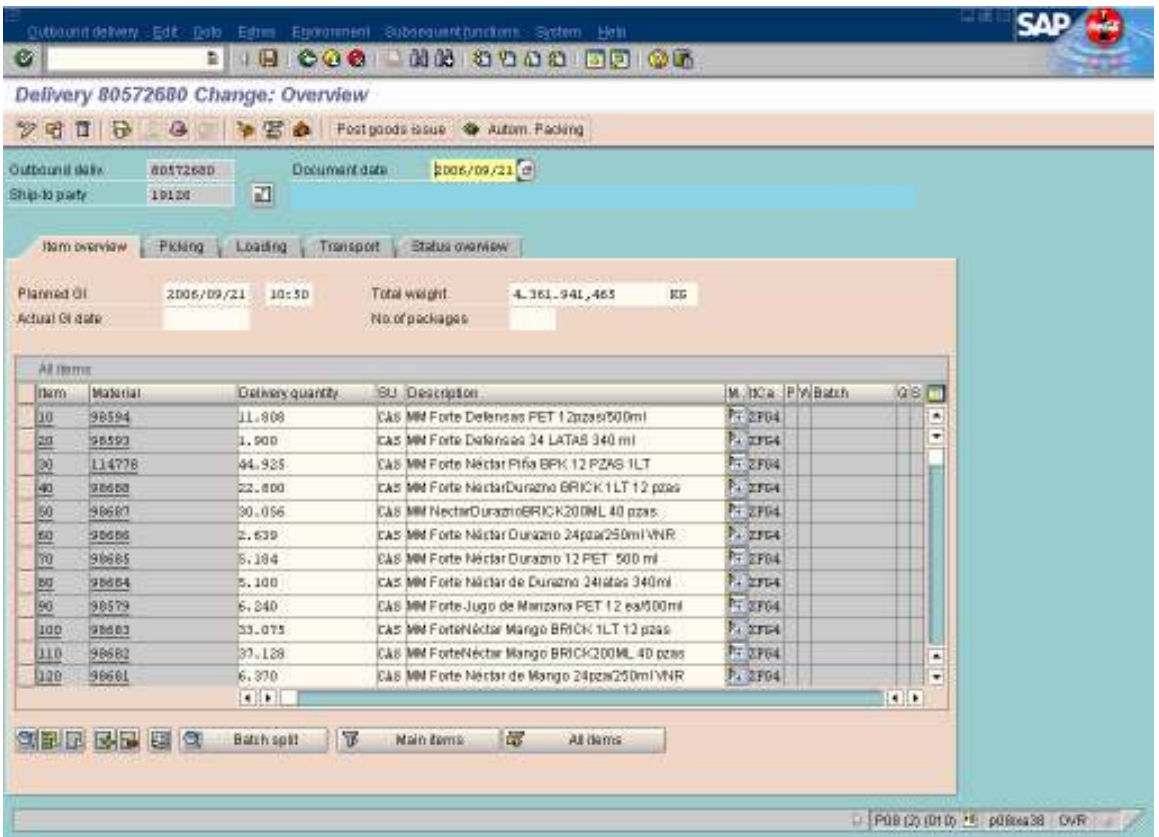

- Se hace igual que el anterior.
- Post good sigue y te da el mismo número, solo te dice que esta salvado.

## PARA VER INVENTARIO EN SAP

- T-Code MB52
- Enter

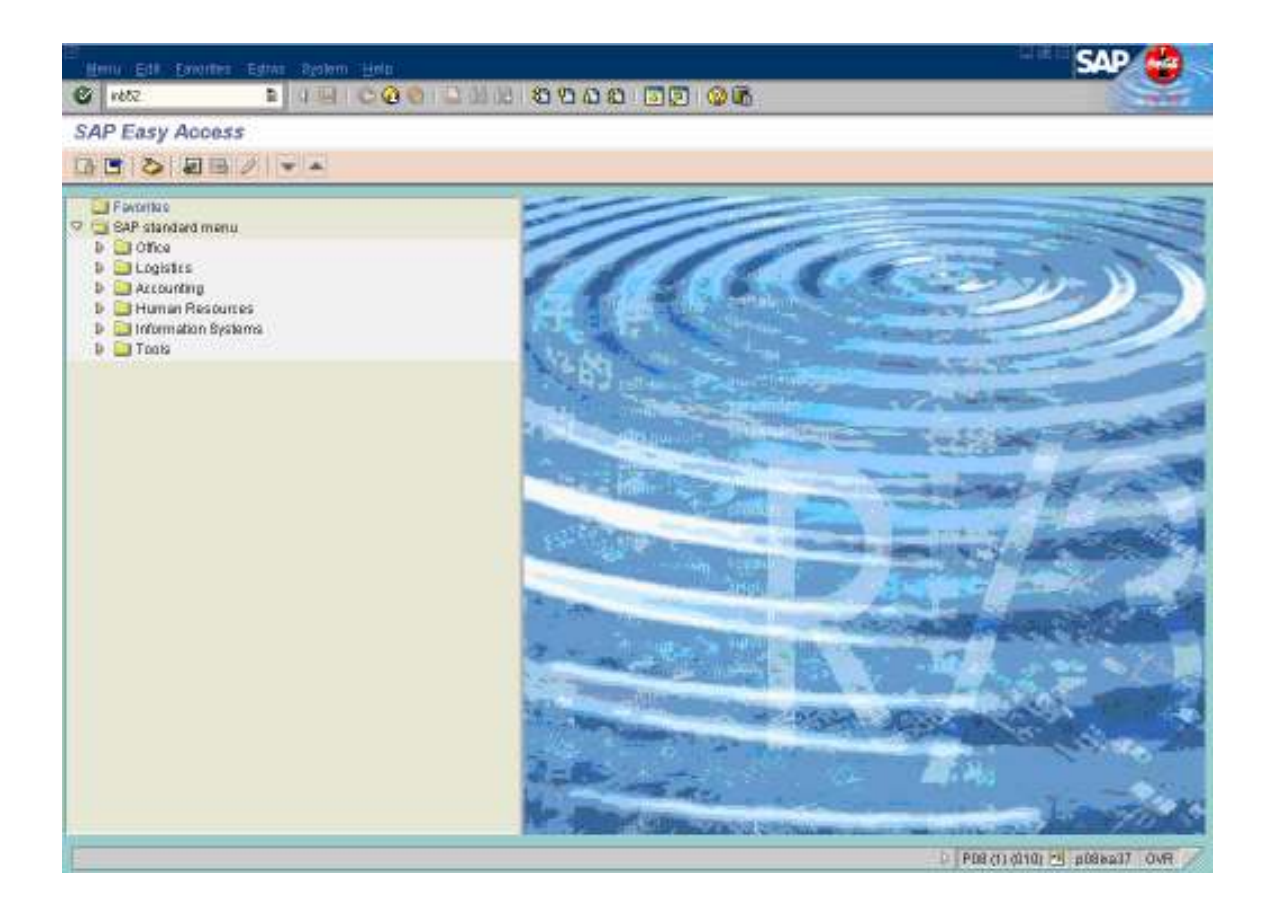

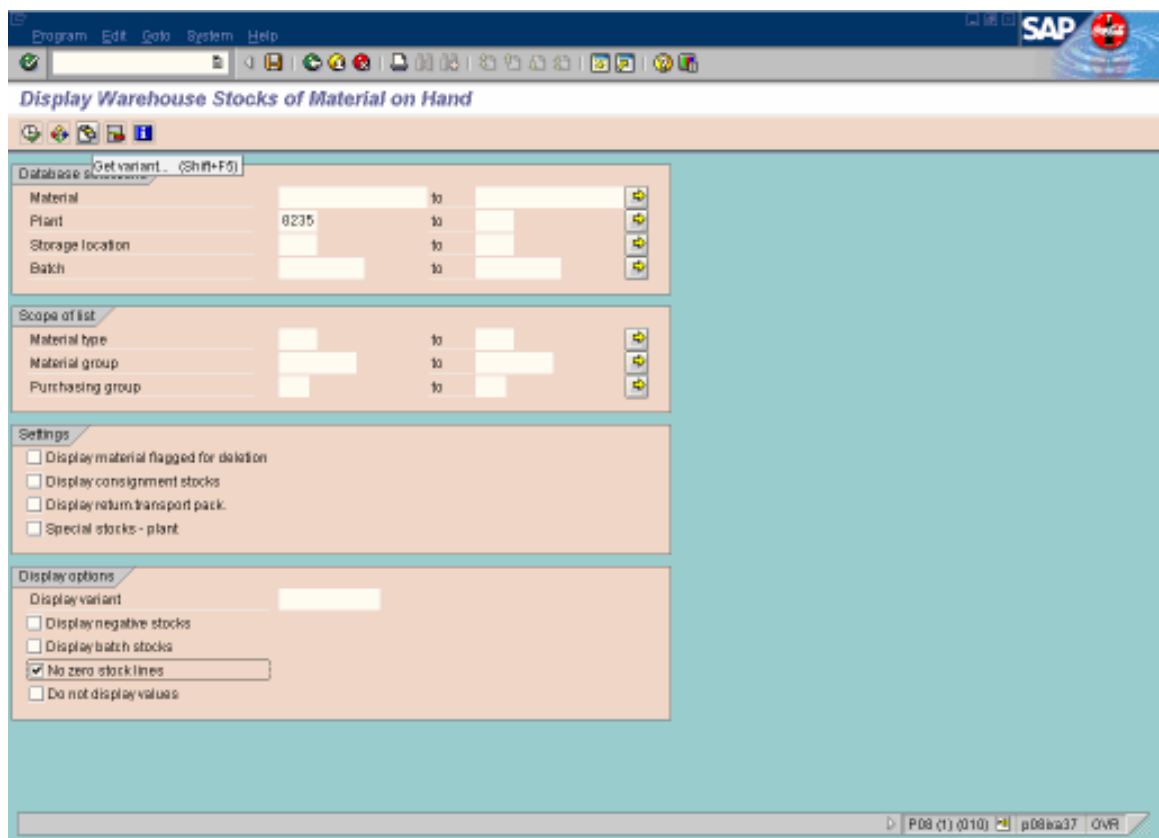

- En Plant pones el número de planta, que en este caso es la 0235
- Y seleccionas la opción que dice No zero stock lines
- Das clic al reloj

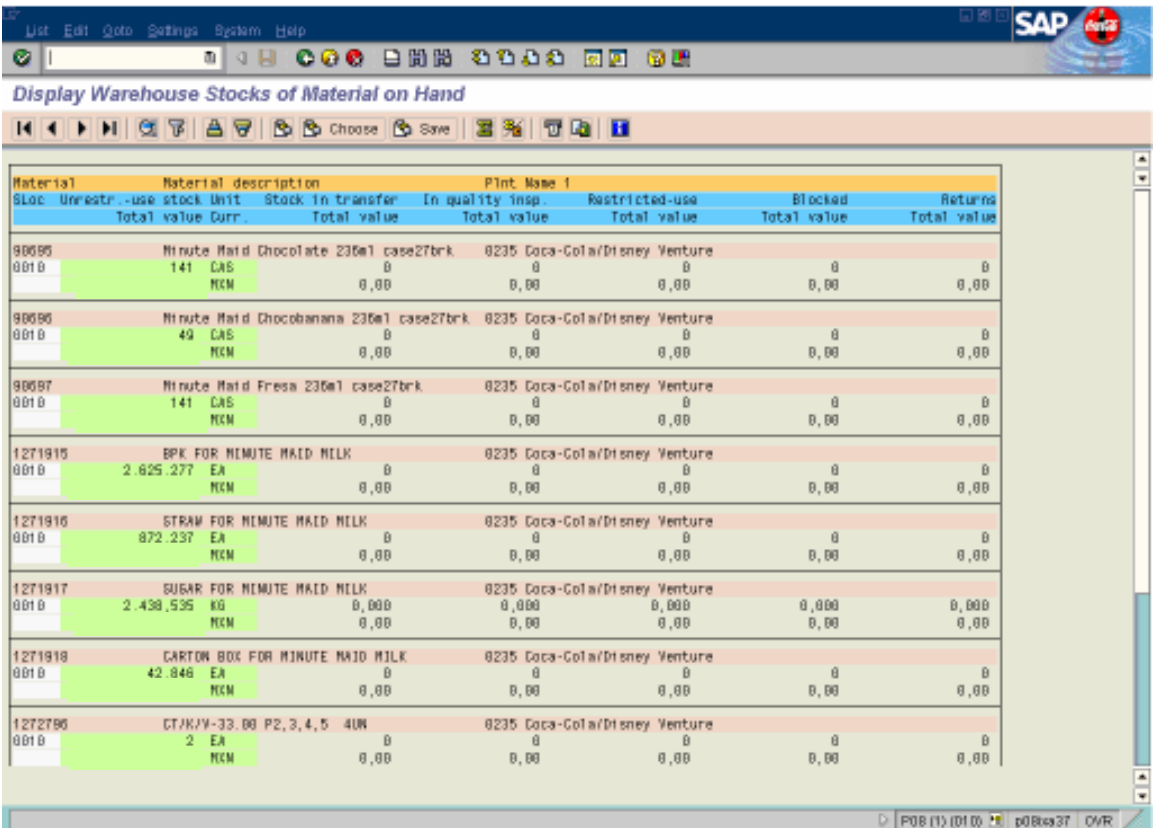

• Te aparece el inventario al día.

## 6. Bibliografía

Chase, Jacobs, Aquilano<br>1995<sup>10</sup> Operations

Operations Management for Competitive Advantage México: McGraw-Hill

Hodson, William K.

 $1996^4$  Maynard. Manual del Ingeniero Industrial. México: McGraw-Hill

Meredith, Jack R.<br>1999<sup>2</sup> Adm

Administración de Operaciones México: Limusa Wiley

Pardinas, Felipe

2006 Metodología y técnicas de Investigación en Ciencias Sociales México: Siglo veintiuno editores

Schneider, Ben

2004 Outsourcing. La herramienta de gestión que revoluciona el mundo de los negocios. Colombia: Grupo Editorial Norma